**08.08.2013**

**Aktuell zu alpha5**

# NEOS

# **TYPO3 Neos Das Kompendium**

typovision 77

**Patrick Lobacher**

**Geschäftsführer**

TYPO3 Neos - das Kompendium **Feedback**

#### typovision II

# **Feedback erwünscht**

• Lieber Neos-Enthusiast!

Ich versuche das TYPO3 Neos Kompendium stets aktuell zu halten und ständig zu ergänzen. Aber dafür brauche ich Deinen Input! Wenn Du Ideen hast, Code-Beispiele, FAQ-Themen oder schlicht Lob (oder Kritik), dann schreibe mir bitte an die folgende Adresse:

**patrick.lobacher [AT] typovision.de**

**Viel Spaß bei Kompendium! Patrick Lobacher**

typovision 77

# Was ist **TYPO3 Neos?**

(c) 2013 - typovision GmbH | TYPO3 Neos - das Kompendium | Patrick Lobacher | 08.08.2013 | [www.typovision.de](http://www.typovision.de) **3**

TYPO3 Neos - das Kompendium **TYPO3 Neos - the next generation CMS**

#### typovision II

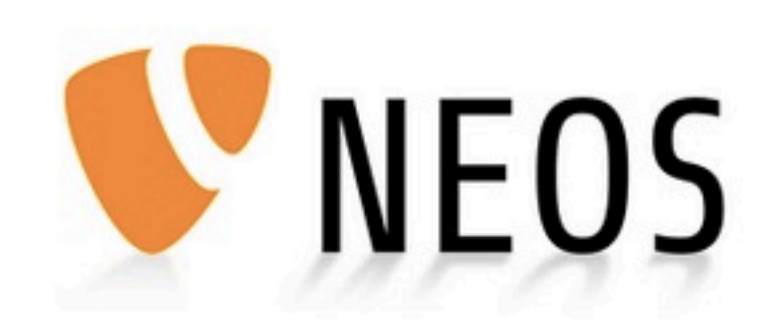

Take a peek on the next generation of content management.

TYPO3 Neos - das Kompendium **TYPO3 Neos - the next generation CMS**

#### typovision 77

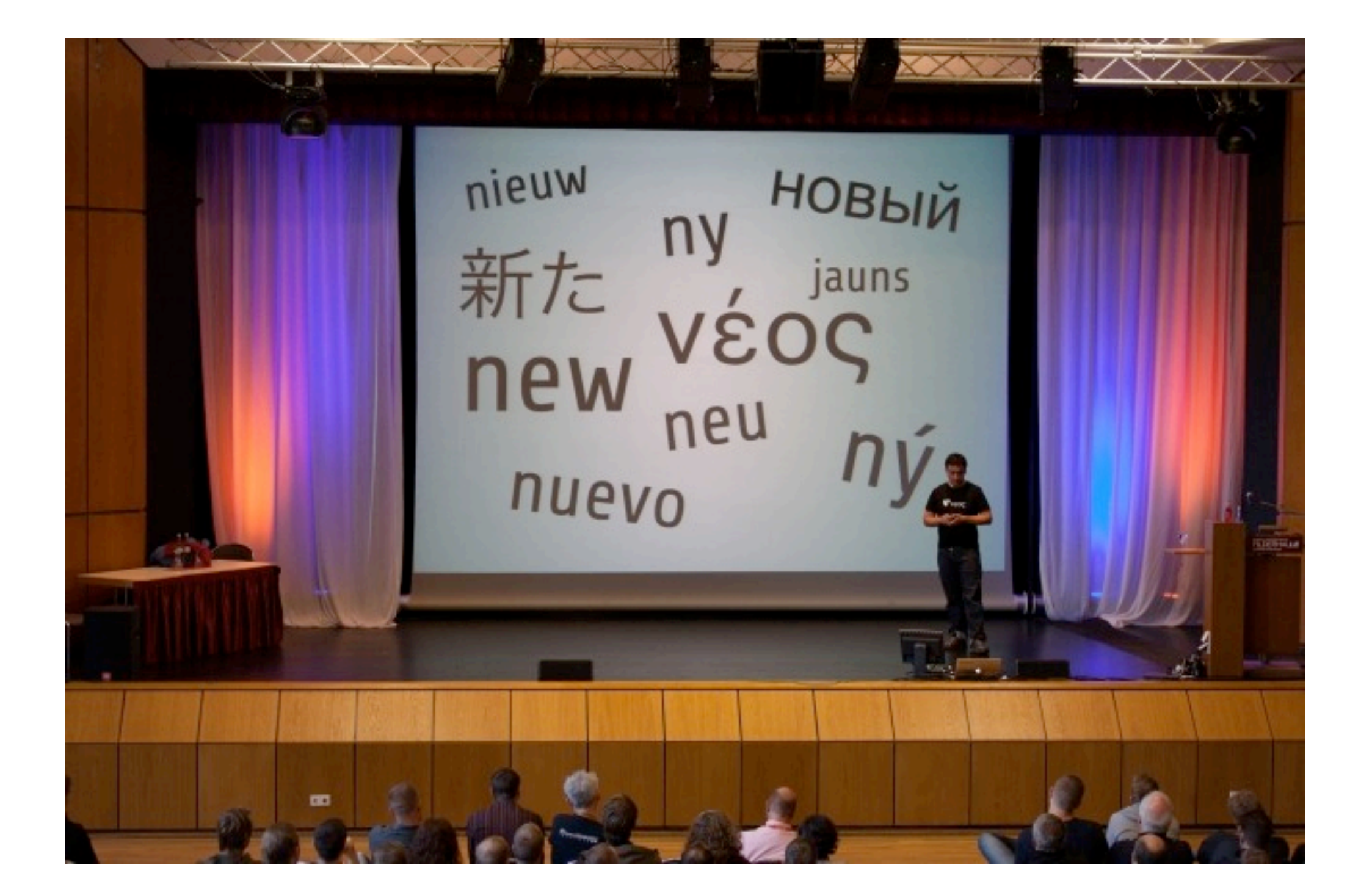

# Die Geschichte von TYPO<sub>3</sub> Neos beginnt bei TYPO<sub>3</sub> CMS

• TYPO3 CMS ist ein "Enterprise Open Source Content Management Framework"

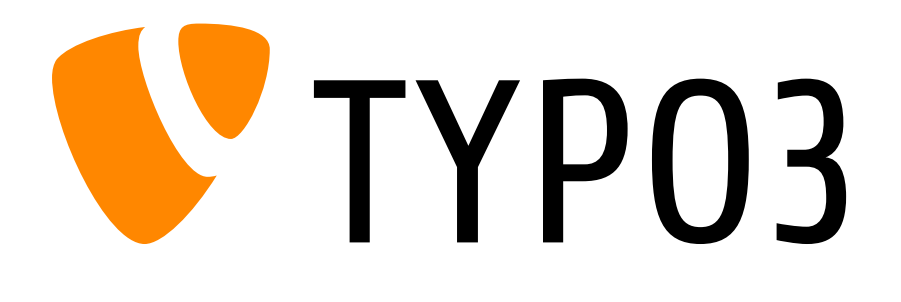

- TYPO3 CMS existiert seit 1998 / Erfunden vom Dänen Kaspar [Skårhøj](http://de.wikipedia.org/wiki/Kasper_Sk%C3%A5rh%C3%B8j)
- ca. 500.000 Installationen weltweit / > 5 Mio Downloads
- Einsatz in DE z.B. bei > 50% aller DAX 500 Unternehmen, > 50% aller Bundesliga-Vereinen, Discounter, Autovermieter, Öffentliche Träger
- > 6.000 Extensions
- > 100.000 Entwickler weltweit
- > 1500 Agenturen weltweit
- Finanziert und unterstützt von der TYPO3 Association

# **Die Geschichte von TYPO3 Neos: TYPO3 Phoenix**

- Auf den ersten T3DD (TYPO Developer Days) im Jahr **2006** wurde der Entschluss gefasst, TYPO3 von Grund auf neu zu schreiben
- Codename: TYPO3 Phoenix (bzw. TYPO3 5.0)
- Einige benötigte Features gab es seinerseits in PHP noch nicht
- Das Projekt wurde von dem Chefarchitekten Robert Lemke begonnen und nach wenigen Monaten von Karsten [Dambekalns](https://www.google.de/search?espv=205&es_sm=91&biw=1068&bih=813&site=webhp&q=Dambekalns&spell=1&sa=X&ei=IIbFUf6_FsvxtQanx4DQBg&ved=0CCoQvwUoAA) flankiert
- Mit dem "Berlin Manifesto" wurde **2008** der Rahmen und die Abgrenzung zum TYPO3 CMS festgelegt

**http://typo3.org/roadmap/berlin-manifesto/**

# Die Geschichte von TYPO<sub>3</sub> Neos: TYPO<sub>3</sub> Flow und Neos

- Viele Grundfunktionen eines CMS sind nicht CMS-spezifisch (Session-Handling, Datenbank-Handling, Templating, ...) => daher Trennung dieser Funktionalitäten in ein eigenes Framwork TYPO3 Flow
- Durch die Einführung von Extbase im Jahr **2009** wurde es möglich, bereits in TYPO3 CMS Extensions zu schreiben, die in TYPO3 Flow mit geringen Änderungen lauffähig sind
- Am 20. Oktober 2011 wurde das Application Framework TYPO3 Flow (ehemals FLOW3) als Final veröffentlicht **FIOW**
- **TYPO3 Neos** ist eine Applikation die auf TYPO3 Flow basiert
- TYPO3 Neos Alpha 5 im August **2013**
- Erste finale Version im Oktober **2013** (Geplant)

**NFOS** 

TYPO3 Neos - das Kompendium **Geschichte von TYPO3 Neos: Die TYPO3 Welt**

#### typovision II

### **Die TYPO3 Welt - seit Oktober 2012**

- TYPO3 CMS
- TYPO3 Flow
- TYPO3 Neos
- TYPO3 Surf

 $\rightarrow$ 

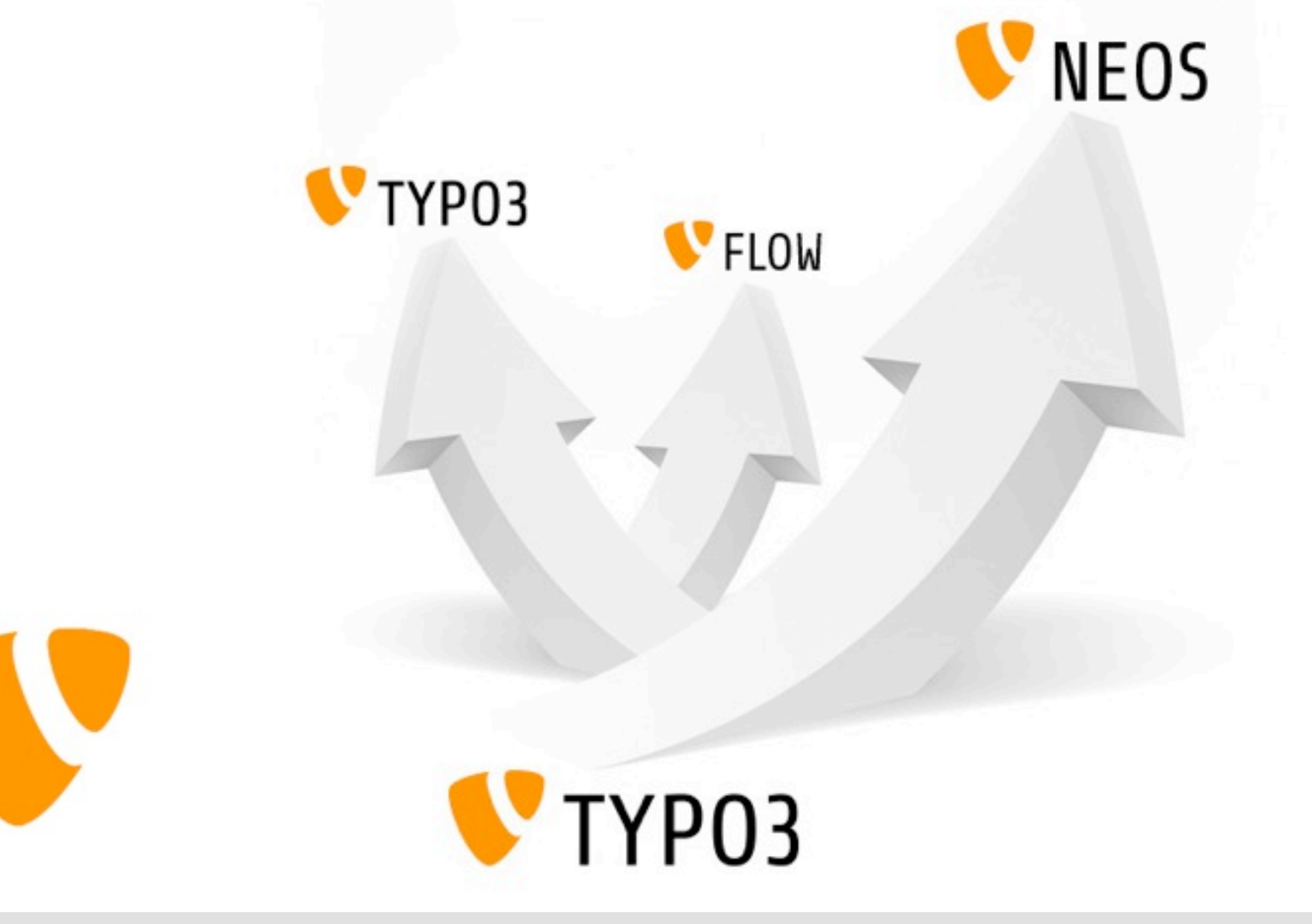

typovision //

# Die Architektur **von TYPO3 Neos**

TYPO3 Neos - das Kompendium **Die Architektur von TYPO3 Neos - Backend**

#### typovision II

# **Die Architektur von TYPO3 Neos - Backend**

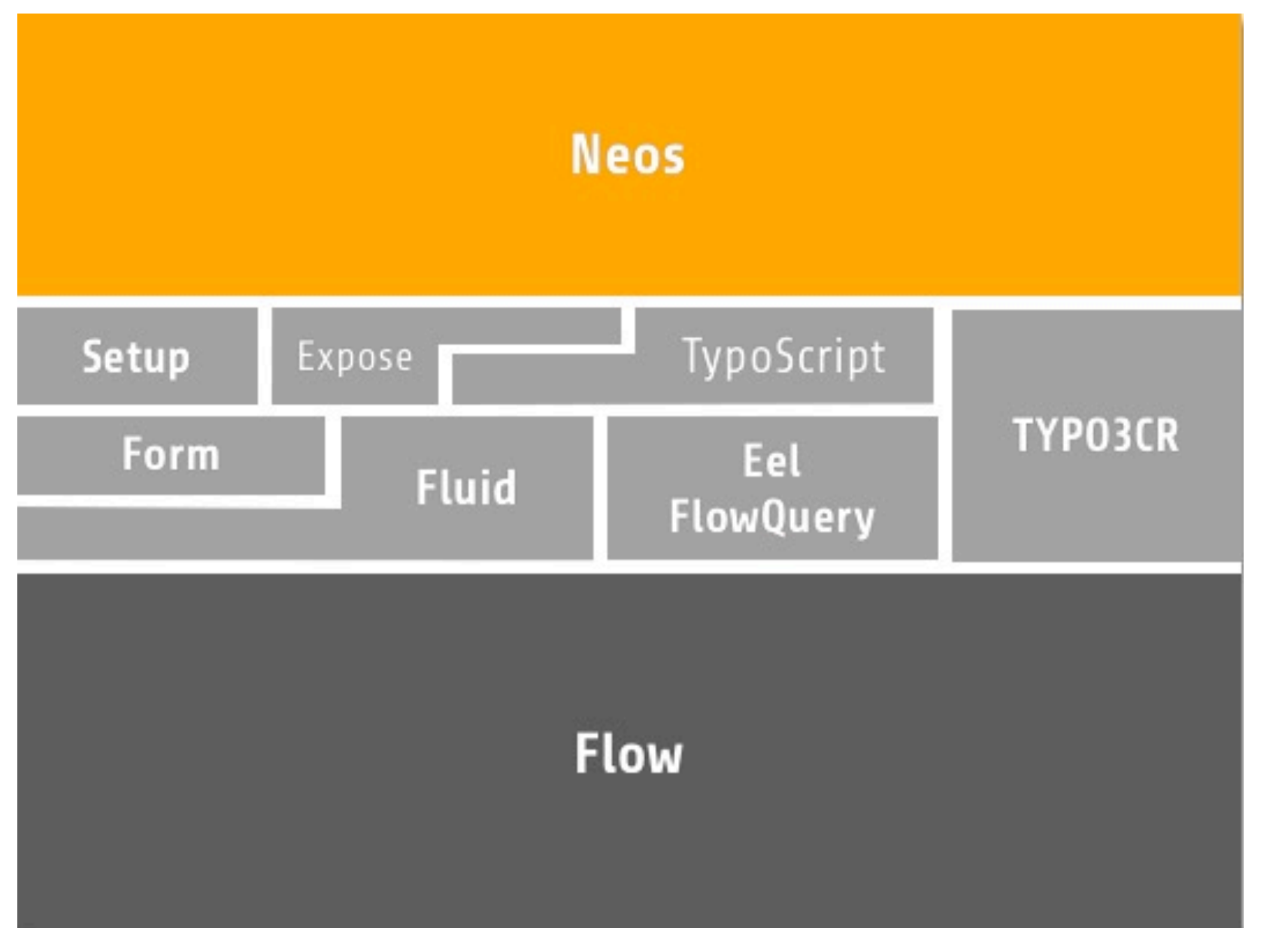

**Fluid** Modern Templating Engine

**TYPO3CR** Content Repository (JCR / Sling)

**TypoScript** TypoScript 2.0 - next Generation

**Forms** Form API & Form Builder

**Expose** Extensible admin interface

**Eel** Embedded Expression Language TYPO3 Neos - das Kompendium **Die Architektur von TYPO3 Neos - Frontend**

#### typovision II

### **Die Architektur von TYPO3 Neos - Frontend**

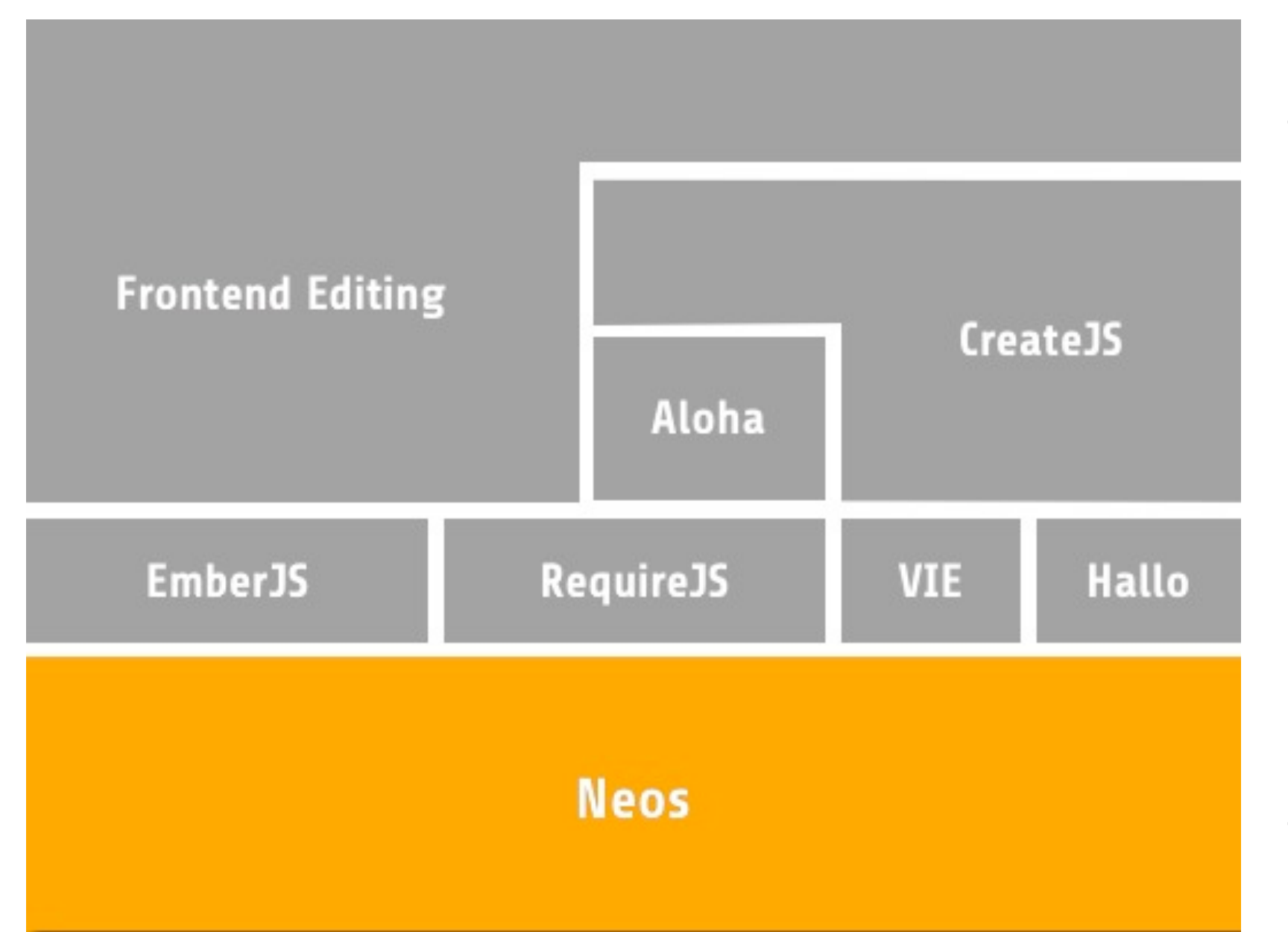

**EmberJS** [JavaScript](http://en.wikipedia.org/wiki/JavaScript) [web application](http://en.wikipedia.org/wiki/Web_application_framework)  [framework](http://en.wikipedia.org/wiki/Web_application_framework)

**Create.js** Web Editing Interface

**Aloha / Hallo** HTML5 WYSIWYG Editor

**VIE = viejs.org** Semantic Interaction Framework

**RequireJS** JavaScript file and module loader

(c) 2013 - typovision GmbH | TYPO3 Neos - das Kompendium | Patrick Lobacher | 08.08.2013 | [www.typovision.de](http://www.typovision.de) 

typovision //

# Die Grundlagen von **TYPO3 Flow & Fluid**

TYPO3 Neos - das Kompendium **TYPO3 Flow - Basis Design**

#### typovision II

# **TYPO3 Flow - Basis Design**

- **OOP** Vollständig Objektorientiert
- **TDD** Test Driven Development
- **DDD** Domain Driven Design (Eric Evans)
- **MVC** Model, View, Controller
- **AOP** Aspect Oriented Programming (Separation of Concerns, Cross cutting concerns)
- **DI** Dependency Injection
- **ORM** Basiert auf Doctrine 2 (eigenes ORM möglich)

**Achtung: Buzzword-Bingo :-)**

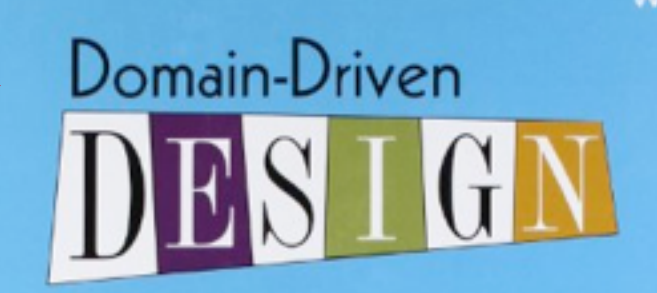

```
Tackling Complexity in the Heart of Software
```
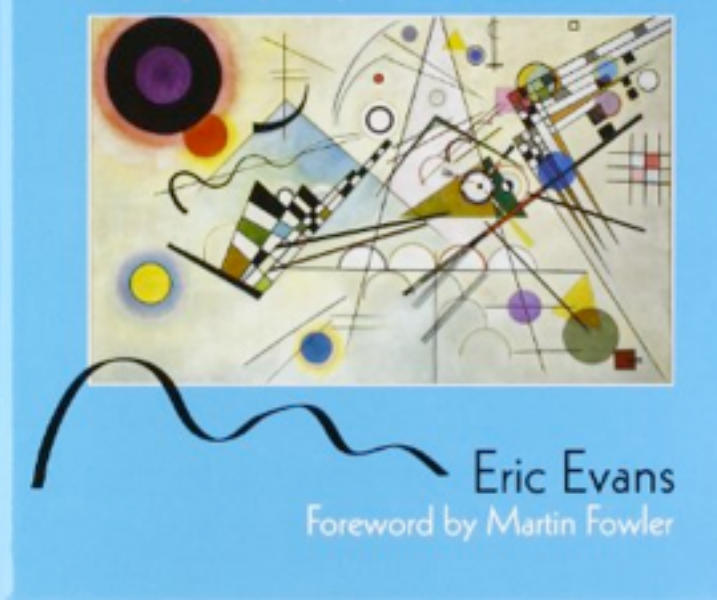

TYPO3 Neos - das Kompendium **TYPO3 Flow - Paradigmen und Struktur**

#### typovision //

# **TYPO3 Flow - Paradigmen + Struktur**

- Packages erweitern das Grundsystem
- Convention over Configuration
- Verzeichnis- und Dateibenennung gemäß [Ubiquitous](http://de.wikipedia.org/wiki/Ubiquitous_Computing) Language (z.B. Models)
- Schreibweise von Verzeichnissen, Dateien und Klassen ist UpperCamelCase
- Schreibweise von Proerties ist lowerCamelCase

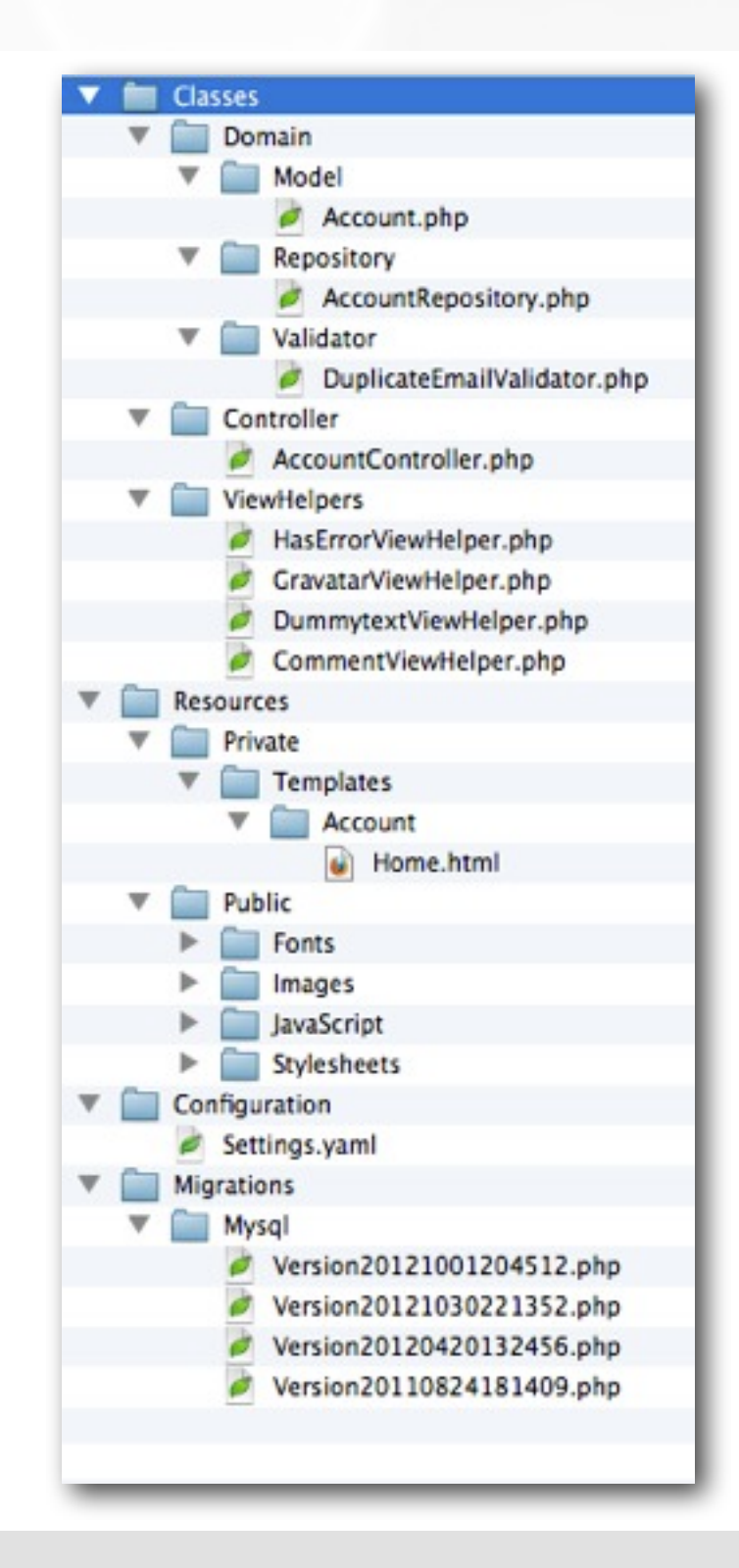

#### typovision II

# **TYPO3 Flow - Beispiel Model**

- Entity oder Value Object (DDD)
- Reflection durch "PHPDoc Annotations"
- Validierung am Model
- Relationen über Annotations
- Steuerung des ORM ist ebenfalls über Annotations möglich
- Getter und Setter für den Zugriff

```
namespace TYPO3\Blog\Domain\Model;
1*** A Blog object
 * @Flow\Entity
 \star/class Blog {
    1 + 1* @var string
     * @Flow\Validate(type="Text")
     * @Flow\Validate(type="StringLength", options={ "minimum"=1, "maximum"=80 })
     * @ORM\Column(length=80)
     \star/protected $title;
    1*** @var \Doctrine\Common\Collections\ArrayCollection<\TYPO3\Blog\Domain\Model\Post>
     * @ORM\OneToMany(mappedBy="blog")
     * \thetaORM\OrderBy({"date" = "DESC"})
     \star/protected $posts;
    ...
```
TYPO3 Neos - das Kompendium **TYPO3 Flow - Repository**

#### typovision II

# **TYPO3 Flow - Beispiel Repository**

- Magic-Methoden bereits out-of-the-box vorhanden
	- findAll()
	- findBy\*propertyName\*()
	- findOneBy\*propertyName\*()
	- ...
- Query Manager liefert Interface zu Query zurück
- Ausgeführt wird der Query erst bei "Benutzung" der Daten

```
1 + 1* A PostRepository
 \star/class PostRepository extends \TYPO3\Flow\Persistence\Repository {
    1*** Finds posts by the specified tag and blog
     * @param \TYPO3\Blog\Domain\Model\Tag $tag
     * @param \TYPO3\Blog\Domain\Model\Blog $blog The blog the post must refer to
     * @return \TYPO3\Flow\Persistence\QueryResultInterface The posts
     \star/public function findByTagAndBlog(\TYPO3\Blog\Domain\Model\Tag $tag,
      \TYPO3\Blog\Domain\Model\Blog $blog) {
        square = $this->createQuery()return $query->matching(
            $query->logicalAnd(
                $query->equals('blog', $blog),
                $query->contains('tags', $tag)
        ->setOrderings(array(
            'date' => \TYPO3\Flow\Persistence\QueryInterface::ORDER DESCENDING)
        ->execute();
```
TYPO3 Neos - das Kompendium **TYPO3 Flow - Controller**

#### typovision II

# **TYPO3 Flow - Beispiel Controller**

- Dependency Injection über @Inject Annotation
- Persistierung ist automatisiert (am Ende der Action)
- Validierung ist automatisiert (am Anfang der Action)
- Slim-Controller
- Es gibt Methoden, die bei Anwesendheit automatisch aufgerufen werden: initializeAction() initialize[ActionName]Action() errorAction()

```
<?php
namespace TYPO3\Blog\Controller;
use TYPO3\Flow\Annotations as Flow;
11...class SetupController extends \TYPO3\Flow\Mvc\Controller\ActionController {
        1 + 4* @Flow\Inject
         * @var \TYPO3\Blog\Domain\Repository\BlogRepository
         \frac{1}{2}protected $blogRepository;
        148* @Flow\Inject
         * @var \TYPO3\Blog\Domain\Repository\PostRepository
         \frac{1}{2}protected $postRepository;
        188* Sets up a fresh blog and creates a sample post.
         * Øreturn void
         \frac{1}{2}public function indexAction() {
                $this->blogRepository->removeAll();
                $this->postRepository->removeAll();
                $blog = new \TYPO3\Blog\Domain\Model\Blog();
                $blog->setTitle('My Blog');
                $blog->setDescription('A blog about Foo, Bar and Baz.');
                $this->blogRepository->add($blog);
```
#### typovision II

# **TYPO3 Fluid - modernes Templating**

- Templating ist Objektorientiert
- XML-Valider Code
- View-Logik im View!
- ViewHelper (Klassen) unterstützen den View und sind beliebig wiederverwendbar
- ViewHelper: Formulare, Links, Security, Schleifen, If, Formatierung, Widgets, ...,

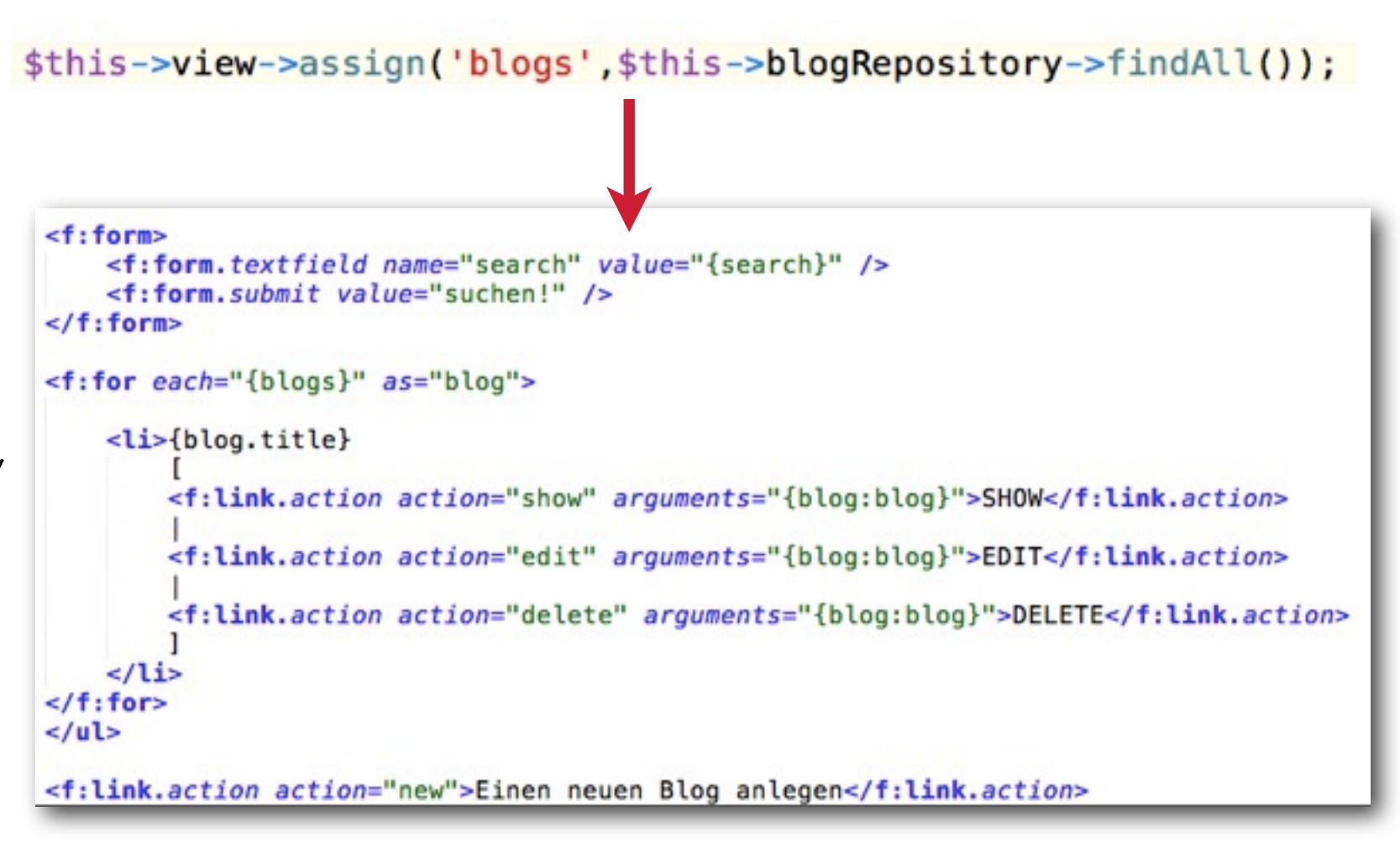

typovision //

# Installation **von TYPO3 Neos**

#### typovision 77

# **Systemvoraussetzungen von TYPO3 Neos**

- Webserver (empfohlen ist Apache 2.x mit aktiviertem mod rewrite Modul)
- PHP 5.3.2 5.4.X
- Folgende Funktionen müssen in PHP aktiviert sein: system(), shell exec(), escapeshellcmd() und escapeshellarg()
- php.ini: memory  $limit = 256M$  oder höher
- php.ini: xdebug.max nesting level = 500 (sofern xdebug verwendet wird)
- php.ini: Fügen sie die folgende Optionen ans Ende hinzu: detect unicode = Off
- php.ini: Zudem muss Magic\_Quotes ausgeschaltet werden: magic\_quotes\_gpc = Off
- php.ini: Die Kommandozeile von Flow benötigt ferner noch eine Zeitzonen-Einstellung: date.timezone= "Europe/Berlin"
- MySQL 5.1.50 5.x.x (zum Beispiel grundsätzlich kann jede zum Doctrine DBAL kompatible Datenbank verwendet werden)
- Zugang zur Konsole

# **Installation von TYPO3 Neos - Composer**

• Die Installation erfolgt über "Composer" (Dependency Manager für PHP) - Dafür ist Zugang zur Konsole nötig

```
cd /pfad/zum/webserver/
```
curl -sS<https://getcomposer.org/installer>| php

- Dies legt die Datei composer.phar im aktuellen Verzeichnis an
- Will man den Composer zentral verwenden, kann man ihn auch verschieben

mv composer.phar /usr/local/bin/composer

#### typovision II

# **Installation von TYPO3 Neos - Composer**

• Laden von TYPO3 Neos via Composer:

php /pfad/zu/composer.phar create-project -s alpha --dev typo3/neos-base-distribution TYPO3-Neos

- Dies sorgt für die Installation von TYPO3 Flow, Neos und den benötigten Modulen (inkl. 3rd Party wie Doctrine 2, Aloha, ...)
- Anschließend erhält man ein Verzeichnis TYPO3-Neos, welches die letzte Version von Neos enthält
- Zur Installation von Composer unter Windows gibt es hier Infos: http://getcomposer.org/doc/00-intro.md#installation-windows

TYPO3 Neos - das Kompendium **Installation von TYPO3 Neos - GIT Version**

# **[Alternative:] GIT-Version von TYPO3 Neos verwenden**

• Laden der aktuellsten GIT-Version von TYPO3 Neos:

git clone git://git.typo3.org/Neos/Distributions/ Base.git TYPO3-Neos && cd TYPO3-Neos

• Anschließend müssen noch die Abhängigkeiten geladen werden:

```
composer install --dev
```
# **Installation von TYPO3 Neos - Rechte und VirtualHost**

• Anschließend werden die Datei-Rechte in der Konsole gesetzt:

sudo ./flow flow:core:setfilepermissions shelluser wwwuser wwwgroup

(Weitere Infos:[http://docs.typo3.org/flow/TYPO3FlowDocumentation/](http://docs.typo3.org/flow/TYPO3FlowDocumentation/TheDefinitiveGuide/PartII/Installation.html#) [TheDefinitiveGuide/PartII/Installation.html#f](http://docs.typo3.org/flow/TYPO3FlowDocumentation/TheDefinitiveGuide/PartII/Installation.html#)ile-permissions)

- shelluser Dies ist der User, mit dem man in der Konsole eingeloggt ist - kann mittels whoami herausgefunden werden
- wwwuser Der User, unter dem der Webserver läuft (steht in der Datei httpd.conf) - unter Mac OS X z.B. www
- wwwgroup Die Gruppe, unter dem der Webserver läuft (steht in der Datei httpd.conf) - unter Mac OS X z.B. www

#### typovision II

### **Installation von TYPO3 Neos - VirtualHost**

• Virtual Host Eintrag (z.B. Apache)

NameVirtualHost \*:80 <VirtualHost \*:80> DocumentRoot "/pfad/zum/webserver/TYPO3-Neos/" # Während der Entwicklung sollte die folgende Zeile # auskommentiert bleiben, denn dies stellt den Context auf # "Production" - dies bedeutet: kein Logging, mit Caching, ... #Setenv FLOW\_CONTEXT Production

 ServerName neos.demo AllowOverride FileInfo Options=MultiViews </VirtualHost>

• Eintrag in /etc/hosts

127.0.0.1 neos.demo

#### typovision II

# **Installation von TYPO3 Neos - Setup**

- Aufruf der Setup-Routine durch
	- <http://neos.demo/setup/>

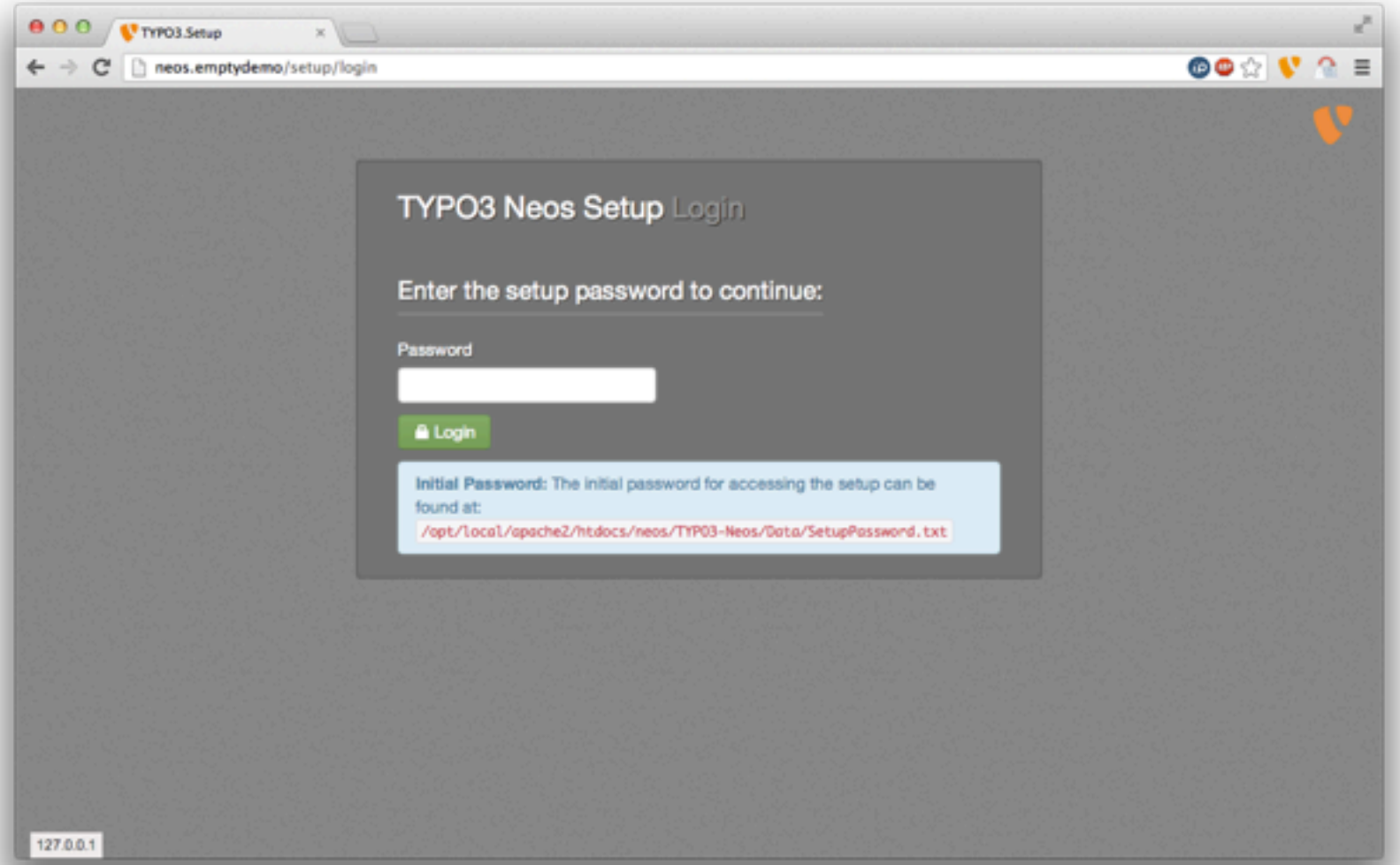

#### typovision II

# **Installation von TYPO3 Neos - Setup**

• Das Password befindet sich unter angezeigten URL

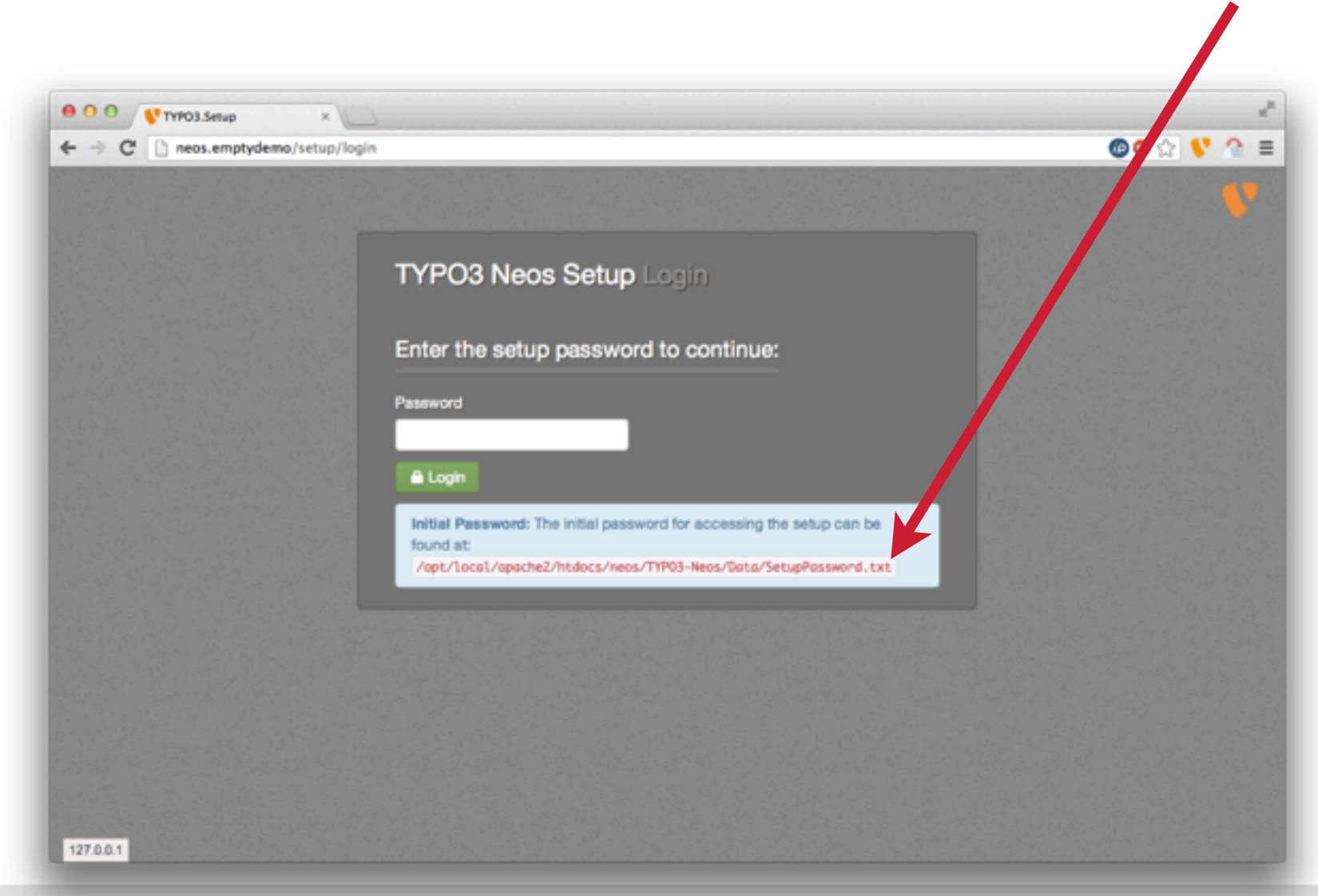

Die Datei mit dem Password wird anschließend wieder gelöscht. Hat man das Password vergessen, muss man die Datei

```
/pfad/zum/webserver/
TYPO3-Neos/Data/
Persistent/
FileBasedSimpleKeyService
/SetupKey
```
löschen und das Setup erneut aufrufen.

(c) 2013 - typovision GmbH | TYPO3 Neos - das Kompendium | Patrick Lobacher | 08.08.2013 | [www.typovision.de](http://www.typovision.de) 

#### typovision II

# **Installation von TYPO3 Neos - Setup**

- Datenbank-Setup
- Voreinstellung ist MySQL
- Änderung des Drivers durch Editieren der Datei: Configuration/Settings.yaml
- Sollte als DB-Host 127.0.0.1 nicht funktionieren, so kann man probieren stattdessen localhost dort einzutragen

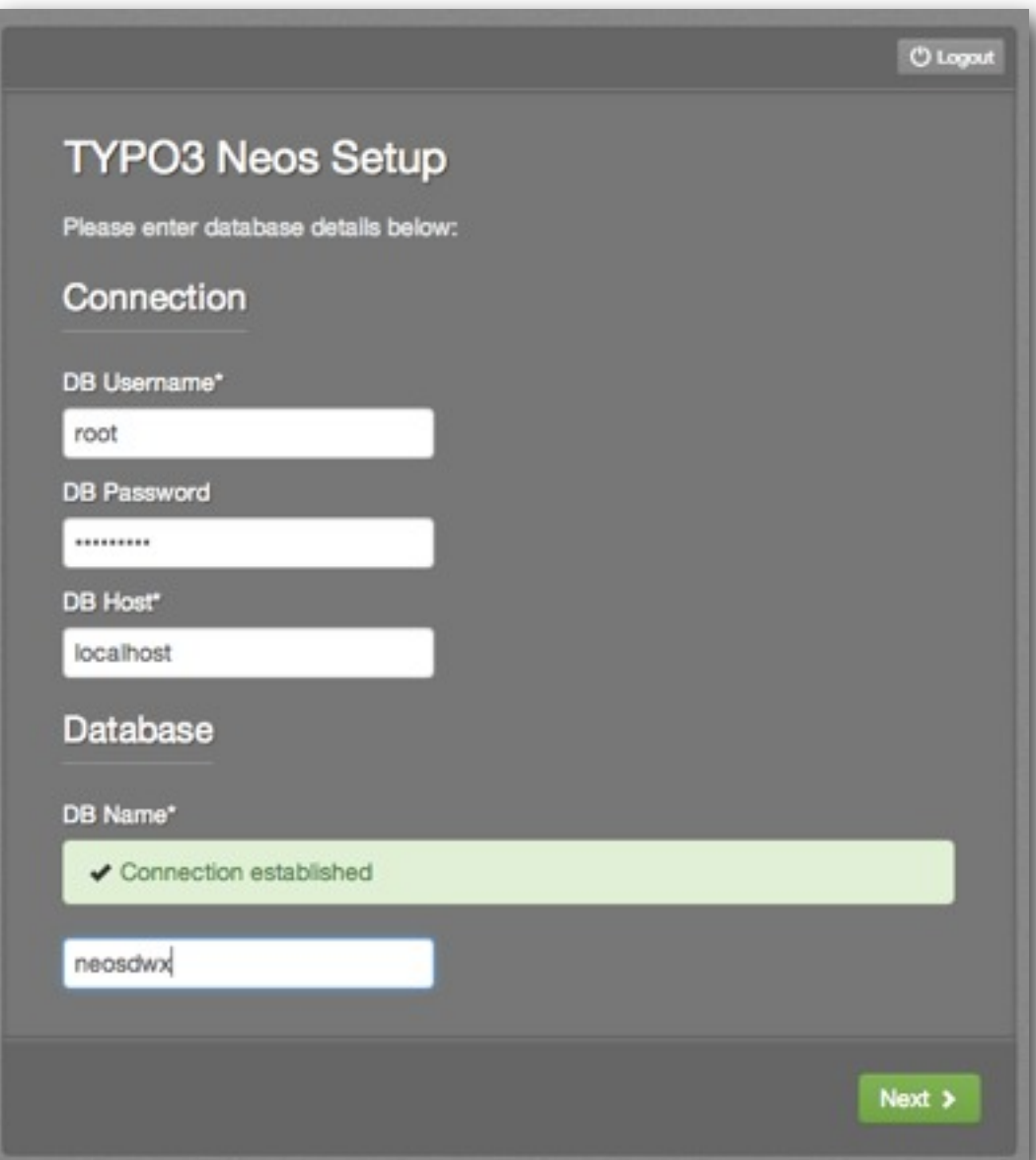

#### typovision II

# **Installation von TYPO3 Neos - Setup**

- Anlegen eines Administrators
- Weitere User können später in der Userverwaltung angelegt werden
- Zusätzliche User-Daten können ebenfalls später in der Userverwaltung zugefügt werden
- Manuell kann man einen User ebenfalls anlegen - in der Konsole:

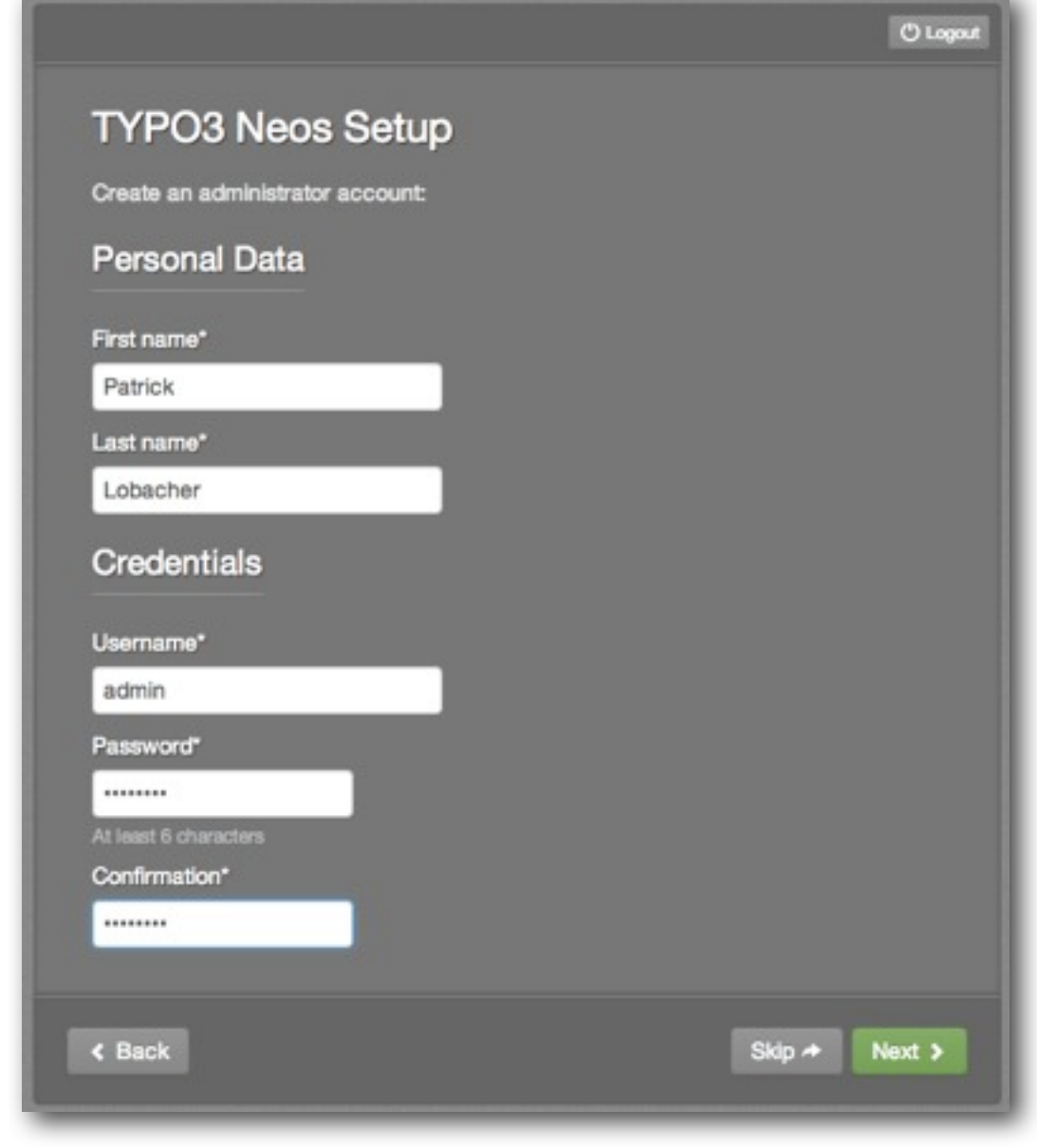

./flow typo3.neos:user:create username password firstname lastname

#### typovision II

### **Installation von TYPO3 Neos - Setup**

- Nun kann man entweder eine Demo-Site importieren (empfohlen)
- Oder mit einer leeren Website starten
- Sobald in diese beide Formular-Felder etwas eingetragen ist, wird eine neue Site angelegt

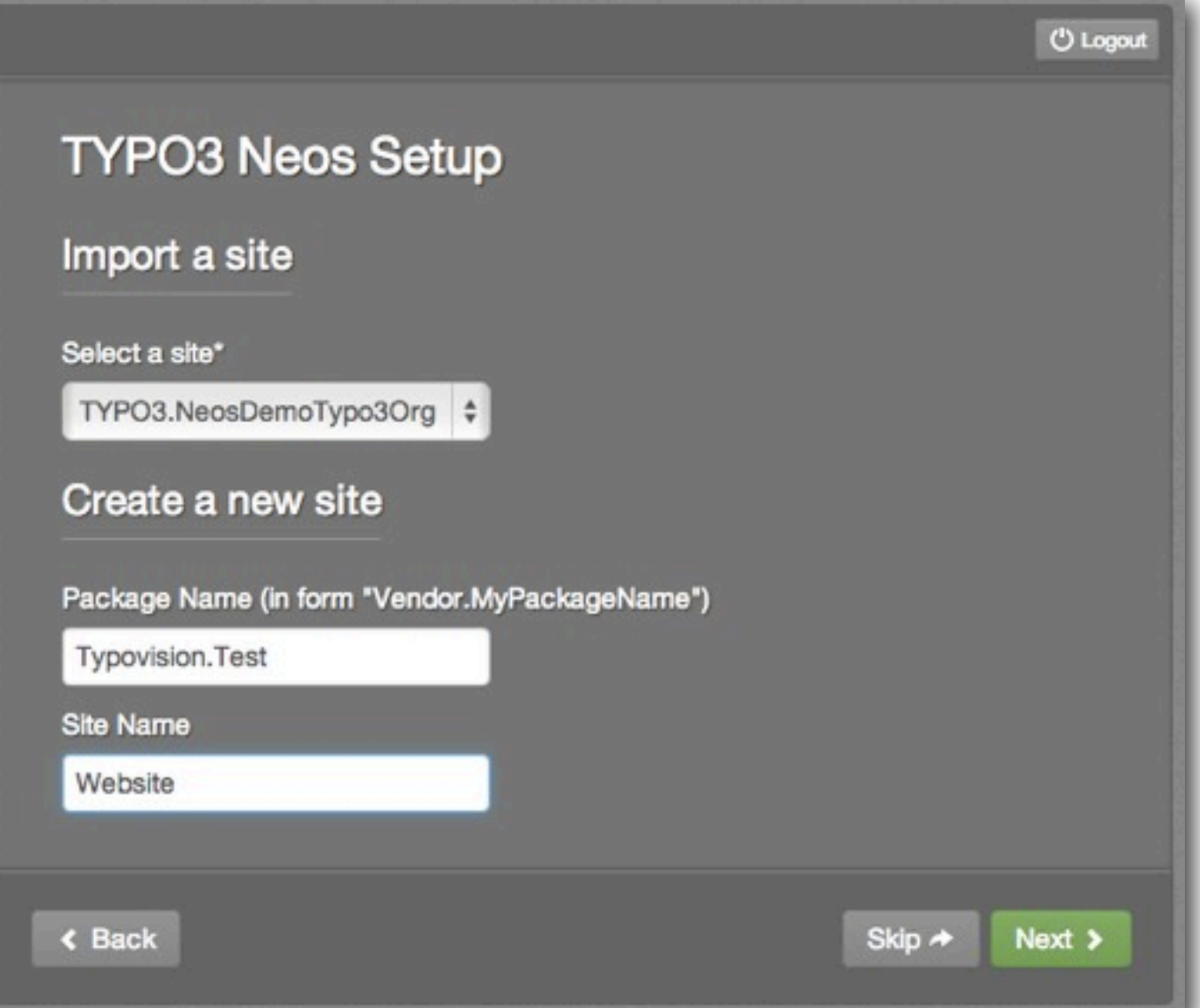

#### typovision II

### **Installation von TYPO3 Neos - Setup**

- Wenn die Installation erfolgreich durchgelaufen ist, erscheint der entsprechende Hinweis
- Ist dies nicht der Fall, dann bitte ich Euch mir einen Screenshot des Fehlers und Eure Systemkonfiguration an folgende Email zu schicken, damit ich die Lösung hier in einem FAQ einfügen kann:

```
patrick.lobacher [AT] typovision.de
```
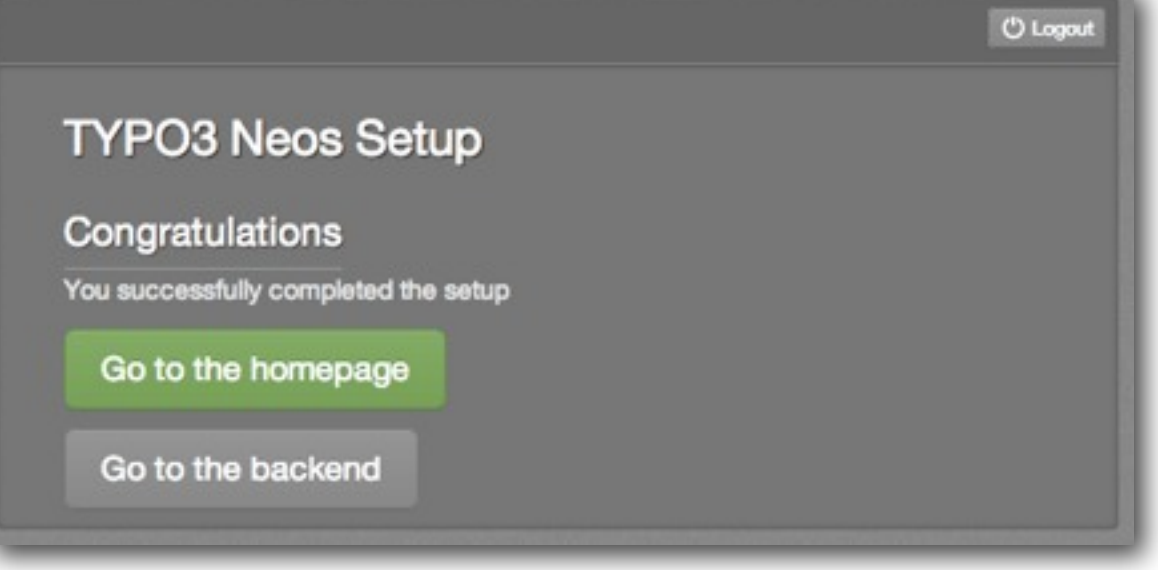

#### typovision 77

#### **Installation von TYPO3 Neos - Setup**

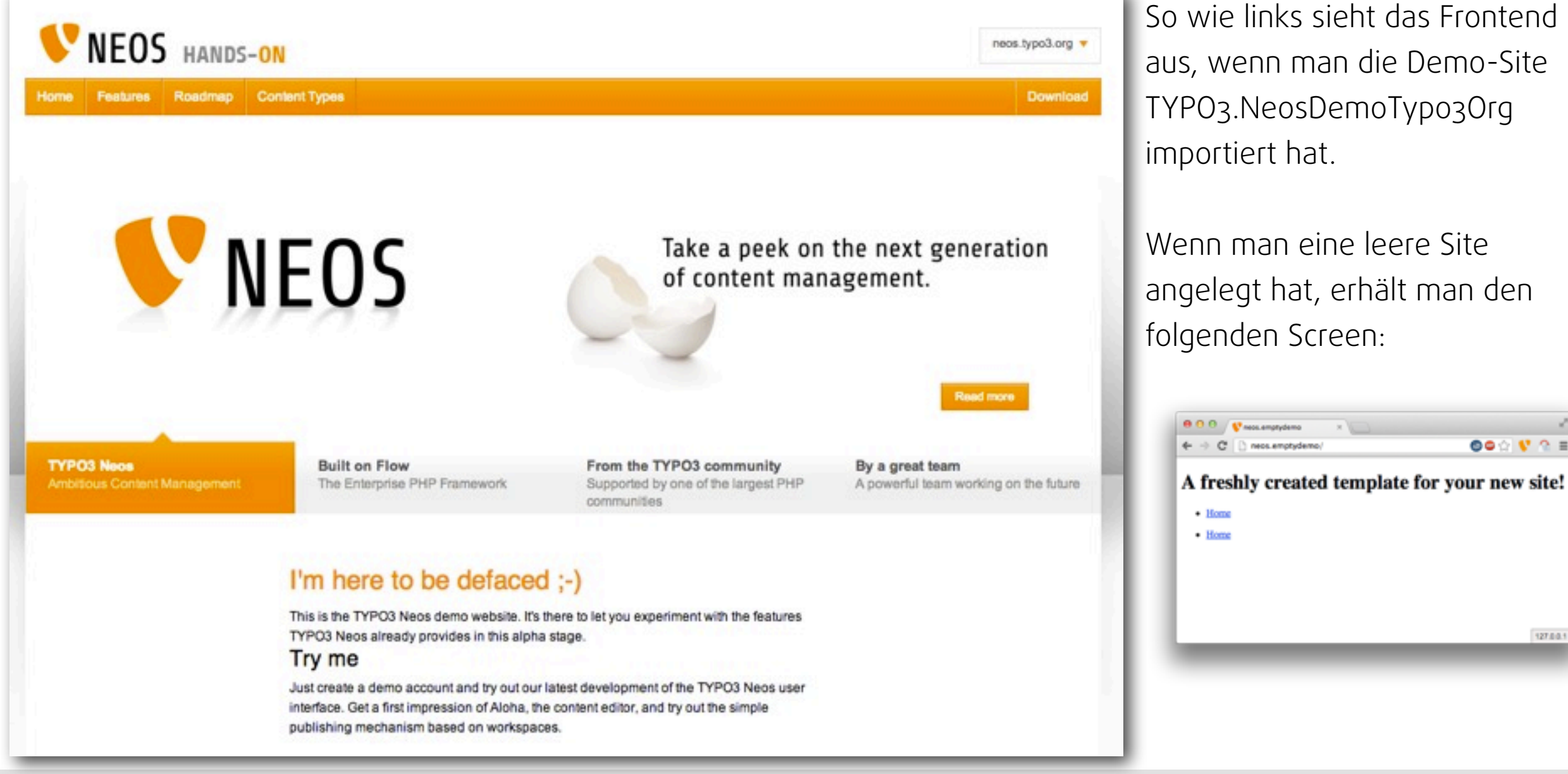

So wie links sieht das Frontend aus, wenn man die Demo-Site TYPO3.NeosDemoTypo3Org importiert hat.

Wenn man eine leere Site angelegt hat, erhält man den folgenden Screen:

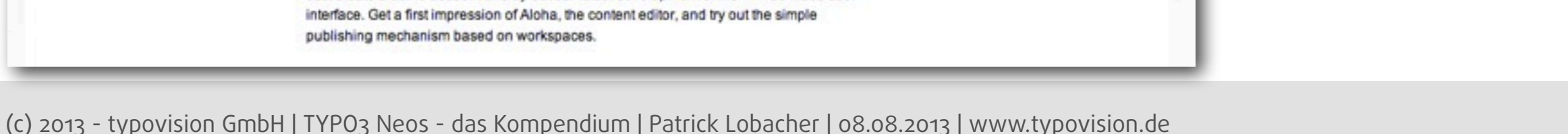

**OO O V Q E** 

127.0.0.

#### typovision II

# **Installation von TYPO3 Neos - Setup**

Zugang zur Installation:

- Frontend http://neos.demo/
- Backend http://neos.demo/neos/
- Setup http://neos.demo/setup/

typovision //

# Installation auf einem **domainFACTORY Server**

# **Installation auf einem domainFACTORY Server**

Auf domainFatory Server muss man einer leicht abweichenden Installationsanleitung folgen

- Credits gehen an: **Christian Schwerdt** (die Medienagenten oHG)
- Die Anleitung findet sich auch hier:

<https://github.com/cschwerdt/TYPO3-NEOS-Install>
#### typovision II

# **Installation auf einem domainFACTORY Server**

#### • Composer laden

curl -s<https://getcomposer.org/installer>| /usr/local/bin/php5-53STABLE-CLI

#### • TYPO3 Neos alpha 5 laden:

/usr/local/bin/php5-53LATEST-CLI composer.phar create-project --dev - stability alpha typo3/neos-base-distribution TYPO3-Neos-1.0-alpha5

• In den domainFACTORY-Settings muss nun die Domain so konfiguriert werden, dass sie auf /Web zeigt

#### typovision //

# **Installation auf einem domainFACTORY Server**

• PHP-Pfad im Flow-CLI ändern

cd TYPO3-Neos-1.0-alpha5 vi flow

Die erste Zeile muss nun von

#!/usr/bin/env php

in die folgende geändert werden:

#!/usr/local/bin/php5-53STABLE-CLI

Anschließend abspeichern mit

:!wq

#### typovision II

# **Installation auf einem domainFACTORY Server**

• Settings.yaml in Configuration/ anpassen

```
cd Configuration/
cp Settings.yaml.example Settings.yaml
vi Settings.yaml
```

```
//set database host
db: 'mysql5.<yourdomain.com>
```

```
//uncomment core: & phpBinaryPathAndFilename
//and change phpBinaryPathAndFilename to: 
core:
```

```
 phpBinaryPathAndFilename: '/usr/local/bin/php5-53STABLE-CLI'
```

```
Nun Abspeichern via:
```
:wq!

#### typovision II

# **Installation auf einem domainFACTORY Server**

• Settings.yaml in Development/ anpassen

cd Development/ cp Settings.yaml.example Settings.yaml vi Settings.yaml

```
//set dbname, dbuser, dbpassword:
dbname: '<dbname>'
user: '<dbuser>'
password: '<password>'
```
Nun Abspeichern via:

:wq!

#### typovision //

# **Installation auf einem domainFACTORY Server**

- Flow testen
	- ./flow help

#### • Datenbank migrieren

./flow doctrine:migrate

#### • Site kickstarten

./flow site:kickstart Your.Demopage Your.Demopage

#### • Sites auflisten

:./flow site:list

#### typovision II

# **Installation auf einem domainFACTORY Server**

- Neos Backend User anlegen
	- ./flow user:create <username> <password> <firstname> <lastname>
- Admin Userrolle zum User zufügen
	- ./flow user:addrole <username> Administrator
- Fertig :-)

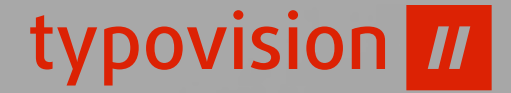

# Upgrade **von TYPO3 Neos**

(c) 2013 - typovision GmbH | TYPO3 Neos - das Kompendium | Patrick Lobacher | 08.08.2013 | [www.typovision.de](http://www.typovision.de) **43**

TYPO3 Neos - das Kompendium **Upgrade von TYPO3 Neos**

typovision II

## **Upgrade von TYPO3 Neos**

Wenn bereits ein installiertes Neos existiert, kann dies ganz bequem mittels Composer auf die neuste Version aktualisiert werden:

```
cd /pfad/zum/webserver/
composer require "typo3/neos:1.0.0-alpha5"
composer require "typo3/neosdemotypo3org:1.0.0-alpha5"
composer require "typo3/sitekickstarter:1.0.0-alpha5"
# Cache loeschen!
./flow flow:cache:flush --force
```
Gegebenenfalls muss man **php composer.phar** verwenden!

# **Verwenden des Development Master**

Will man allerdings ein absolut aktuelles TYPO3 Neos verwenden, so kann man direkt auf den Development Master "umschalten":

```
cd /pfad/zum/webserver/
composer update
# Cache loeschen!
./flow flow:cache:flush --force
```
Gegebenenfalls muss man **php composer.phar** verwenden!

typovision 77

# Release **Notes**

TYPO3 Neos - das Kompendium **Release Notes**

#### typovision II

# **Release Notes TYPO3 Neos alpha5 (06.08.2013)**

- Live-Validierung von Inspektor-Feldern
- Publishing-State wird nun angezeigt (grün, wenn alles publiziert ist und orange, wenn publiziert werden muss)
- Zugriffsberechtigung für Module wurde verbessert
- Fehlerbehebungen:
	- Multi-Site funktioniert nun
	- Redirect zu nicht vorhandener Seite behoben
- Kosmetische Änderungen

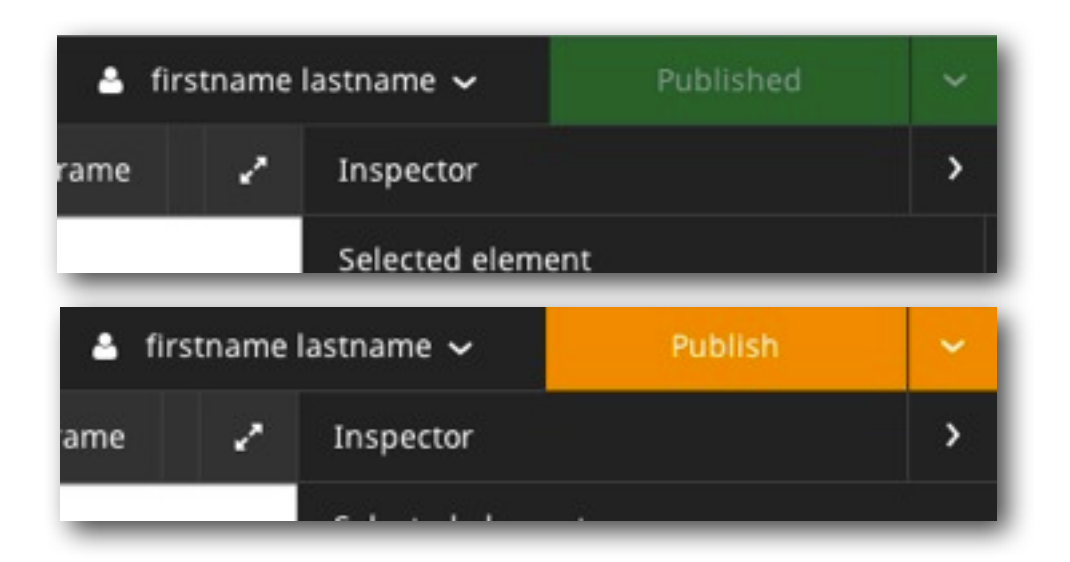

typovision //

# Features **von TYPO3 Neos**

TYPO3 Neos - das Kompendium **Features von TYPO3 Neos**

#### typovision II

#### **Features von TYPO3 Neos**

- Maximal erweiterbares Enterprise CMF Content Management Framework
- Basis ist das stabile TYPO3 Flow Framework, welches bereits in Version 2.0 vorliegt
- Einfacher und flexibler Content Export/Import
- Multi-Domain Support
- Multi-Language Support (Version 1.1)
- Modernste Technologie und Paradigmen unter der Haube (DDD, AOP, RequireJS, EmberJS, ...)
- Intuitives Benutzer-Interface
- Wireframe Mode Content-Editing ohne Template
- Webbasiertes Package Management

TYPO3 Neos - das Kompendium **Features von TYPO3 Neos**

#### typovision II

### **Features von TYPO3 Neos**

- In-place Content-Editing
- Eigene Content-Elemente (inkl. In-place Content-Editing) leicht möglich
- Integration von TYPO3 Flow Applikationen als Plugins
- TypoScript2 / EEL / FlowQuery
- Workspaces
- Cloud-Ready
- Custom Single-Sign-On / Custom Authentification
- Audit Logging
- Soap/REST/JSON out-of-the-box
- TYPO3 Surf für das automatische Deployment (Integration mit CI Server wie Jenkins)

typovision //

# Aufbau der Neos **Oberfläche**

### typovision II

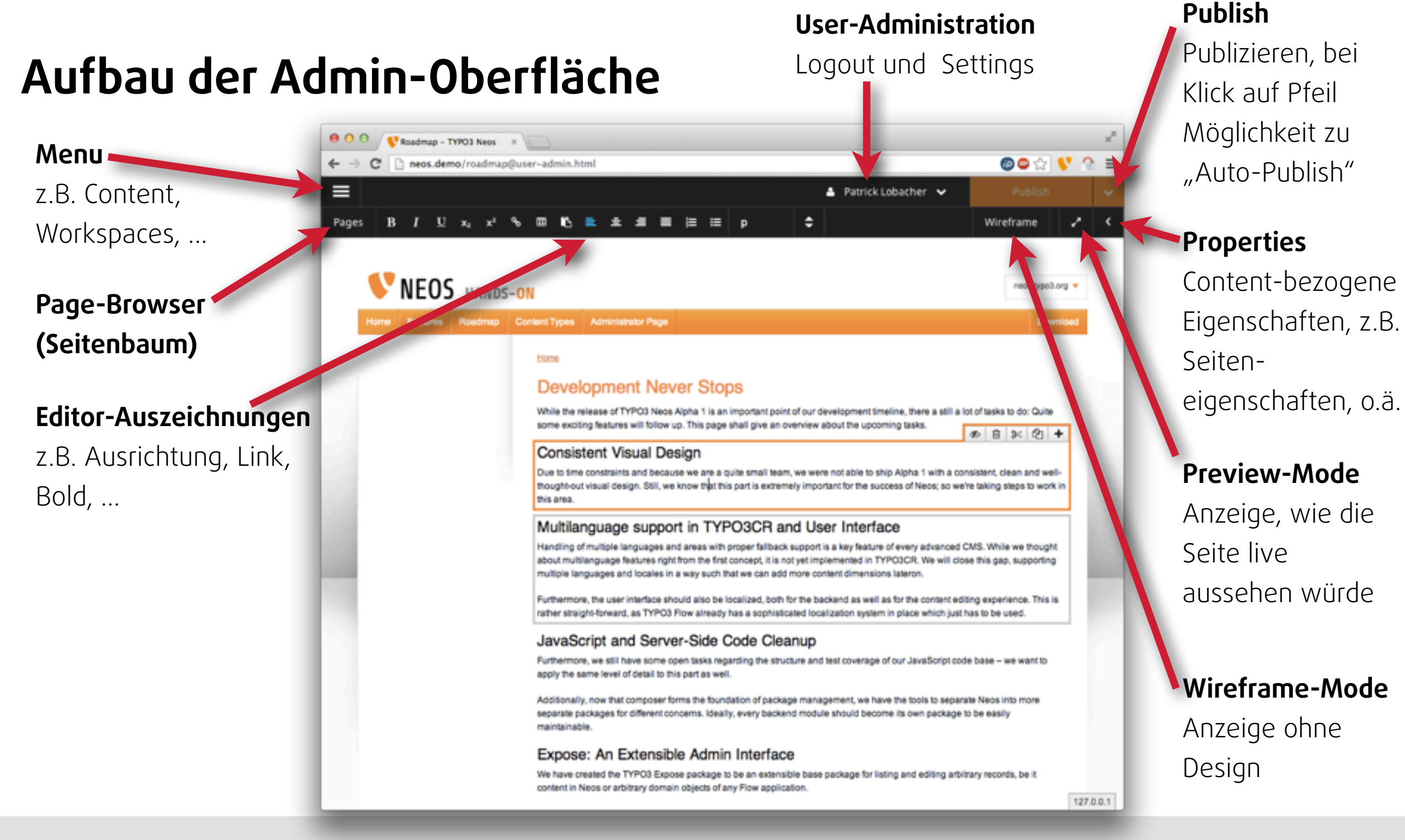

(c) 2013 - typovision GmbH | TYPO3 Neos - das Kompendium | Patrick Lobacher | 08.08.2013 | [www.typovision.de](http://www.typovision.de) 

#### typovision II

# **Eigenschaftspanel**

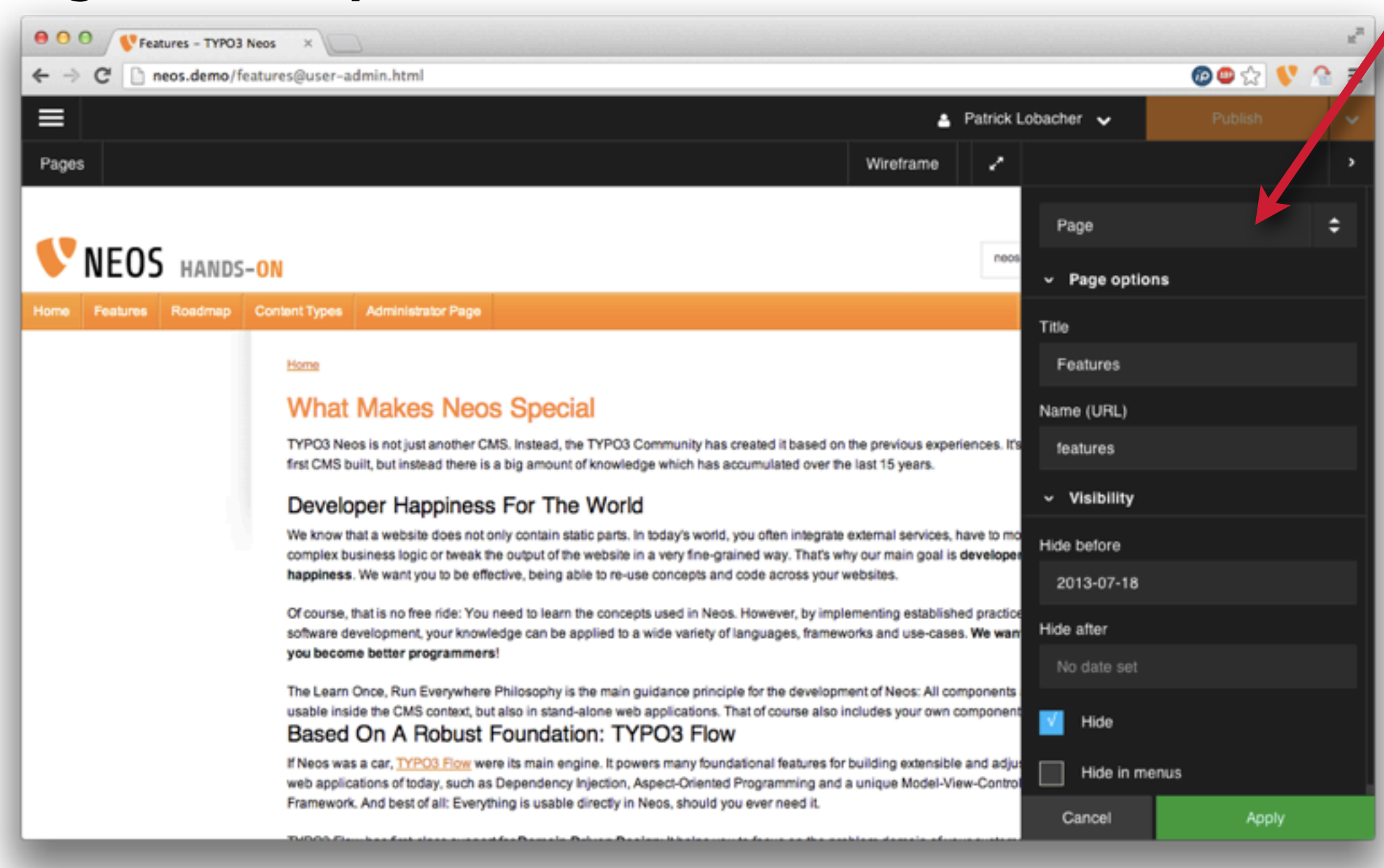

**Content-Type** z.B. Headline,

Content-Collection, Page, ...

#### **Properties**

Content-bezogene Eigenschaften, z.B. Seiteneigenschaften, o.ä.

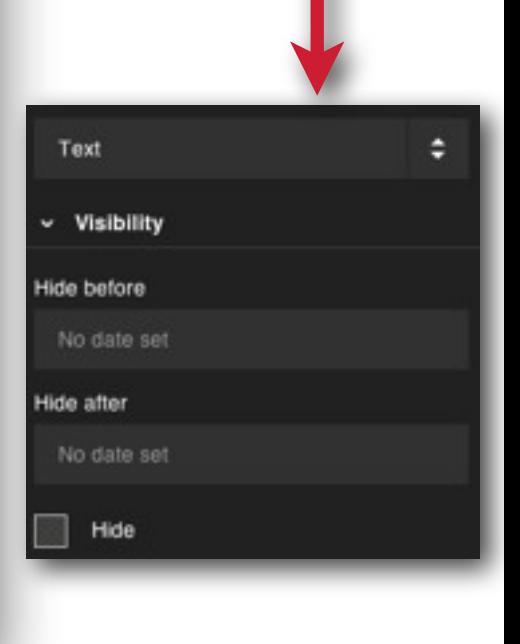

(c) 2013 - typovision GmbH | TYPO3 Neos - das Kompendium | Patrick Lobacher | 08.08.2013 | [www.typovision.de](http://www.typovision.de) 

#### typovision II

# **Funktionen-Menü**

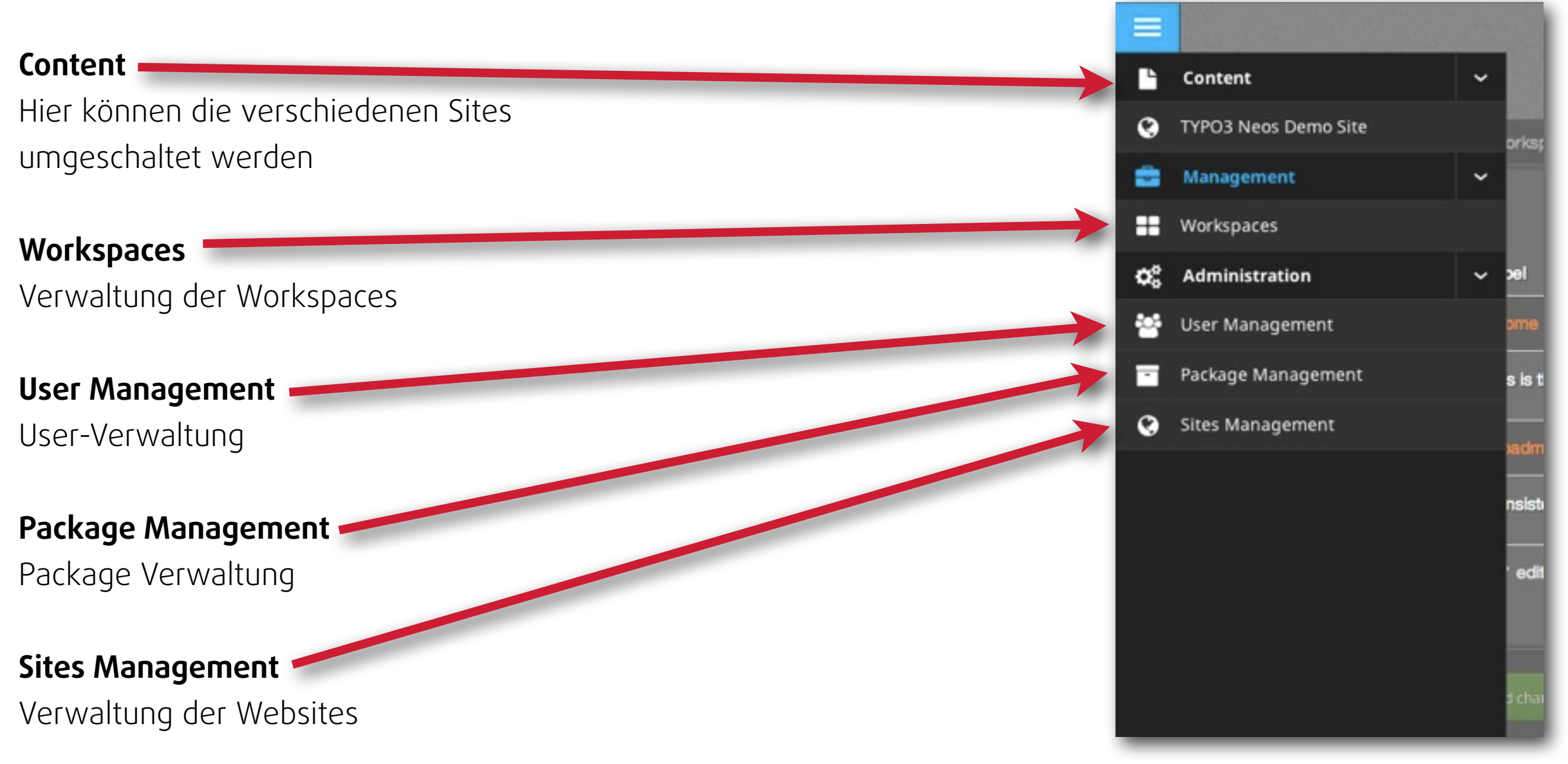

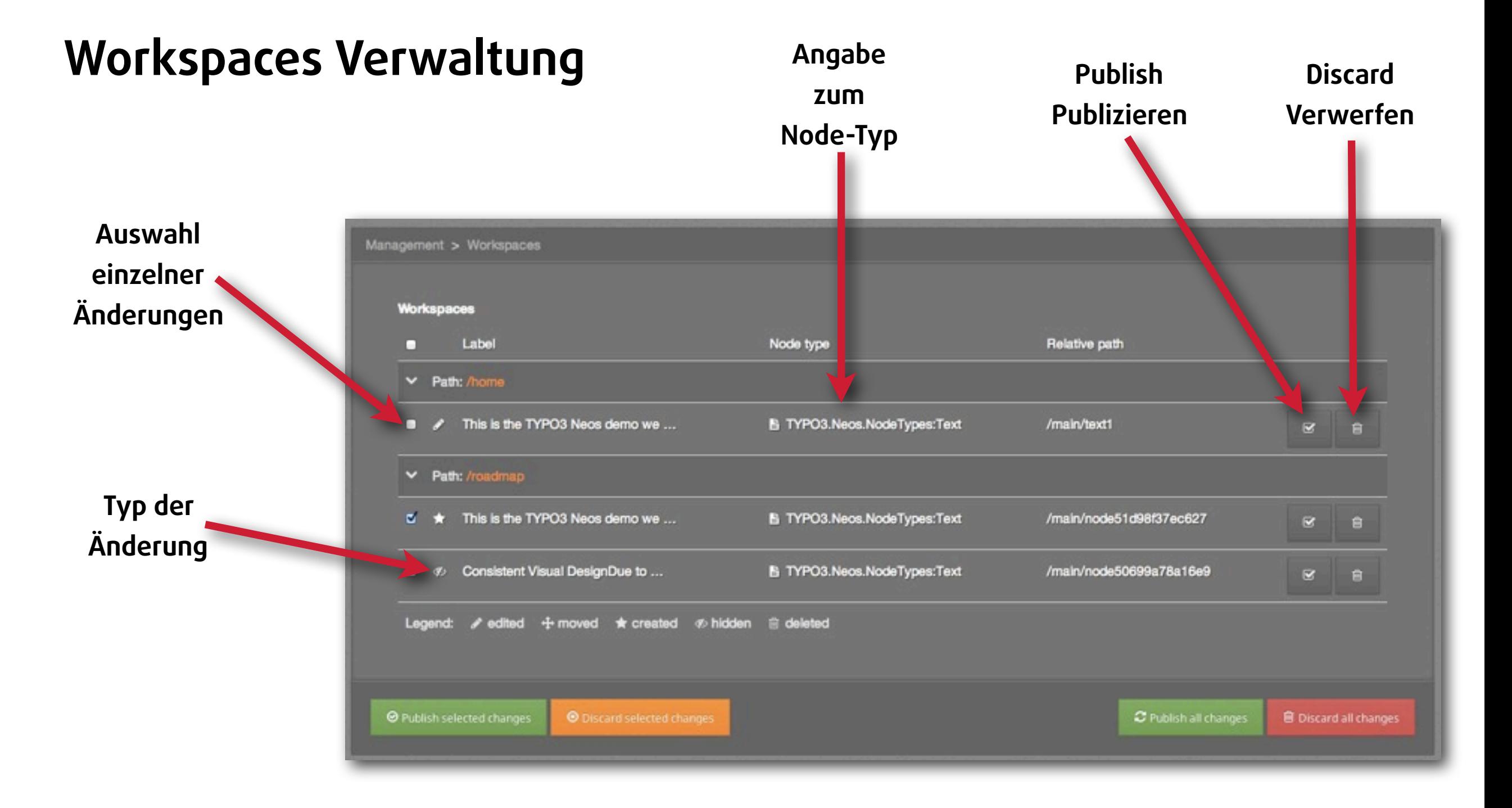

#### typovision II

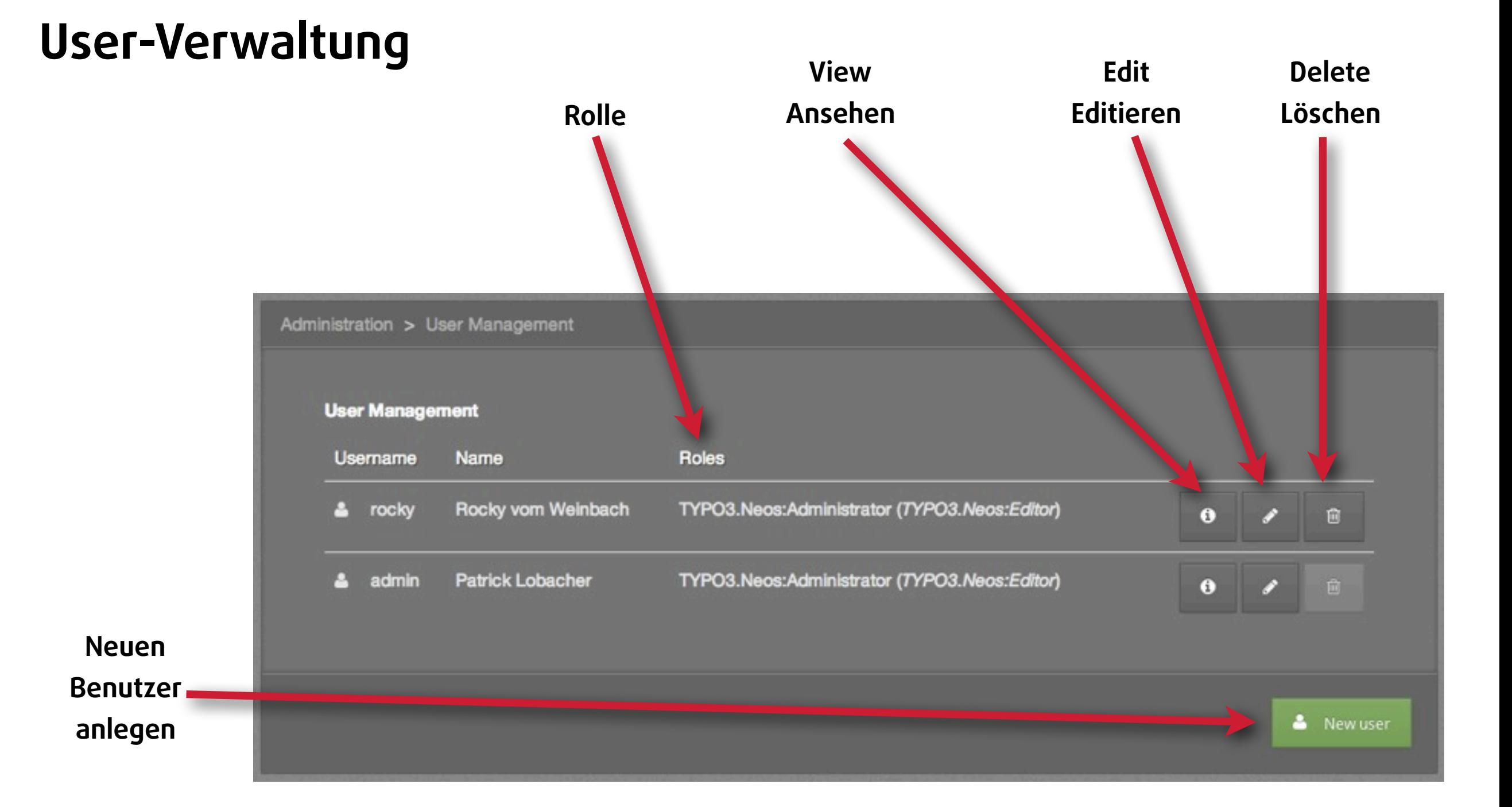

#### (c) 2013 - typovision GmbH | TYPO3 Neos - das Kompendium | Patrick Lobacher | 08.08.2013 | [www.typovision.de](http://www.typovision.de)

#### typovision II

# **User-Verwaltung - Neuer User**

**Einen neuen User anlegen - es muss lediglich ein Username, das Passwort und die persönlichen Daten angegeben werden**

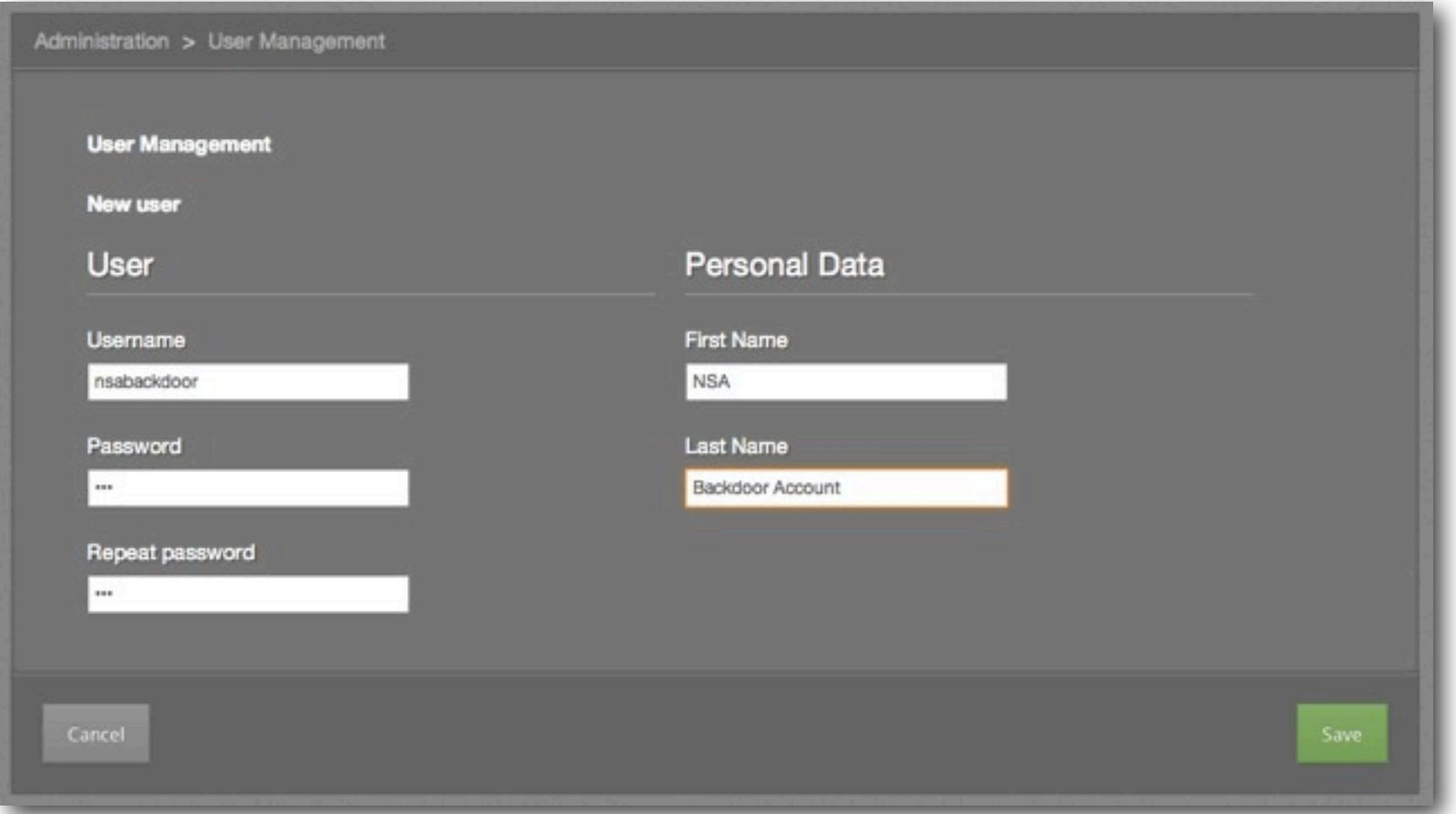

#### typovision II

# **User-Verwaltung - Editieren**

**Hier können die Userdaten editiert werden und zudem auch weitere Daten angeben werden - z.B. Title**

**Zusätzlich kann man hier beliebig viele "Electronic Addresses" anlegen - also z.B. Email-Adressen oder Skype**

Durch die Angabe "Primary" wählt man **die Haupt-Adresse aus**

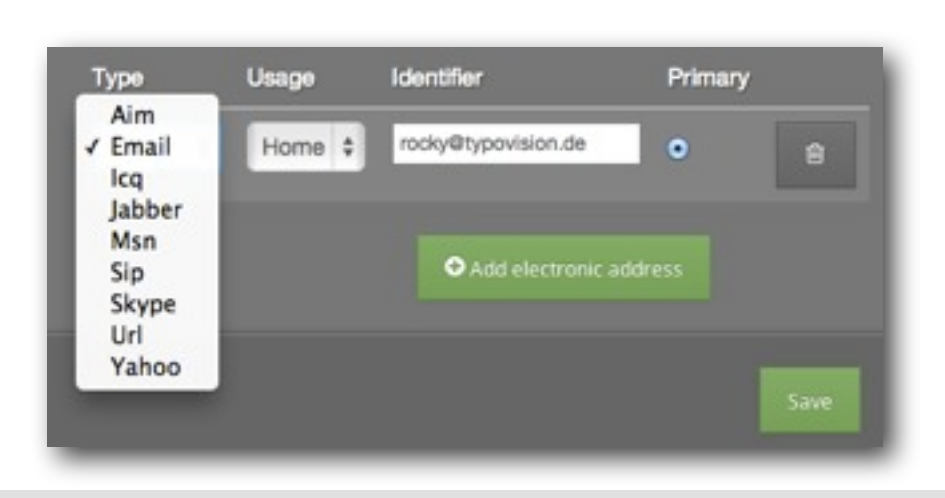

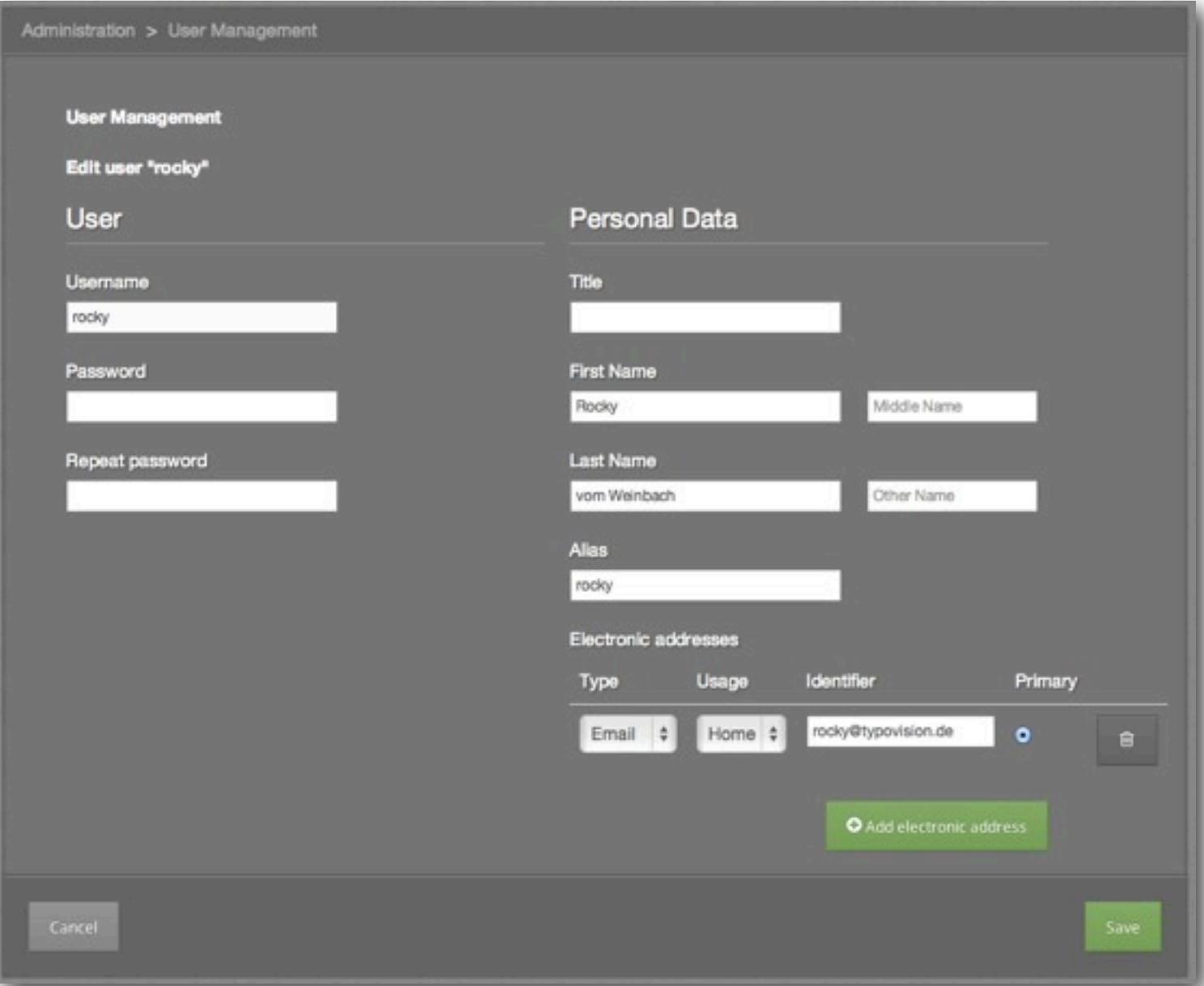

#### typovision II

# **User-Verwaltung - Info**

#### Die Funktion "Info" zeigt eine Übersicht über alle eingegebenen Daten an

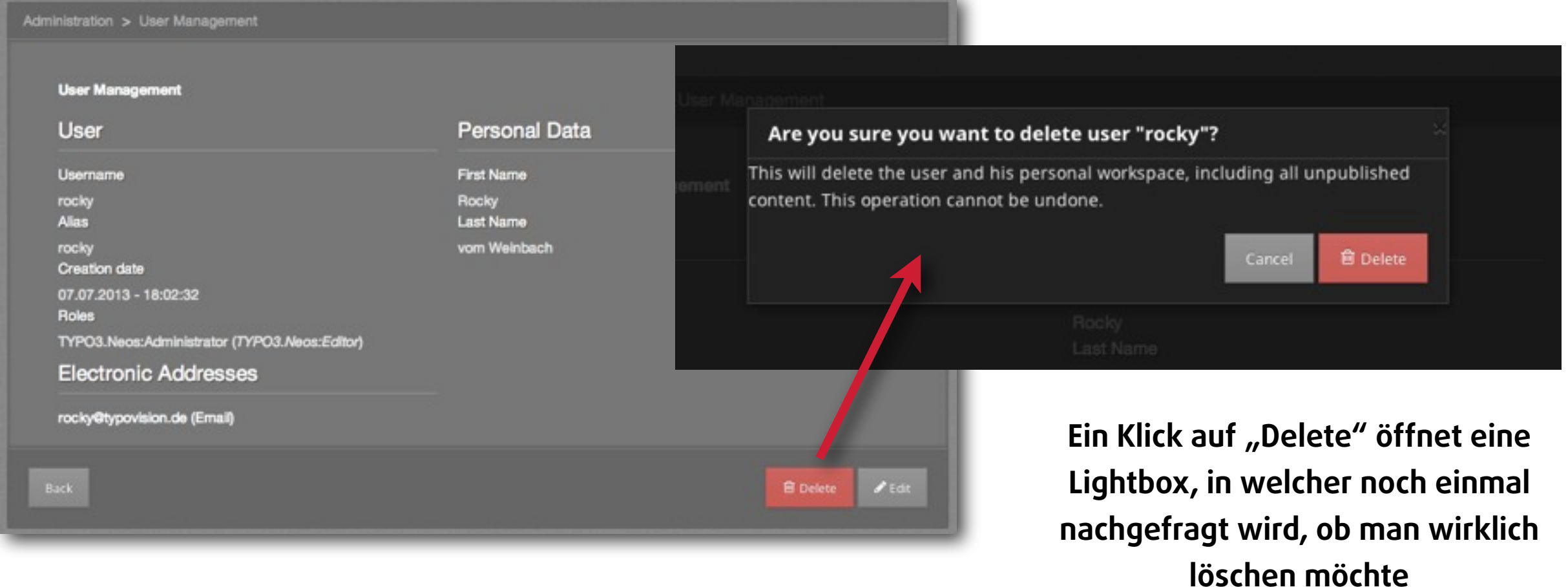

### typovision 77

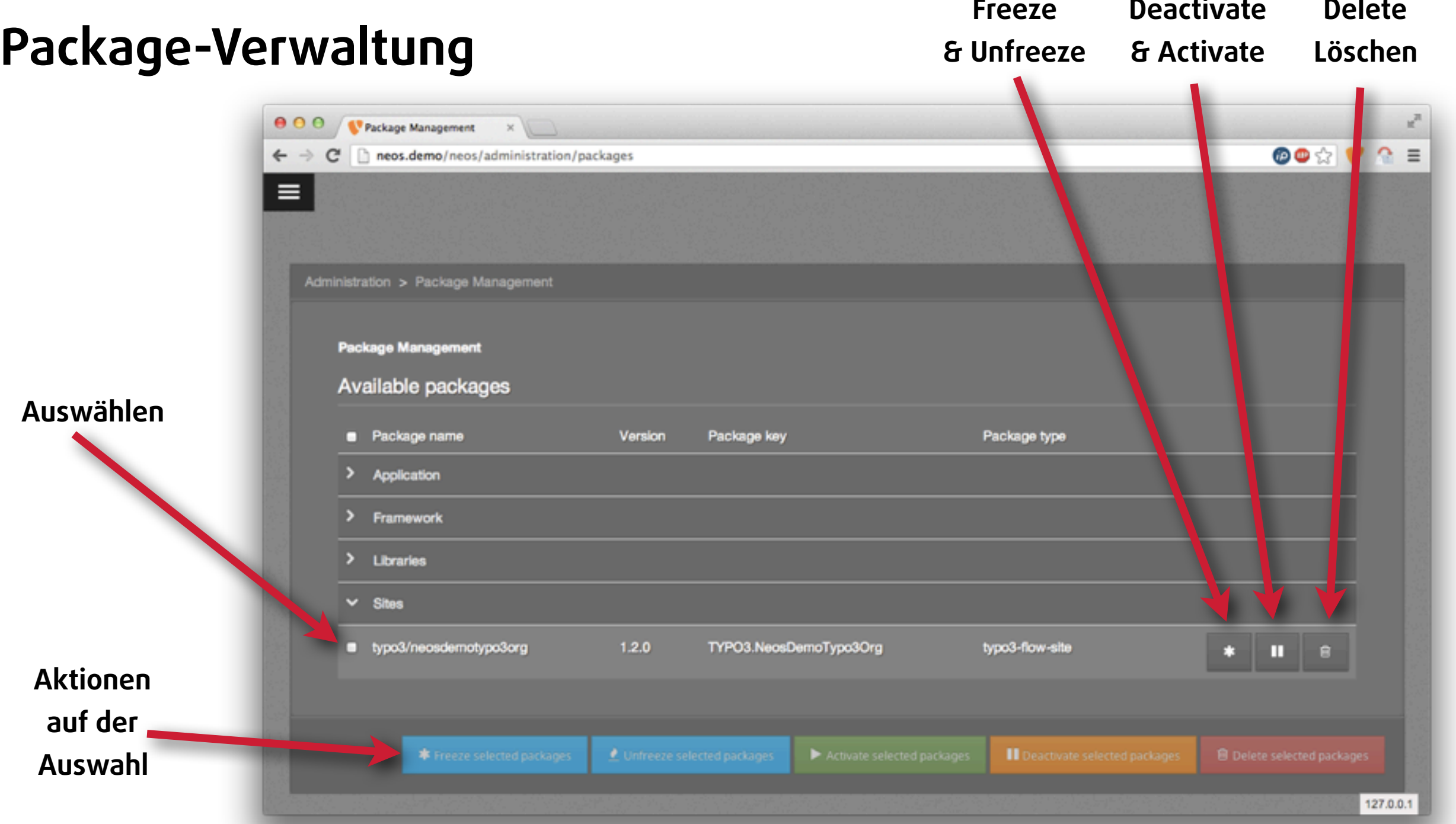

#### typovision II

# **Site-Verwaltung Übersicht**

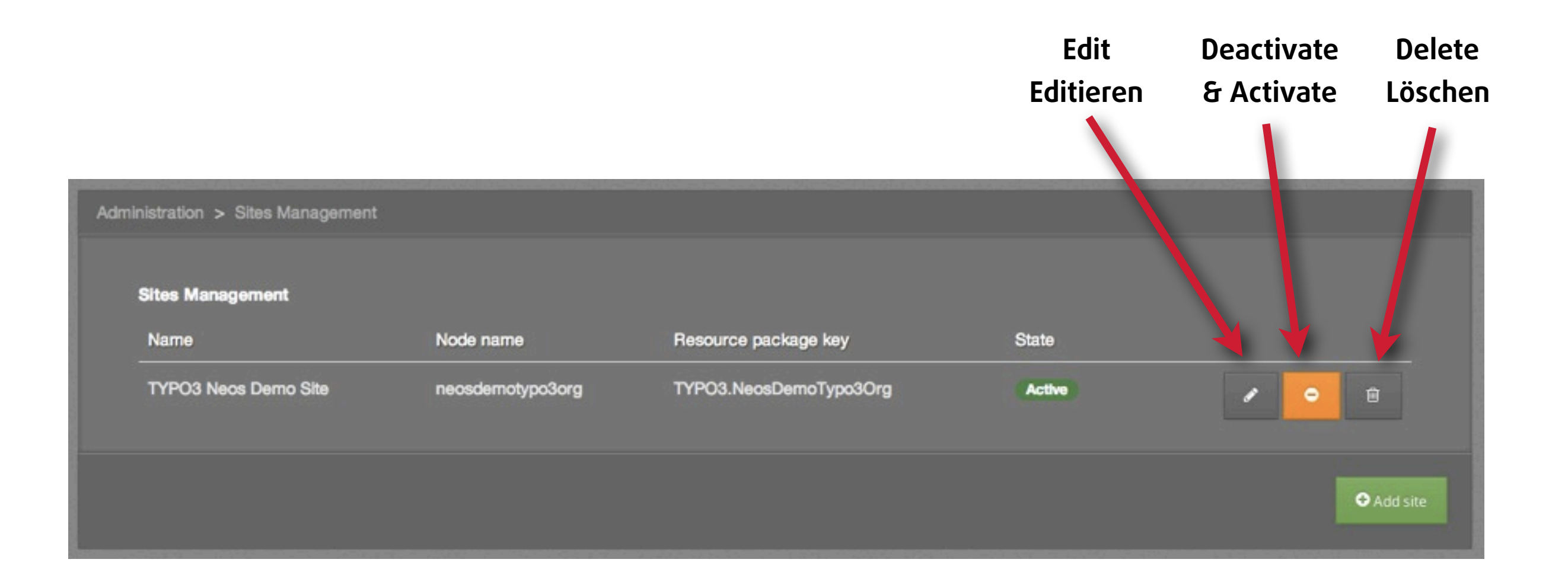

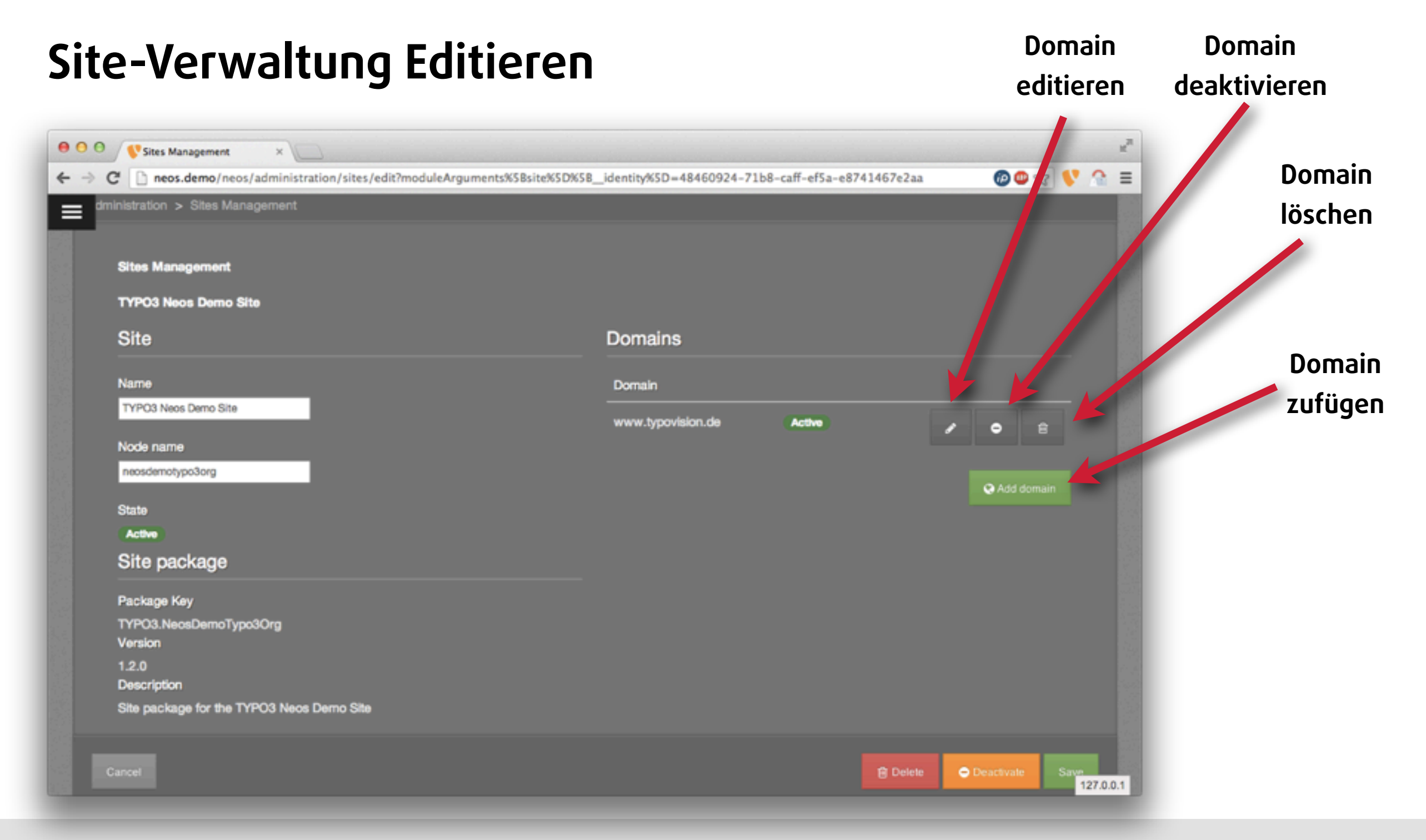

#### typovision 77

### **Wireframe-Mode**

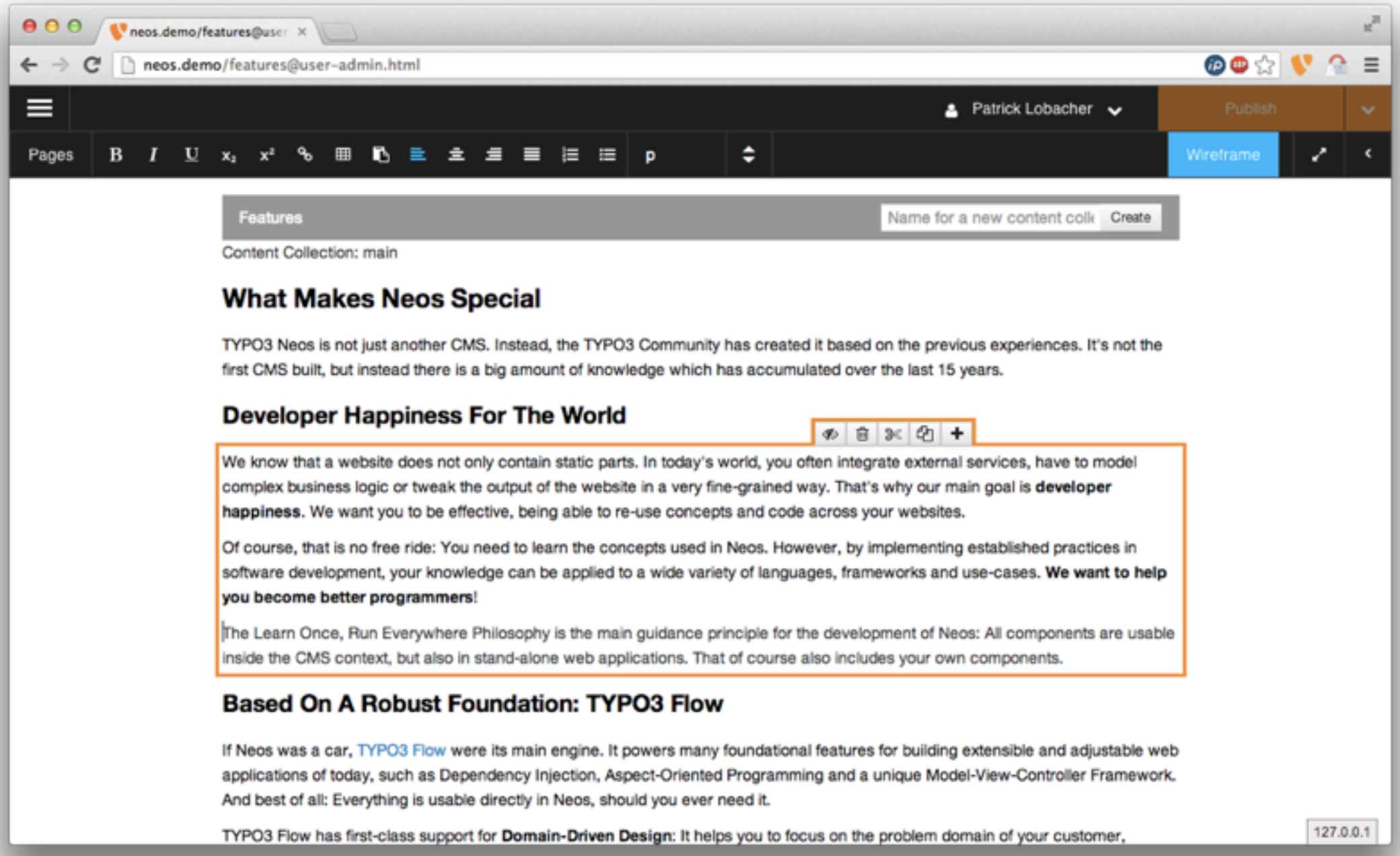

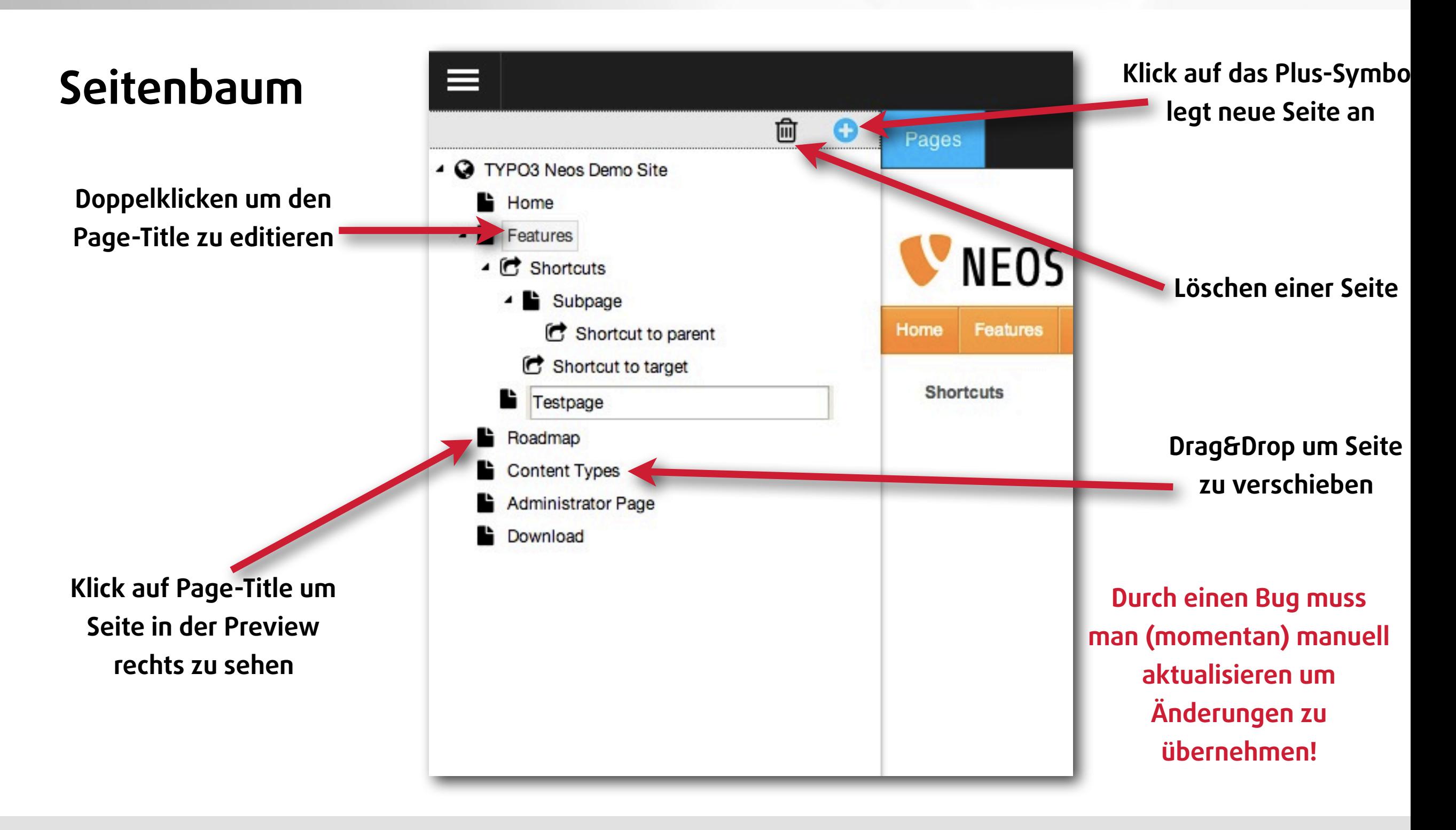

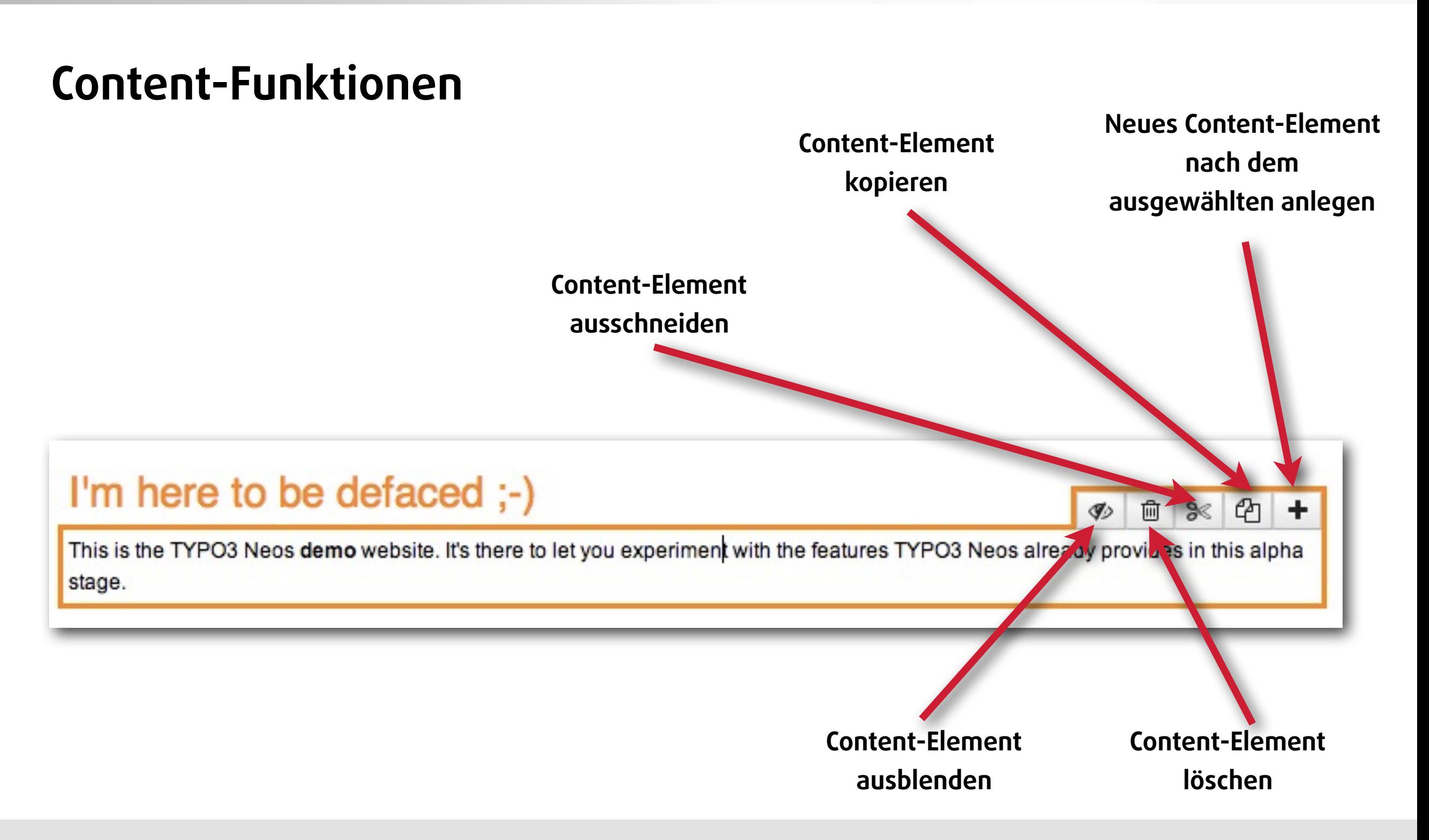

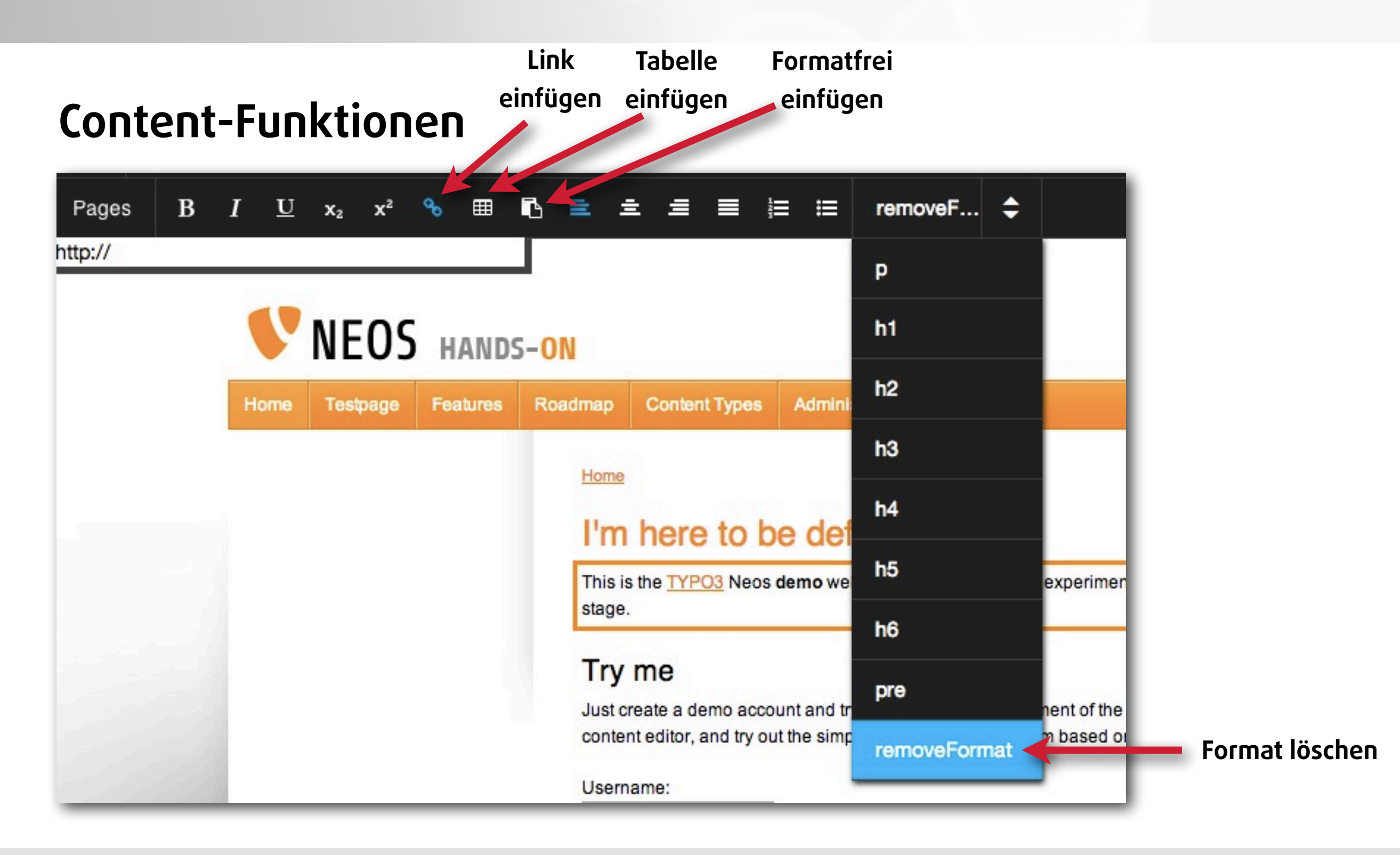

#### typovision II

# **Content Element einfügen**

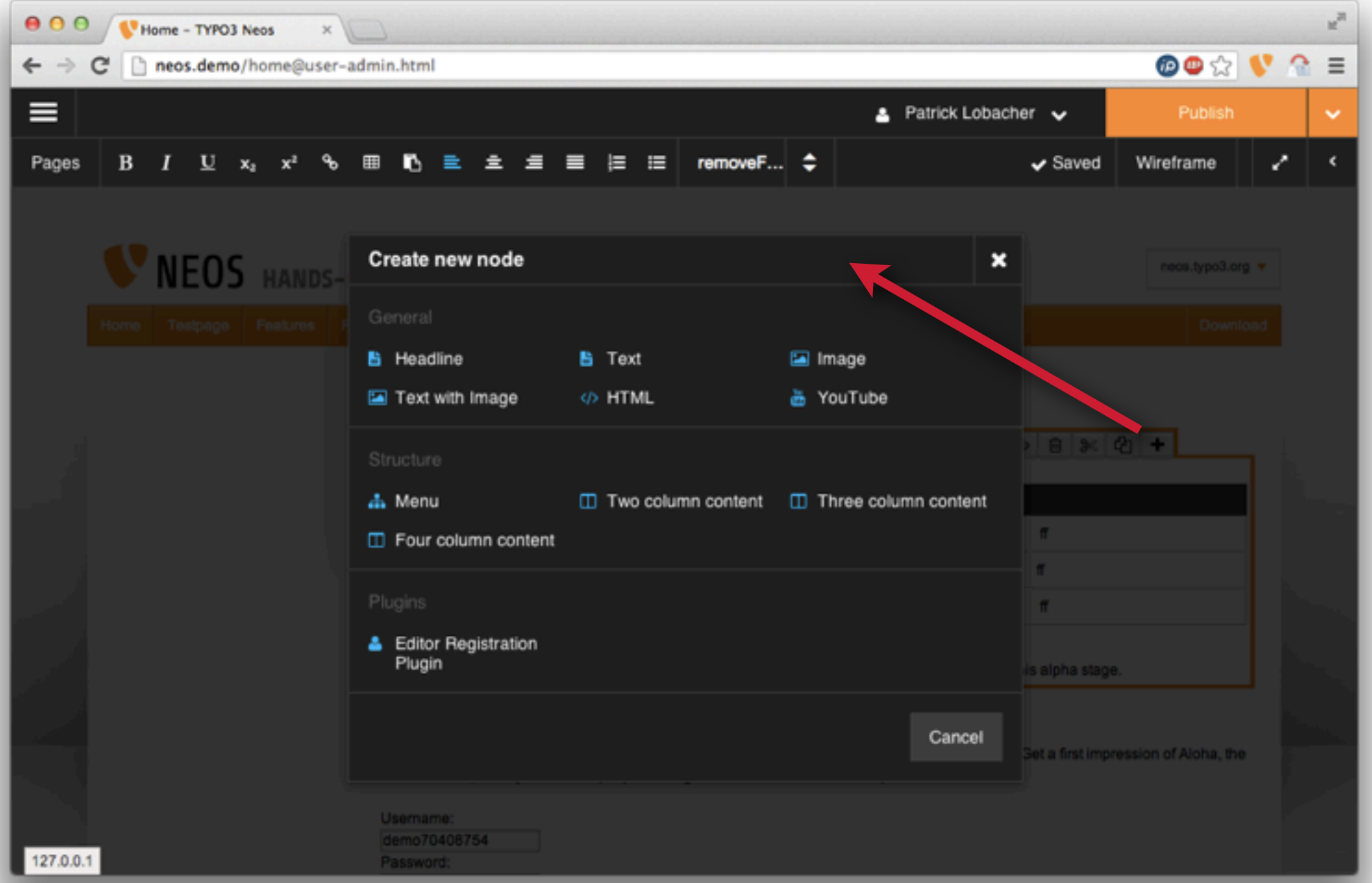

(c) 2013 - typovision GmbH | TYPO3 Neos - das Kompendium | Patrick Lobacher | 08.08.2013 | [www.typovision.de](http://www.typovision.de) 

typovision 77

# Internas von **TYPO3 Neos**

TYPO3 Neos - das Kompendium **TYPO3 Neos Internas: Node Structure**

### typovision II

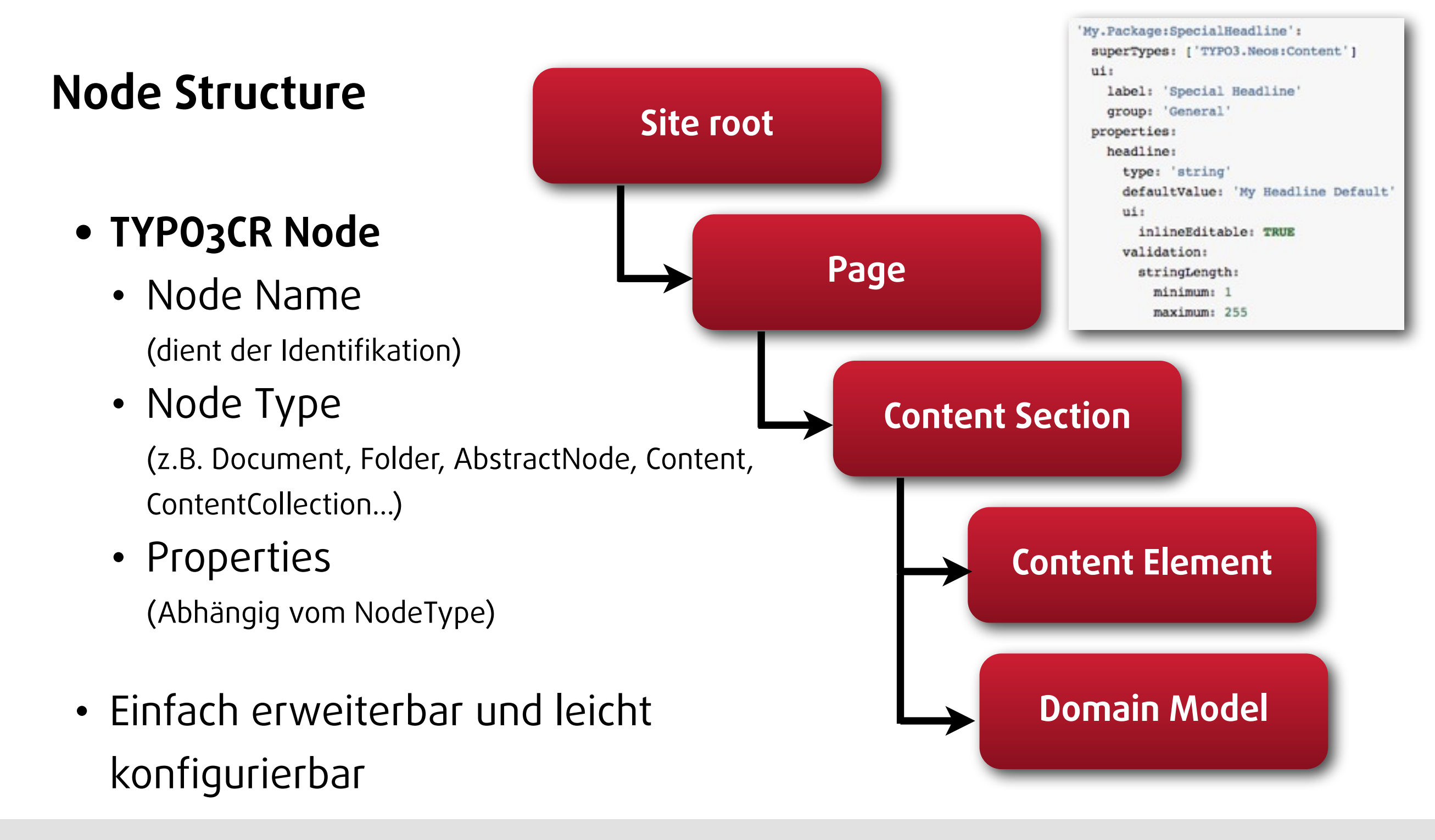

(c) 2013 - typovision GmbH | TYPO3 Neos - das Kompendium | Patrick Lobacher | 08.08.2013 | [www.typovision.de](http://www.typovision.de) 

TYPO3 Neos - das Kompendium **TYPO3 Neos Internas: Node Zugriff**

#### typovision II

# **Node Zugriff**

• Der Zugriff auf Nodes erfolgt durch "NodePaths"

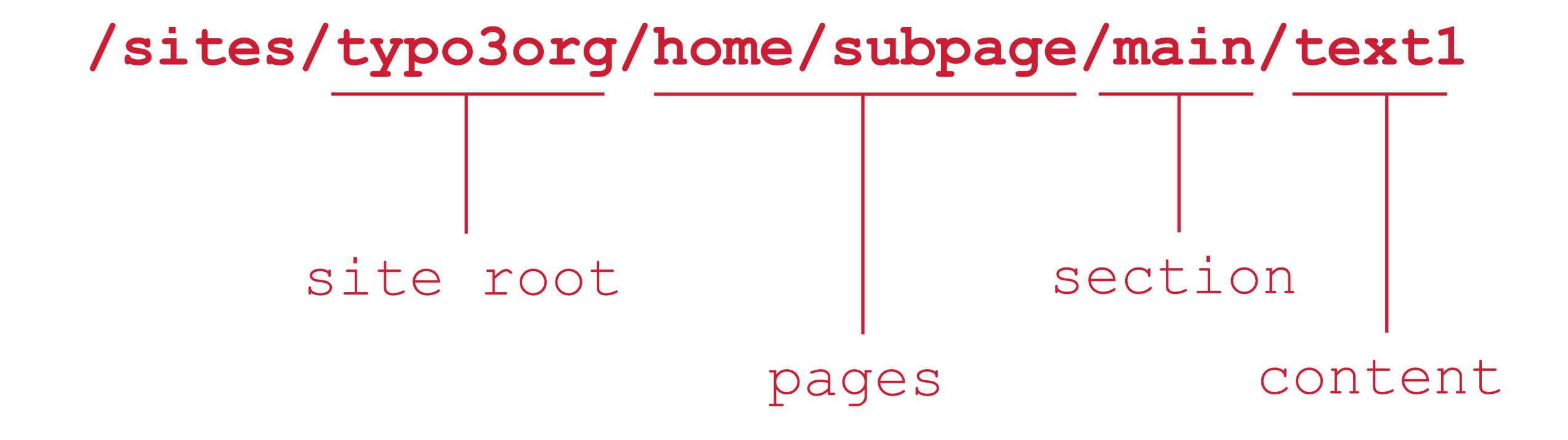

#### typovision II

# **TypoScript**

- TypoScript ist eine hierarchische , objektorientierte und Prototypenbasierte Verarbeitungssprache
- Wird von Neos verwendet, um den Content flexibel zu rendern
- Objekte sind z.B. Array, Collection, Case, Menu, Page, Template, Plugin, Value, ...
- Objekte haben Eigenschaften, die das Objekt "konfigurieren"
- TypoScript hat Zugriff auf den jeweiligen "Context" (z.B. Seitenbaum im Objekt "menu" oder Seiteneigenschaften im Objekt "page")
- Es gibt "Prozessoren" die die Eigenschaftswerte verändern können (ähnlich stdWrap-Funktionen in TYPO3 CMS)

TYPO3 Neos - das Kompendium **TYPO3 Neos Internas: TypoScript - Fluid Template**

#### typovision II

# **TypoScript: Fluid-Template**

```
<!DOCTYPE html>
<html lang="en">
<head>
     <!-- {namespace typo3=TYPO3\Neos\ViewHelpers}{namespace typoScript=TYPO3\TypoScript\ViewHelpers} 
--&> <meta charset="utf-8">
    \langlef:base/ <meta name="generator" content="TYPO3 Flow" />
     <title>Default Template</title>
     <f:section name="stylesheets">
        <link rel="stylesheet" href="../../../Public/Stylesheets/reset.css" media="all" />
     </f:section>
     <f:section name="javascripts">
        <script src="../../../Public/JavaScript/main.js"></script>
    </f:section>
</head>
<body class="js-off page-landing" id="typo3org">
<f:section name="body">
     <div class="p t3-reloadable-content" id="page">
       <!-- ### content ### -->
        <div class="c cl" id="content">
           \lt!-- ### aside ### -->
            <div class="a" id="aside">
                <typoScript:renderTypoScript path="parts/subMenu" />
```
TYPO3 Neos - das Kompendium **TYPO3 Neos Internas: TypoScript - Beispiel - Teil 1**

### typovision //

### **TypoScript: Beispiel - Teil 1**

```
include: TypoScripts/Library/ContentElements.ts2
namespace: TypoScript=TYPO3.TypoScript
page = Page
page.headerData {
     stylesheets = Template
     stylesheets {
        templatePath = 'resource://TYPO3.NeosDemoTypo3Org/Private/Templates/Page/Default.html'
        sectionName = 'stylesheets'
 }
     javascripts = Template
     javascripts {
        templatePath = 'resource://TYPO3.NeosDemoTypo3Org/Private/Templates/Page/Default.html'
       sectionName = 'javascripts'
 }
    title = Template
    title.templatePath = 'resource://TYPO3.NeosDemoTypo3Org/Private/Templates/TypoScriptObjects/
TitleMenu.html'
   title.items = \frac{2}{3} {q(node).add(q(node).parents()) }
   title << 1.wrap(prefix:'<title>', suffix: '</title>')
}
```
TYPO3 Neos - das Kompendium **TYPO3 Neos Internas: TypoScript - Beispiel - Teil 2**

### typovision //

### **TypoScript: Beispiel - Teil 2**

```
page.body {
    templatePath = 'resource://TYPO3.NeosDemoTypo3Org/Private/Templates/Page/Default.html'
    sectionName = 'body'
    parts {
        mainMenu = Menu
        mainMenu {
           entryLevel = 2 templatePath = 'resource://TYPO3.NeosDemoTypo3Org/Private/Templates/TypoScriptObjects/
MainMenu.html'
            maximumLevels = 2
 }
        subMenu = Menu
        subMenu {
            entryLevel = 3
            templatePath = 'resource://TYPO3.NeosDemoTypo3Org/Private/Templates/TypoScriptObjects/
SubMenu.html'
            maximumLevels = 3
 }
        breadcrumb = Template
        breadcrumb {
            templatePath = 'resource://TYPO3.NeosDemoTypo3Org/Private/Templates/TypoScriptObjects/
BreadcrumbMenu.html'
           items = $ {q (node) .add (q (node) .parents )) }
```
TYPO3 Neos - das Kompendium **TYPO3 Neos Internas: TypoScript - Prozessoren**

### typovision II

### **TypoScript: Prozessoren**

• Beispiel:

```
myObject = MyObject {
     value = 'Rocky'
     value << 1.wrap(prefix: 'Der ', suffix: ' ist der Beste!')
 }
 # Resultat ist 'Der Rocky ist der Beste!</h1>'
```
- Weitere Prozessoren
	- crop
	- date
	- if, ifEmpty, ifBlank
	- multiply
	- override
	- replace
	- round
	- shiftCase
	- substring
	- toInteger
	- trim
	- wrap

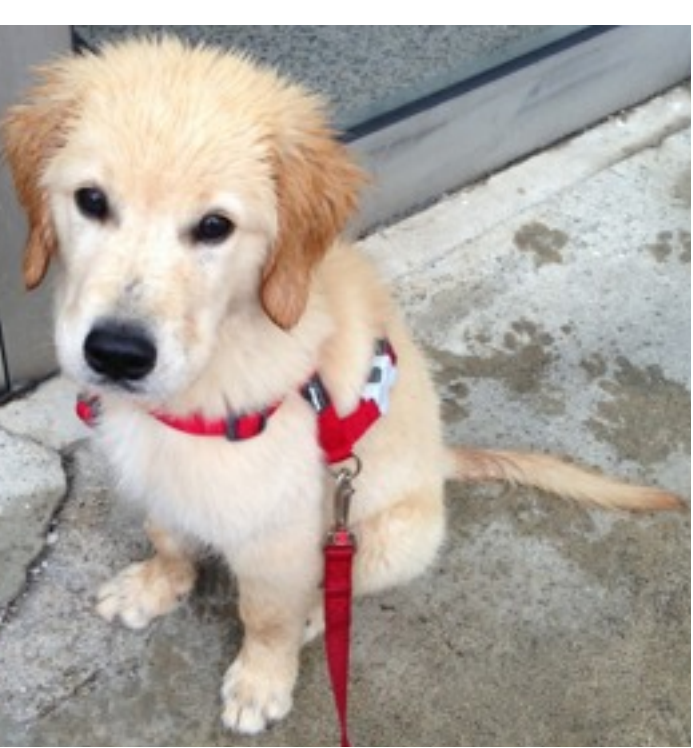

# **Eel - Embedded Expression Language**

- Während TypoScript Zuweisungen und Prozessoren beinhaltet, kann man mit Eel Ausdrücke der Art myObject.foo =  $\S(q \text{ (node)} \cdot \text{property}('bar'))$  formulieren
- Die Embedded Expression Language (Eel) ist ein Baustein um Domain Specific Languages (DSL) zu erstellen.
- Eel stellt eine reichhaltige Syntax zur Verfügung um beliebige Ausdrücke zu erstellen, damit sich der Autor der DSL auf die Semantik konzentrieren kann

```
${foo.bar} // Traversal
${foo.bar()} // Method call
${foo.bar().baz()} // Chained method call
${foo.bar("arg1", true, 42)} // Method call with arguments
${12 + 18.5} // Calculations are possible
${}{foo == bar} // ... and comparisons
${}{foo.bar(12+18.5, foo == bar)} // and of course also use it inside arguments
${[foo, bar]} // Array Literal
${{foo: bar, baz: test}} // Object Literal
```
TYPO3 Neos - das Kompendium **TYPO3 Neos Internas: FlowQuery**

### typovision II

# **FlowQuery**

- FlowQuery stellt eine Art jQuery für TYPO3 Flow dar
- FlowQuery stellt damit einen Weg dar, um Content (der ja eine TYPO3CR Node in Neos ist) im Eel zu verarbeiten
- In FlowQuery gibt es Operationen:
	- **property**
		- Zugriff auf alle Eigenschaften einer Node
	- **filter**

Filterausdrücke in "Fizzle"

• **children**

Gibt alle Kinder der TYPO3CR Node zurück

• **parents**

Gibt alle Eltern der TYPO3CR Node zurück

• **Weitere Operationen: add, count, first, get, is, last, ...**

TYPO3 Neos - das Kompendium **TYPO3 Neos Internas: FlowQuery - Beispiele**

# **FlowQuery - Beispiele**

- Anzahl der Kommentare = Anzahl der Kinder der aktuellen Node mit dem Namen "comments", deren Eigenschaft "spam" auf dem Wert "false" steht. numberOfComments = **\${q(node).children('comments').children("[spam = false]").count()}**
- Breadcrumb-Menü = Aktuelle Seite + alle Elternseiten

```
breadcrumb = Template
breadcrumb {
    templatePath = 'resource://TYPO3.NeosDemoTypo3Org/Private/Templates/
TypoScriptObjects/BreadcrumbMenu.html'
    items = ${q(node).add(q(node).parents())}
}
{namespace neos=TYPO3\Neos\ViewHelpers}
<f:if condition="{items}">
    <ul class="breadcrumbs">
    <f:for each="{items}" as="item" reverse="TRUE">
       <f:if condition="{item.hiddenInIndex} == 0">
       \langleli\rangle <neos:link.node node="{item}">{item.label}</neos:link.node>
       \langle/li>\langle / f: if>
   \langlef:for>
```
(c) 2013 - typovision GmbH | TYPO3 Neos - das Kompendium | Patrick Lobacher | 08.08.2013 | [www.typovision.de](http://www.typovision.de) 

typovision //

# Technische Details **TypoScript**

# **TypoScript 2.0 - Übersicht**

- Nachdem bereits in TYPO3 CMS TypoScript verwendet wurde, bezeichnet man TypoScript in TYPO3 Neos (bzw. in TYPO3 Flow) mit der Versionsnummer 2.0
- TypoScript wird ausschließlich zum Rendern von Inhalten im Frontend verwendet (keine Konfiguration mehr von Usern im Backend beispielsweise)
- TypoScript ist hierarchisch, weil es auch hierarchischen Inhalt rendert
- TypoScript ist Prototypen-basiert (ähnlich wie JavaScript), da es beispielsweise erlaubt die Eigenschaften von allen Instanzen gleichzeitig zu ändern
- TypoScript ist eine Verarbeitungssprache, da es die Werte in einem Kontext verarbeitet und in einem eizigen Ausgabe-Wert überführt

# **TypoScript: Objekte**

- TypoScript ist eine Sprache um **TypoScript Objekte** zu beschreiben
- Ein TypoScript Objekt besitzt Eigenschaften sogenannte **Properties**
- TypoScript Objekte haben Zugriff zu einem "Kontext", welcher letztlich eine Liste von Variablen ist
- TypoScript überführt diesen Kontext mit Hilfe der Properties in eine Ausgabe
- Intern kann TypoScript auch diesen Kontext verändern, sowie das Rendern von "verschachtelten" Objekten (TypoScript-Tree) anstoßen
- TypoScript-Objekte werden durch PHP-Klasses realisiert, welche zur Laufzeit instanziert wird. Dabei kann eine Klasse die Basis von mehreren verschiedenen Objekten sein

# **TypoScript: Objekte**

- Gültiges TypoScript wäre beispielsweise wie folgt
- Dabei werden TypoScript-Pfade immer in lowerCamelCase notiert und Objekte (Prototypen) in UpperCamelCase

```
foo = Pagemy.object = Text
my.image = TYPO3.Neos.ContentTypes:Image
```
• Wertezuweisungen

```
foo.myProperty1 = 'Some Property which Page can access'
my.object.myProperty1 = "Some other property"
my.inage.width = $ {q(node).property('foo') }
```
• Werte die Strings darstellen müssen mit Anführungszeichen umschlossen werden (einzelne oder doppelte). Als Werte sind auch EEL-Ausdrücke zugelassen.

# **TypoScript: Syntax**

• Man kann TypOScript auch mittels geschweiften Klammern notieren - dies bedeutet, dass der Pfad vor der öffnenden Klammer immer allen Pfaden innerhalb der Klammern vorangestellt wird.

```
my {
   image = Image
  image.width = 200 object {
     myProperty1 = 'some property'
 }
}
```
• Dies ist identisch mit dem folgenden Code

```
my. image = Image
my.image.width = 200
my.object.myProperty1 = 'some property'
```
# **TypoScript: Objekt Instanziierung**

• Es ist zudem möglich, Werte direkt bei der Instanziierung zu vergeben, wie das dritte Beispiel zeigt (alle Beispiele sind in der Wirkung identisch):

```
someImage = Image
someImage.foo = 'bar'
someImage = ImagesomeImage {
  foo = 'bar'}
someImage = Image \{foo = 'bar'}
```
# **TypoScript Objekte sind SiteEffect-Free**

- Obwohl TypoScript Objekte ihren Kontext verändern können, sind sie ohne "Seiteneffekte".
- Dafür wird der Kontext nach der Benutzung eines TypOScript-Objektes wieder "aufgeräumt", auch wenn dieser vorher verändert wurde
- TypoScript Objekte können nur andere TypoScript-Objekte ändern, die verschachtelt sind - aber nicht Objekte welche davor oder danach kommen
- Das sorgt dafür, dass sich ein TypoScript-Pfad zusammen mit seinem Kontext immer gleich verhält - egal an welcher Stelle dieser aufgerufen wird

# **TypoScript: Prototypen**

- Wenn ein TypoScript Objekt instanziiert wird (weil z.B. jemand  $\text{someImage} = \text{Image}$ schreibt), dann wird der Prototyp für dieses Objekt kopiert und als Basis für dieses neue Objekt (someImage) verwendet.
- Ein Prototyp wird wie folgt definiert:

```
prototype(MyImage) {
   width = '500px'
   height = '600px'
}
```
• Nun kann man das Objekt verwenden:

```
# Das Objekt someImage hat eine Breite von 500px und eine Höhe 
von 600 px
someImage = MyImage
# Nun ist die Breite 100px (und die Höhe nach wie vor 600px)
someImage.width = '100px'
```
### typovision II

### **TypoScript: Prototypen**

• Prototypen sind veränderbar:

```
prototype(MyYouTube) {
  width = '100px'height = '500px'}
# Hiermit wird die Breite für alle Instanzen
# auf 400px geändert
prototype(MyYouTube).width = '400px'
```

```
# Man kann auch neue Eigenschaften (Properties) definieren
prototype(MyYouTube).showFullScreen = ${true}
```

```
# Man kann einen Prototypen auch "vererben"
prototype(MyImage) < prototype(TYPO3.TypoScript:Template)
```
### typovision II

### **TypoScript: Prototypen**

• Über Verberbung bleiben Prototypen aneinander "gebunden". Ändert sich eine Eigenschaft in einer Instanz, wird diese auch in der anderen geändert.

```
prototype(TYPO3.TypoScript:Template).fruit = 'apple'
prototype(TYPO3.TypoScript:Template).meal = 'dinner'
```
# MyImage hat nun auch die Eigenschaften "fruit = apple" and "meal = dinner" prototype(MyImage) < prototype(TYPO3.TypoScript:Template)

```
# Da MyImage das Objekt Template *erweitert*, 
# hat MyImage.fruit nun ebenfalls den Wert 'Banana'
prototype(TYPO3.TypoScript:Template).fruit = 'Banana'
```
· # Da die Eigenschaft "meal" nun in der Kind-Klasse überschrieben wurde, # hat ein Überschreiben in der ElternKklasse keine Auswirkung mehr prototype(MyImage).meal = 'breakfast' prototype(TYPO3.TypoScript:Template).meal = 'supper'

### typovision II

# **TypoScript: Prototypen**

• Prototypen-Verberbung ist nur auf globaler Ebene möglich

prototype(Foo) < prototype(Bar)

• Nicht möglich wären daher folgende Anweisungen

prototype(Foo) < some.prototype(Bar) other.prototype(Foo) < prototype(Bar) prototype(Foo).prototype(Bar) < prototype(Baz)

#### typovision II

### **TypoScript: Prototypen**

• Prototypen-Verberbung ist nur auf globaler Ebene möglich

```
# Setze die Eigenschaft "bar" (bzw. "some.thing") für alle Objekte vom Typ "Foo"
prototype(Foo).bar = 'baz'
prototype(Foo).some.thing = 'baz2'
# Für alle Objekte vom Typ "Foo", welche innerhalb des Pfades "some.path" a
# auftauchen, setze die Eigenschaft "some"
some.path.prototype(Foo).some = 'baz2'
# Für alle Objekte vom Typ "Bar" die innerhalb von Objekten vom Typ "Foo"
# auftauchen, setze die Eigenschaft "some"
prototype(Foo).prototype(Bar).some = 'baz2'
# Kombination aus allen Möglichkeiten zuvor
```

```
prototype(Foo).left.prototype(Bar).some = 'baz2'
```
### **TypoScript: Namespaces**

• Namespaces können bei der Deklaration verwendet werden

```
# Definiert einen Namespace "Acme.Demo" für den Prototyp "YouTube"
prototype(Acme.Demo:YouTube) {
   width = '100px'
   height = '500px'
}
```
- Der Namespace ist per Konvention der Package-Key, des Packages wo sich das TypoScript befindet
- Man kann voll qualifizierte Names spaces verwenden:

```
prototype(TYPO3.Neos:ContentCollection.Default) < 
prototype(TYPO3.Neos:Collection)
```
### **TypoScript: Namespaces**

- Verwendet man keinen Namespace, wird per Default immer TYPO3. Neos verwendet.
- Man kann aber auch eine Namespace-Direktive verwenden um einen eigenen Namespace zu verwenden:

namespace Foo = Acme.Demo

# Die folgenden beiden Anweisungen sind identisch video = Acme.Demo:YouTube video = Foo:YouTube

# **TypoScript: Eigenschaften**

• Auch wenn TypoScript-Objekte direkt auf den Kontext zugreifen können, sollte man dennoch Eigenschaften (Properties) dafür verwenden # Wir nehmen an, dass es eine Eigenschaft "foo=bar" # im aktuellen Kontext an dieser Stelle gibt **myObject = MyObject**

```
# Explizites Zuweisen des Wertes der Variable "foo"
# aus dem aktuellen Kontext und Zuweisen an die
# "foo" Eigenschaft des Objektes "myObjekt"
myObject.foo = ${foo}
```
- Objekte sollten ausschließlich eigene Eigenschaften verwenden, um den Output zu generieren
- Lediglich bei der Prototypen-Definition kann man direkt auf den Kontext zugreifen: **prototype(MyObject).foo = \${foo}**

# **TypoScript: Manipulation des Kontext**

• Der TypoScript-Kontext kann direkt manipuliert werden, indem man die @override Meta-Eigenschaft verwendet:

```
myObject = MyObject
myObject.@override.bar = $ffoo * 2}
```
• Der obige Code erzeugt nun ein weitere Kontext-Variable mit dem Namen bar und dem doppelten Wert von foo.

### typovision II

### **TypoScript: Prozessoren**

• Prozessoren erlauben es, TypoScript Eigenschaften zu manipulieren:

```
myObject = MyObject {
    value = 'some value'
    value << 1.wrap(prefix: 'before ', suffix: ' after')
}
# Das Ergebnis ist nun 'before some value after'
```
- Es können mehrere Prozessoren verwendet werden
- Die Reihenfolge ergibt sich aus der numerische Position im TypoScript im obigen Beispiel würde der 2.wrap das Ergebnis aus 1.wrap weiterverarbeiten

### typovision //

# **TypoScript: Prozessoren**

- Prozessoren sind PHP-Klassen, welche das \TYPO3\TypoScript\ProcessorInterface implementieren
- Dort muss eine Methode process (\$subject) realisiert sein.
- Der dort zurückgegebene Wert wird als Wert des Prozessors verwendet.
- Man kann entweder den FQON (Fully Qualified Object Name) angeben (dies erlaubt die Verwendung von eigenen Prozessoren) oder die "Kurzform" (z.B. \TYPO3\TypoScript \Processors\WrapProcessor oder wrap)
- Gibt man die Kurzform an, hängt wandelt Neos den Anfangsbuchstaben in einen Großbuchstaben um und hängt "Processor.php" an den Namen. Nun wird im Verzeichnis Packages\Application \TYPO3.TypoScript\Classes\TYPO3\TypoScript\Processors nach einer derart benannten Datei gesucht
- Folgende beiden Angaben sind daher identisch: value << 1.wrap(prefix: 'before ', suffix: ' after') value << 1.TYPO3\TypoScript\Processors\WrapProcessor(prefix: 'before ', suffix: ' after')

# **TypoScript: Prozessoren - crop**

- Schneidet einen Teil eines Strings ab und ersetzt den abgeschnittenen Teil durch einen weiteren String
- **• Argumente:**
	- maximumCharacters (integer): Länge, nach der abgeschnitten werden soll
	- preOrSuffixString (string): Angabe ob der ersetze String vorne oder hinten zugefügt wird
	- options (integer): Bitmask-Kombination aus folgenden Konstanten:
		- 1 = CROP FROM BEGINNING: Abschneiden vom Anfang des String anstatt vom Ende
		- 2 = CROP\_AT\_WORD: Abschneiden an der nächsten Wortgrenze.
		- $4 = \text{CROP}$  AT SENTENCE: Abschneiden an der nächsten Satzgrenze.

#### **• Beispiel:**

```
test = TYPO3.TypoScript:Value
test.value = 'Lorem ipsum dolor sit amet!'
test.value << 1.crop(maximumCharacters: 7, preOrSuffixString:'...', 
options: 3)
# Resultat
... dolor sit amet!
```
### typovision 77

# **TypoScript: Prozessoren - date**

• Wandelt einen Unix-Timestamp in ein date() Datum um

#### **• Argumente:**

- format (string): Setzt das Format (siehe date()-Funktion)
- timezone (string): Setzt die Zeitzone, siehe [http://php.net/manual/en/](http://php.net/manual/en/timezones.php) [timezones.php.](http://php.net/manual/en/timezones.php)

#### **• Beispiel:**

```
test = TYPO3.TypoScript:Value
test.value = '1374733358'
test.value << 1.date(format: 'd.m.Y',timezone:'Europe/Berlin')
```
#### **# Resultat**

25.07.2013

# **TypoScript: Prozessoren - if**

• Gibt den "trueValue" zurück, wenn die Bedingung TRUE ist, ansonsten den "falseValue"

#### **• Argumente:**

- condition (boolean): Die Bedingung (oder einfach TRUE/FALSE)
- trueValue (string): Der Rückgabewert, falls die Bedingung TRUE ist
- falseValue (string): Der Rückgabewert falls die Bedingung FALSE ist

#### **• Beispiel:**

```
test = TYPO3.TypoScript:Value
test.value << 1.if(condition:'Hallo',trueValue:'TRUE',falseValue:'FALSE')
```
#### **# Resultat**

**TRUE** 

# **TypoScript: Prozessoren - ifBlank**

- Gibt den "trueValue" zurück, wenn die Bedingung TRUE ist, ansonsten den "falseValue"
- **• Argumente:**
	- replacement (string): Mit diesem String wird der Wert überschrieben, wenn der Wert leer ist

#### **• Beispiel:**

```
test = TYPO3.TypoScript:Value
test.value = ''
test.value << 1.ifBlank(replacement:'Blindtext!')
```
#### **# Resultat**

Blindtext

# **TypoScript: Prozessoren - ifBlank**

- Überschreibt den Wert, wenn dieser leer ist (ohne trimmen)
- **• Argumente:**
	- replacement (string): Mit diesem String wird der Wert überschrieben, wenn der Wert leer ist

#### **• Beispiel:**

```
test = TYPO3.TypoScript:Value
test.value = ''
test.value << 1.ifBlank(replacement:'Blindtext!')
```
#### **# Resultat**

Blindtext

# **TypoScript: Prozessoren - ifEmpty**

- Überschreibt den Wert, wenn dieser leer ist (mit trimmen)
- **• Argumente:**
	- replacement (string): Mit diesem String wird der Wert überschrieben, wenn der Wert leer ist

#### **• Beispiel:**

```
test = TYPO3.TypoScript:Value
test.value = ' '
test.value << 1.ifEmpty(replacement:'Blindtext!')
```
#### **# Resultat**

Blindtext

# **TypoScript: Prozessoren - override**

- Überschreibt einen Wert mit einem String, wenn der String nicht leer ist
- **• Argumente:**
	- replacement (string): Mit diesem String wird der Wert überschrieben, wenn der String nicht leer ist

#### **• Beispiel:**

```
test = TYPO3.TypoScript:Value
test.value = 'Hallo'
test.value << 1.override(replacement:'Welt!')
```
#### **# Resultat**

Welt!

# **TypoScript: Prozessoren - replace**

• Ersetzt einen Teil des Wertes (verwendet str\_replace() im Hintergrund)

#### **• Argumente:**

- search (string): Suchstring, der ersetzt werden soll
- replace (string): Ersetzender String

#### **• Beispiel:**

```
test = TYPO3.TypoScript:Value
test.value = 'Hallo Welt!'
test.value << 1.replace(search:'Welt', replace:'TypoScript')
```
#### **# Resultat**

Hallo TypoScript!

# **TypoScript: Prozessoren - round**

- Rundet den Wert, wenn es sich bei diesem um eine Fließkommazahl handelt ist die Zahl ein Integer, passiert nichts
- **• Argumente:**
	- precision (integer): Anzahl der Nachkommastellen

```
• Beispiel:
```

```
test = TYPO3.TypoScript:Value
test.value = 3.14159265359test.value << 1.round(precision:4)
```
#### **# Resultat**

3.1416

# **TypoScript: Prozessoren - shiftCase**

• Ändert die Schreibweise eines Strings (Groß- oder Kleinschreibung)

#### **• Argumente:**

- direction (string): Art der Schreibweise und zwar
	- SHIFT CASE TO UPPER (upper) Großschreibweise
	- SHIFT\_CASE TO LOWER (lower) Kleinschreibweise
	- SHIFT CASE TO TITLE (title) Erster Buchstabe groß, Rest klein

#### **• Beispiel:**

```
test = TYPO3.TypoScript:Value
test.value = 'HalloWelt'
test.value << 1.shiftCase(direction:'upper')
```
#### **# Resultat**

#### HALLOWELT

(c) 2013 - typovision GmbH | TYPO3 Neos - das Kompendium | Patrick Lobacher | 08.08.2013 | [www.typovision.de](http://www.typovision.de) 

# **TypoScript: Prozessoren - substring**

• Gibt einen Teilstring eines Strings zurück

#### **• Argumente:**

- $start$  (integer): Linke Grenze des Teilstrings ( $o = 1$ . Position,  $1 = 2$ . Position, ...)
- length (integer): Länge des Teilstrings

#### **• Beispiel:**

```
test = TYPO3.TypoScript:Value
test.value = 'HalloWelt!'
test.value << 1.substring(start:5,length:4)
```
#### **# Resultat**

Welt

### typovision II

# **TypoScript: Prozessoren - toInteger**

• Wandelt den Wert in einen Integer um

#### **• Argumente:**

- keine
- **• Beispiel:** test = TYPO3.TypoScript:Value test.value =  $'127.12'$ test.value << 1.toInteger()

#### **# Resultat**

127
TYPO3 Neos - das Kompendium **Technische Details - TypoScript**

#### typovision II

## **TypoScript: Prozessoren - trim**

• Entfernt Whitespaces rechts und links von einem Wert

#### **• Argumente:**

- keine
- **• Beispiel:** test = TYPO3.TypoScript:Value test.value =  $'$  127.12 ' test.value << 1.trim()

#### **# Resultat**

127.12

TYPO3 Neos - das Kompendium **Technische Details - TypoScript**

#### typovision II

### **TypoScript: Prozessoren - wrap**

• Hängt vorne und hinten an einen Wert jeweils einen String an

#### **• Argumente:**

- prefix (string): String, der vorne angehängt wird
- suffix (string): String, der hinten angehängt wird

#### **• Beispiel:**

```
test = TYPO3.TypoScript:Value
test.value = 'Welt'
test.value << 1.wrap(prefix:'Hallo ',suffix:'!')
```
#### **# Resultat**

127.12

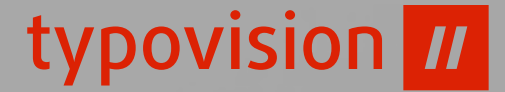

# Technische Details

## **Eel**

TYPO3 Neos - das Kompendium **Technische Details - Eel**

#### typovision II

## **Eel - Embedded Expression Language**

- Neben einfachen TypoScript-Zuweisungen wie  $myObject.foo = 'bar'$  ist es mittels Eel möglich Ausdrücke wie myObject.foo = \$ {q(node).property('bar')} zu formulieren.
- Jeder Eel-Ausdruck wird mittels  $\varsigma$ {...} notiert
- Eel ist JavaScript sehr ähnlich
- Eel unterstützt keine Variablen-Zuweisungen oder Kontrollstrukturen
- Eel unterstützt die üblichen JavaScript Operatoren für Arithmetik und Vergleiche
- Eel unerstützt den Dreifach-Operator für Vergleiche: <condition> ? <ifTrue> : <ifFalse>
- Sobald Eel auf eine Objekt-Eigenschaft zugreift, wird der entsprechende Getter aufgerufen
- Objekt-Zugriff über die Offset-Notation wird wie folgt unterstützt: foo['bar']

TYPO3 Neos - das Kompendium **Technische Details - Eel**

#### typovision II

### **Eel - Beispiele**

- **• Folgende Ausdrücke sind beispielsweise gültig:**
- Eel selbst definiert keine Funktion oder Variablen, sondern verwendet das Eel Context Array. Funktionen und Objekte, auf die man zugreifen will, können dort definiert werden.
- Daher eignet sich EEl perfekt als "domain-specific language construction kit", welches die Syntax, nicht aber die Semantik der DSL (Domain Specific Language) zur Verfügung stellt.
- Für Eel innerhalb von TypoScript ist die Sematik wie folgt definiert:
	- Alle Variablen des TypoScript Kontextes sind im EEl Kontext zugänglich
	- Die spezielle Variable **this** zeigt immer auf die aktuelle TypoScript Objekt Implementierung
	- Es gibt eine Funktion **q()**, die ihre Argumente in einem FlowQuery-Objekt einhüllt

TYPO3 Neos - das Kompendium **Technische Details - Eel**

#### typovision II

#### **Eel - Sematik**

**• Folgende Ausdrücke sind beispielsweise gültig:**

```
${foo.bar} // Traversal
${foo.bar()} // Methoden-Aufruf
${foo.bar().baz()} // Chained method call
${12 + 18.5} // Kalkulation
${foo == bar} // Vergleiche
$ffoo.bar(12+7, foo == bar)} // Alles kombiniert
${[foo, bar]} // Array Literal
${{foo: bar, baz: test}} // Object Literal
```
- 
- 
- \${foo.bar("arg1", true, 42)} // Methoden-Aufruf mit Argumenten
	-
	-
	-
	-
	-

typovision //

# Technische Details **FlowQuery**

## **FlowQuery - jQuery für Flow**

- FlowQuery stellt eine Art jQuery für Flow dar und wurde auch von jQuery stark inspiriert
- FlowQuery ist ein Weg um Inhalte (Content = TYPO3CR Node innerhalb von Neos) im Eel Kontekt zu verarbeiten
- FlowQuery Operationen werden durch PHP-Klassen implementiert
- Für jede FlowQuery-Operation, muss das Package installiert werden, welches die Operation (Klasse) enthält
- Jedes Packages kann seine eigenen FlowQuery Operationen hinzufügen
- Das TYPO3.Eel Package beinhaltet bereits ein Set an Basis-Operationen

## **FlowQuery - add Operation (TYPO3.Eel)**

• Die add Operation fügt ein weiteres flowQuery Objekt zum aktuellen hinzu

#### **• Beispiel:**

```
items = \frac{1}{2} (q(node).add(q(node).parents()) }
```
Hier wird die aktuelle Node ermittelt und dazu alle Eltern-Nodes hinzuaddiert. Dies wird beispielsweise verwendet, um eine Breadcrumb-Navigation zu erstellen. Hierfür wird die Rootline der Nodes benötigt, die mit Hilfe des obigen Statements ermittelt wird

## **FlowQuery - count Operation (TYPO3.Eel)**

- Die count Operation gibt die Anzahl der Objekte (oder Array-Items) zurück
- **• Beispiel:**

```
test.value = ${q(node).add(q(node).parents()).count()}
```
Hier wird zunächst die Rootline ermittelt und dann mittels count() durchgezählt. Die Zahl wird zurückgegeben.

#### typovision 77

## **FlowQuery - first Operation (TYPO3.Eel)**

- Die first Operation gibt das erste Objekt zurück
- **• Beispiel:**

```
test.value = \frac{2}{3} {q(node).add(q(node).parents())
                .first().property('title')}
```
Hier wird zunächst die Rootline ermittelt und dann mittels first() das erste Elemente ausgewählt. Von diesem wird der Titel zurückgegeben.

Wenn er zwei Seiten gibt: Home > Kompendium, dann wird nun "Kompendium" zurück gegeben.

## **FlowQuery - get Operation (TYPO3.Eel)**

• Wenn FlowQuery verwendet wird, ist das Ergebnis ebenfalls wieder FlowQuery. Die get Operation "befreit" das Resultat vom "FlowQuery"

#### **• Beispiel:**

test.value =  $${q(node)}$ .add( $q(node)$ .parents()).first().get(0)}

Hier wird zunächst die Rootline ermittelt und dann mittels first() das erste Elemente ausgewählt. Dieses wird nun mittels get() umgewandelt in ein Array (ohne wäre es ein FlowQuery Objekt) und dort wird das erste Element ausgewählt und zurückgegeben.

Wenn es zwei Seiten gibt: **Home > Kompendium**, dann wird folgendes zurück gegeben:

Node /sites/demo/homepage/Kompendium[TYPO3.Neos:Page]

## **FlowQuery - if Operation (TYPO3.Eel)**

• Überprüft, ob mindestens eines der Elemente im Kontext einem gegebenen Filter entspricht

```
• Beispiel:
```

```
test.value = ${q(node).is('[instanceof TYPO3.Neos:Page]') 
              ? 'Seite' : 'Keine Seite'}
```
Der if Operator überprüft zunächst, ob die aktuelle Node eine Instanz der Nodetypes TYPO3.Neos:Page (also eine normale Seite) ist. Wenn dies der Fall ist, wird der Wert "Seite" zurückgegeben, ansonsten "Keine Seite"

#### typovision 77

## **FlowQuery - last Operation (TYPO3.Eel)**

- Die last Operation gibt das letzte Objekt zurück
- **• Beispiel:**

```
test.value = \frac{2}{3} {q(node).add(q(node).parents())
                .last().property('title')}
```
Hier wird zunächst die Rootline ermittelt und dann mittels last() das letzte Elemente ausgewählt. Von diesem wird der Titel zurückgegeben.

Wenn er zwei Seiten gibt: Home > Kompendium, dann wird nun "Home" zurück gegeben.

#### typovision 77

## **FlowQuery - property Operation (TYPO3.Eel)**

- Die property Operation gibt die Eigenschaften eines Objekts zurück
- Wenn die Eigenschaft mit beginnt, werden interne Werte ausgelesen, z.B.:
	- path (Node Pfad)
	- nodeType.name (Node Typ)

#### **• Beispiel:**

test.value = \${q(node).property('title')}

Gibt die Eigenschaft "title" der aktuellen Node zurück.

## **FlowQuery - children Operation (TYPO3.Eel)**

- Die children Operation gibt die Kind-Objekte des aktuellen Objekts zurück. Dies sind bei einer Seite beispielsweise die Sektionen und dort die Content-Bereiche.
- Es ist möglich eine Filter-Option anzugeben: . . . children ('main')...

#### **• Beispiel:**

test.value =  $$q(node)$ .children().property('path')}

Ergebnis:

/sites/demo/homepage/Kompendium/kompendium1/main

## **FlowQuery - filter Operation (TYPO3.Eel)**

- Die filter Operation limitiert das Ergebnis-Set der Objekte. Der Filter-Ausdruck wird mittels Fizzle notiert und hat die folgende Syntax:
	- "[" [<value>] <operator> <operand> "]" und unterstützt die folgenden Operatoren:
	- = (Gleichheit)
	- $\epsilon =$  (Wert endet mit dem Operanden)
	- $\bullet$   $\sim$   $\phantom{0}$   $\bullet$   $\phantom{0}$  (Wert beginnt mit dem Operanden)
	- \*= (Wert enthält den Operanden)
	- instanceof (Prüft ob der Wert eine Instanz des Operanden ist)
- **• Beispiel:**

```
test.value = ${q(node).children().filter('main').
             first().property('path') }
```
Gibt die Eigenschaft " path" der ersten Kind-Node im Pfad "main" zurück.

typovision 77

# Technische Details

## **Fizzle**

TYPO3 Neos - das Kompendium **Technische Details - Fizzle**

#### typovision //

## **Fizzle**

- Filter Operationen (z.B. filter() in FlowQuery) werden in Fizzle notiert
- Property Name Filters
	- Dies kann der erste Teil des Filters sein, wie foo, foo.bar oder foo.bar.baz
- Attribut Filter
	- baz[foo]
	- baz $[answer = 42]$
	- $\texttt{baz}[\texttt{foo} = \texttt{"Bar"]}$
	- $\texttt{baz}[\texttt{foo} = ' \texttt{Bar}']$
	- $\texttt{baz}[ \texttt{foo} \ \text{-} = \texttt{"Bar"} ]$
	- baz[foo \$= "Bar"]
	- $\texttt{baz}[ \texttt{foo} \neq " \texttt{Bar"]}$
- Operatoren
	- = (Gleichheit)
	- $\epsilon =$  (Wert endet mit dem Operator)
	- $\gamma =$  (Wert beginnt mit dem Operator)
	- \*= (Wert enthält den Operator)
	- instanceof (Prüft ob der Wert eine Instanz des Operator ist)

typovision //

# Aufbau des **TYPO3 Neos Renderings**

(c) 2013 - typovision GmbH | TYPO3 Neos - das Kompendium | Patrick Lobacher | 08.08.2013 | [www.typovision.de](http://www.typovision.de) **128**

TYPO3 Neos - das Kompendium **Die Verzeichnisstruktur der TYPO3 Flow Basis**

#### typovision II

### Die Verzeichnisstruktur der TYPO3 Flow Basis:

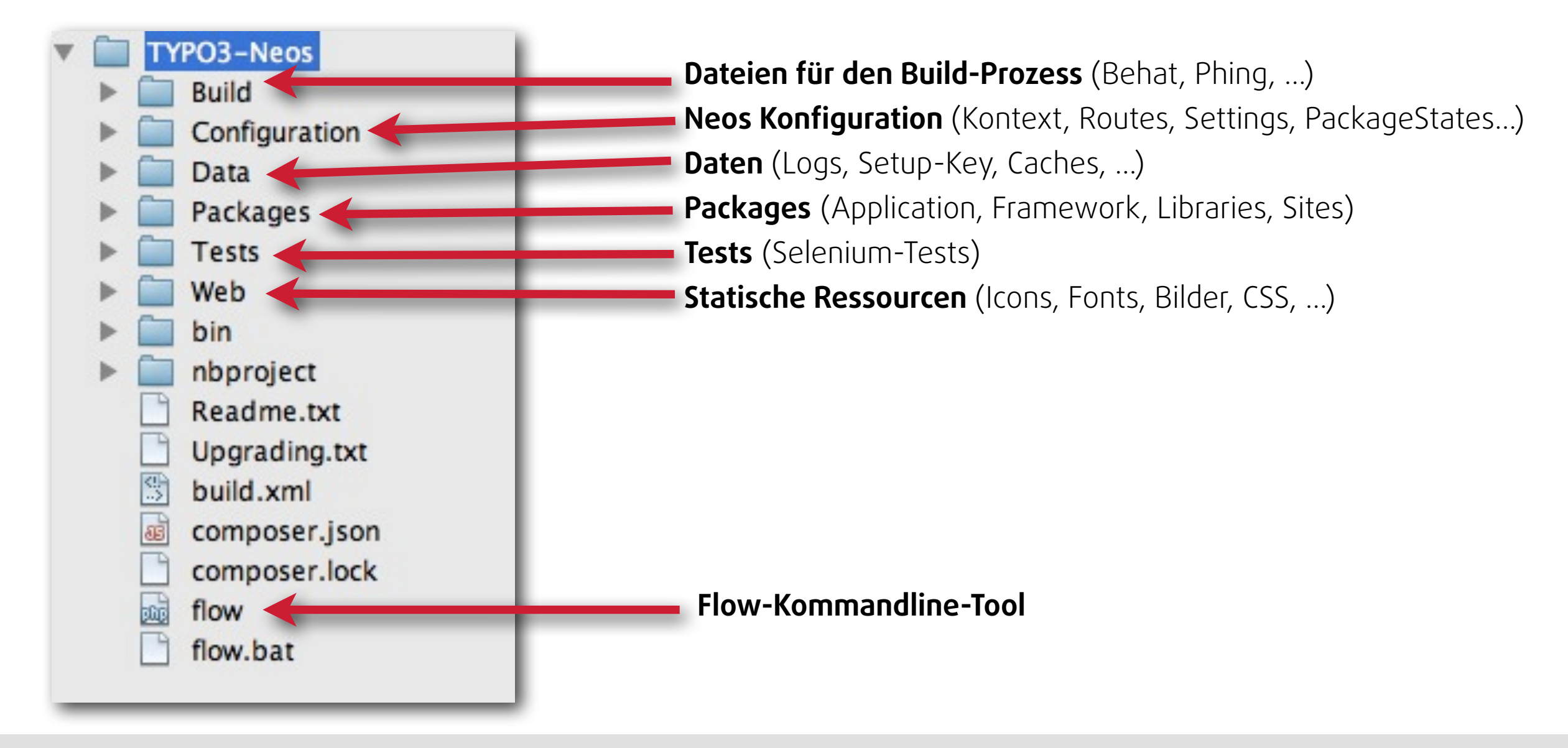

TYPO3 Neos - das Kompendium **Die Verzeichnisstruktur einer TYPO3 Neos Site**

#### typovision II

## **Die Verzeichnisstruktur einer TYPO3 Neos Site:**

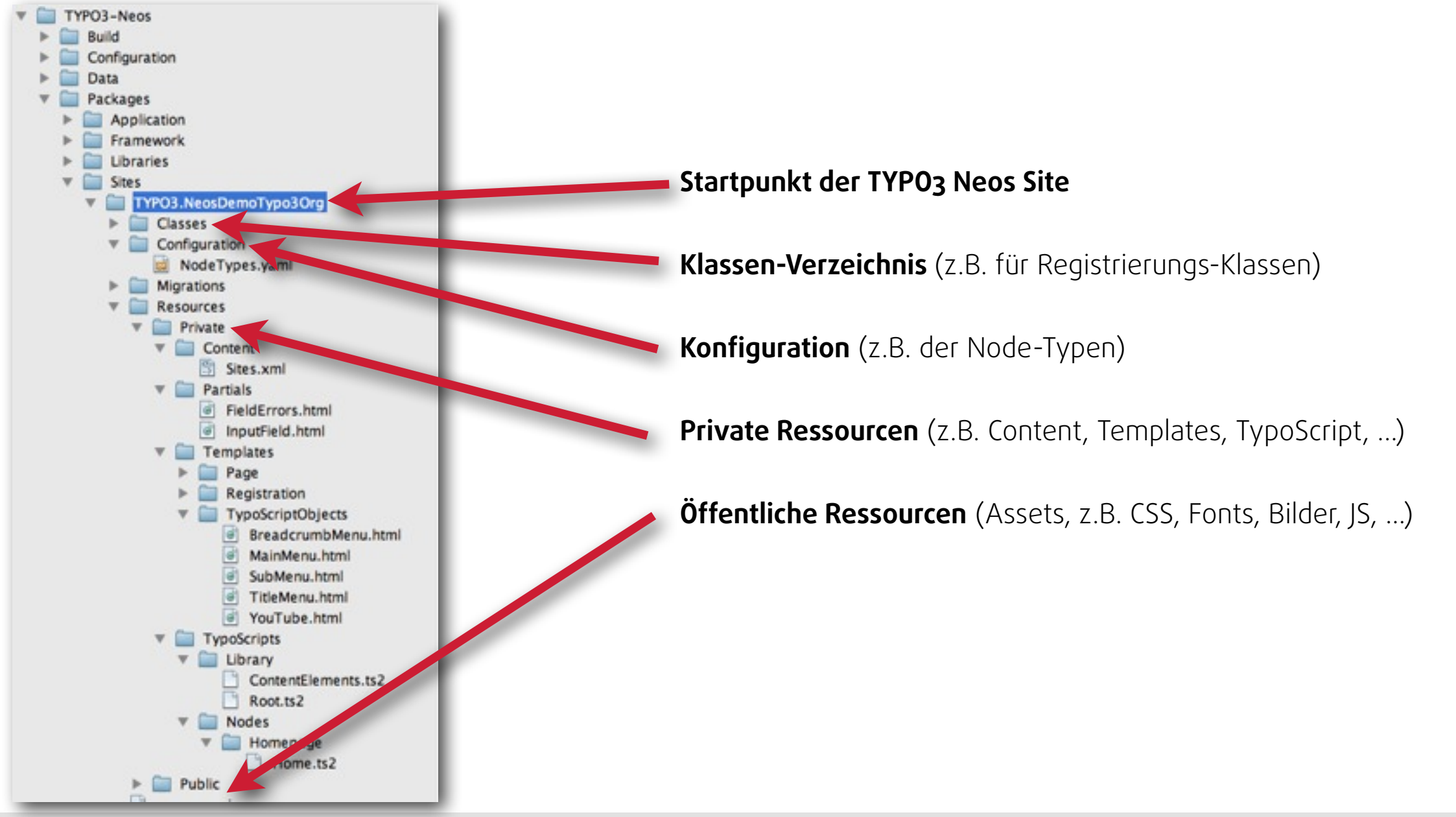

## **TypoScript - Lade-Reihenfolge - Root.ts2**

- Das Rendering in TYPO3 Neos wird komplett über TypoScript 2 realisiert
- Dafür wird zunächst die folgende Datei geladen und der Inhalt verwertet:

**Packages/Application/TYPO3.Neos/Resources/Private/TypoScript/Root.ts2**

Achtung: In Pfadangaben wird das "Resources" weggelassen, z.B.

\$mergedTypoScriptCode = \$this->readExternalTypoScriptFile('resource:// TYPO3.Neos/Private/TypoScript/Root.ts2') . \$siteRootTypoScriptCode;

• Dann wird als nächstes die folgende Datei geladen - diese beinhaltet den TypoScript Code der eigenen Site: **Packages/Sites/[Vendor.Sitename]/Resources/Private/Typoscripts/Library/Root.ts2**

## **TypoScript: Root.ts2 (TYPO3.Neos)**

• Die Datei Root.ts2 im TYPO3.Neos Resources-Verzeichnis lädt anschließend folgende Dateien nach:

include: resource://TYPO3.TypoScript/Private/TypoScript/Root.ts2 include: resource://TYPO3.Neos/Private/TypoScript/DefaultTypoScript.ts2 include: resource://TYPO3.Neos/Private/TypoScript/WireframeMode.ts2 include: resource://TYPO3.Neos.NodeTypes/Private/TypoScript/Root.ts2

## **TypoScript: Root.ts2 (TYPO3.TypoScript)**

• Die Datei Root.ts2 im TYPO3.TypoScript Resources-Verzeichnis definiert nun 6 Klassennamen für die jeweiligen Objekte Array, Template, Collection, Case, Matcher und Value. Die Klassen befinden sich in

**Packages/TYPO3.TypoScript/Classes/TYPO3/TypoScript/TypoScriptObjects**:

```
prototype(TYPO3.TypoScript:Array).@class = 'TYPO3\\TypoScript\
\TypoScriptObjects\\ArrayImplementation'
prototype(TYPO3.TypoScript:Template).@class = 'TYPO3\\TypoScript\
\TypoScriptObjects\\TemplateImplementation'
prototype(TYPO3.TypoScript:Collection).@class = 'TYPO3\\TypoScript\
\TypoScriptObjects\\CollectionImplementation'
prototype(TYPO3.TypoScript:Case).@class = 'TYPO3\\TypoScript\\TypoScriptObjects
\\CaseImplementation'
prototype(TYPO3.TypoScript:Matcher).@class = 'TYPO3\\TypoScript\
\TypoScriptObjects\\MatcherImplementation'
prototype(TYPO3.TypoScript:Value).@class = 'TYPO3\\TypoScript\
\TypoScriptObjects\\ValueImplementation'
```
- Nun wird das TYPO3. Neos Default-TypoScript geladen und verarbeitet
- Hier wird das Objekt TYPO3.Neos:ContentCase vom Objekt TYPO3.TypoScript:Case vererbt und die Eigenschaften @position, condition und type innerhalb des Schlüssels default gesetzt.
- Das "case" TypoScript Objekt rendert seine Kind-Elemente

```
# TYPO3.Neos:ContentCase inherits TYPO3.TypoScript:Case and overrides 
  # the default case with a catch-all condition for the default case,
• # setting the type variable to the name of the current nodes' node type
  #
  prototype(TYPO3.Neos:ContentCase) < prototype(TYPO3.TypoScript:Case) {
      default {
         @position = 'end'
        condition = ${true}
        type = \S {q(node).property('nodeType.name'))} }
 }
```
## **TypoScript: DefaultTypoScript.ts2 (TYPO3.Neos)**

• Nun wird das Objekt TYPO3.Neos:Template vom Objekt TYPO3.TypoScript:Template vererbt und die Eigenschaften node auf den aktuellen Node gesetzt.

```
# TYPO3.Neos:Template makes the current node available in addition to the 
# default TYPO3.TypoScript:Template properties
#
prototype(TYPO3.Neos:Template) < prototype(TYPO3.TypoScript:Template) {
   node = $node}
```
• Nun wird das Objekt ContentCollection initialisisert, welches wiederum später Content-Elemente aufnehmen kann.

```
# Case TS Object for ContentCollection
#
# Using a Case object allows for defining custom rendering of content 
# collections for specific node types.
#
# The default case is to render all children of the current content collection 
# node. This is the case for regular pages: A page contains a content 
# collection which contains content elements.
#
prototype(TYPO3.Neos:ContentCollection) {
    @class = 'TYPO3\\Neos\\TypoScript\\ContentCollectionCaseImplementation'
    default {
       condition = ${true} type = 'TYPO3.Neos:ContentCollection.Default'
        @position = 'end'
    }
}
prototype(TYPO3.Neos:PrimaryContentCollection) < prototype(TYPO3.Neos:ContentCollection)
```
• Hier wird der Default-Fall für die Content-Collection festgelegt

```
# Default case for ContentCollection TS Object
#
prototype(TYPO3.Neos:ContentCollection.Default) < prototype(TYPO3.TypoScript:Collection) 
{
    @class = 'TYPO3\\Neos\\TypoScript\\DefaultContentCollectionImplementation'
    # The node path is set by the user on TYPO3.Neos:ContentCollection. This
    # path needs to be copied from the context to the local variable of 
    # ContentCollection.Default
   nodePath = ${nodePath} # To enable direct rendering of a ContentCollection we check if the current node is a
    # content collection already or if the child nodes of a content collection specified 
    # by nodePath should be rendered
    collection = ${q(node).is('[instanceof TYPO3.Neos:ContentCollection]') ? 
q(node).children() : q(node).children(this.getNodePath()).children()}
    itemName = 'node'
    itemRenderer = TYPO3.Neos:ContentCase
}
```
- Nun wird das TYPO3.Neos:Page Objekt aufgebaut (vererbt von TYPO3.Neos:Template)
- Gesetzt wird zudem ein Template für das Rendering, das body, head und backendHeader Objekt

```
# TYPO3.Neos:Page is the default object used for rendering in most sites
#
prototype(TYPO3.Neos:Page) < prototype(TYPO3.Neos:Template)
prototype(TYPO3.Neos:Page) {
    templatePath = 'resource://TYPO3.Neos/Private/Templates/TypoScriptObjects/
PageTemplate.html'
    htmlAttributes = ''
```

```
 body = TYPO3.Neos:Template
body.title = ${q(node).property('title') }body.nodePath = $ {q (node) . property ('path') }
```

```
 head = TYPO3.TypoScript:Array
```

```
 backendHeader = TYPO3.Neos:Template
        backendHeader.templatePath = 'resource://TYPO3.Neos/Private/Templates/
TypoScriptObjects/PageHead.html'
 }
```
</body>

</html>

#### **Template: TYPO3.Neos/Private/Templates/TypoScriptObjects/PageTemplate.html**

• Aufbau des gesamten Seitentemplates (PageTemplate.html)

```
{namespace neos=TYPO3\Neos\ViewHelpers}
{namespace ts=TYPO3\TypoScript\ViewHelpers}
<!DOCTYPE html>
<html version="HTML+RDFa 1.1"
        xmlns="http://www.w3.org/1999/xhtml"
        xmlns:typo3="http://www.typo3.org/ns/2012/Flow/Packages/Neos/Content/"
        xmlns:xsd="http://www.w3.org/2001/XMLSchema#"
        {htmlAttributes -> f:format.raw()}>
     <! - This website is powered by TYPO3 Neos, the next generation CMS, a free Open
           Source Enterprise Content Management System licensed under the GNU/GPL.
           TYPO3 Neos is based on Flow, a powerful PHP application framework licensed under the GNU/LGPL.
           http://neos.typo3.org  http://flow.typo3.org
     --&> <head>
           <f:base />
           <meta charset="UTF-8" />
           <ts:render path="head" />
           <ts:render path="backendHeader" />
      </head>
      <body<f:if condition="{bodyAttributes}"><f:for each="{bodyAttributes}" key="attribute" as="value"> {attribute}="{value -> 
f:format.raw() }"\langle f:for\rangle\langle f:if\rangle <f:security.ifAccess resource="TYPO3_Neos_Backend_BackendController">
                 <neos:contentElement node="{node}" page="TRUE" />
           </f:security.ifAccess>
           <ts:render path="body" />
           <neos:backend.container node="{node}"/>
```

```
(c) 2013 - typovision GmbH | TYPO3 Neos - das Kompendium | Patrick Lobacher | 08.08.2013 | www.typovision.de
```
#### **Template: TYPO3.Neos/Private/Templates/TypoScriptObjects/PageHead.html**

- Aufbau des PageHeader-Templates (PageHead.html) Teil 1
- Das JavaScript dient dazu, um direkt im Editor auf der aktuellen Seite herauszukommen, wenn man /neos an die URL hängt um damit die Admin-Oberfläche aufzurufen.

```
{namespace neos=TYPO3\Neos\ViewHelpers}
{namespace ext=TYPO3\ExtJS\ViewHelpers}
{namespace aloha=TYPO3\Aloha\ViewHelpers}
<script>
    try {
        with (window.location) {
            sessionStorage.setItem(
                'TYPO3.Neos.lastVisitedUri',
               [protocol, 1/7, host, pathname, (pathname.charAt(pathname.length - 1) ===
'' ? '{node.name}.html' : '')].join('')
            );
 }
   \} catch(e) {}
</script>
```
#### typovision II

#### **Template: TYPO3.Neos/Private/Templates/TypoScriptObjects/PageHead.html**

• Aufbau des PageHeader-Templates (PageHead.html) - Teil 2

```
<f:security.ifAccess resource="TYPO3_Neos_Backend_BackendController">
           <f:if condition="{0: 'live'} != {0: node.context.workspace.name}">
                 <script type="text/javascript">
                                // TODO Get rid of those global variables
                           var ExtDirectInitialization = function() {
                                <ext:extDirect.provider />;
      \} ; and \} ; and \} ; and \} ;
                           {neos:backend.javascriptConfiguration()}
                           var Aloha,
                                alohaBaseUrl = '{aloha:baseUri()}';
                 </script>
                 <script src="{f:uri.resource(path: 'JavaScript/ext-direct.js', package: 'TYPO3.ExtJS')}"></script>
                 <f:if condition="{neos:backend.shouldLoadMinifiedJavascript()}">
                      <f:then>
                           <script src="{f:uri.resource(path: 'JavaScript/require.js', package: 'TYPO3.Neos')}" data-
main="{f:uri.resource(path: 'JavaScript/ContentModule-built.js', package: 'TYPO3.Neos')}"></script>
                           <link rel="stylesheet" type="text/css" href="{f:uri.resource(path: 'Styles/Includes-built.css', 
package: 'TYPO3.Neos')}" />
                     \langlef:then>
                      <f:else>
                           <script src="{f:uri.resource(path: 'JavaScript/require.js', package: 'TYPO3.Neos')}" data-
main="{f:uri.resource(path: 'JavaScript/ContentModuleBootstrap.js', package: 'TYPO3.Neos')}"></script>
                           <link rel="stylesheet" type="text/css" href="{f:uri.resource(path: 'Styles/Includes.css', package: 
'TYPO3.Neos')}" />
                    \langlef:else>
               \langle / f: if>
          \langlef:if>
      </f:security.ifAccess>
```
#### typovision II

## **TypoScript: DefaultTypoScript.ts2 (TYPO3.Neos)**

- Nun wird das TYPO3.Neos:Shortcut Objekt aufgebaut (vererbt von TYPO3.Neos:Template)
- Dieses ist aber im Backend (Stand alpha4) noch nicht benutzbar!

```
# TYPO.Neos.Shortcut is given a representation for editing purposes
    #
    prototype(TYPO3.Neos:Shortcut) < prototype(TYPO3.Neos:Template)
    prototype(TYPO3.Neos:Shortcut) {
        templatePath = 'resource://TYPO3.Neos/Private/Templates/TypoScriptObjects/
    Shortcut.html'
       targetMode = \frac{2}{3} {q(node).property('targetMode') }
       targetNode = $ { q (node) . property ('targetNode') } firstChildNode = ${q(node).children('[instanceof TYPO3.Neos:Document]').get(0)
       parentNode = \frac{6}{9} (node).parents().get(0) }
 }
    prototype(TYPO3.Neos:ContentCollection).shortcut {
        condition = ${q(node).is('[instanceof TYPO3.Neos:Shortcut]')}
        type = 'TYPO3.Neos:Shortcut'
    }
```
#### typovision 77

## **TypoScript: DefaultTypoScript.ts2 (TYPO3.Neos)**

• Nun wird das TYPO3.Neos:Breadcrumb Objekt aufgebaut (vererbt von

TYPO3.Neos:Template), welches eine Breadcrumb erzeugt

```
# TYPO3.Neos:Breadcrumb provides a basic breadcrumb navigation
#
prototype(TYPO3.Neos:Breadcrumb) < prototype(TYPO3.Neos:Template)
prototype(TYPO3.Neos:Breadcrumb) {
    templatePath = 'resource://TYPO3.Neos/Private/Templates/TypoScriptObjects/
BreadcrumbMenu.html'
   items = \frac{1}{2} {q(node).add(q(node).parents()) }
}
```
#### • **Dazugehöriges Template**

```
{namespace neos=TYPO3\Neos\ViewHelpers}
<f:if condition="{items}">
     <ul class="breadcrumbs">
     <f:for each="{items}" as="item" reverse="TRUE">
          <f:if condition="{item.hiddenInIndex} == 0">
             \langleli\rangle <neos:link.node node="{item}">{item.label}</neos:link.node>
             \langle/li>\langle / f: if>
    \langlef:for>
    \langle/ul\rangle\langle/f:if>
```
(c) 2013 - typovision GmbH | TYPO3 Neos - das Kompendium | Patrick Lobacher | 08.08.2013 | [www.typovision.de](http://www.typovision.de) 

## **TypoScript: WireframeMode.ts2 (TYPO3.Neos)**

- Hier werden nun verschiedene Einstellungen getroffen, die nur für die Neos Wireframe-Mode im "Backend" notwendig sind
- Dies betrifft vor allem das Markup und die Klassen
- Zusätzlich wird jQuery geladen
#### typovision II

# **TypoScript: Root.ts2 (TYPO3. Neos.NodeTypes)**

• Schließlich werden die TS-Objekte konkretisiert - zuerst kommt das **Menu-Objekt**:

```
# Menu TS Object - extends TYPO3.Neos:Menu and is rendering menus inserted as content elements
   prototype(TYPO3.Neos.NodeTypes:Menu) < prototype(TYPO3.Neos:Menu) {
         templatePath = 'resource://TYPO3.Neos.NodeTypes/Private/Templates/TypoScriptObjects/Menu.html'
        entryLevel = ${q(node).property('startLevel') } entryLevel << 1.toInteger()
        maximumLevels = \frac{5}{q} (node).property ('maximumLevels') }
         maximumLevels << 1.toInteger()
   }
• HTML-Template
   {namespace neos=TYPO3\Neos\ViewHelpers}
   <neos:contentElement node="{node}" reloadable="TRUE">
        \langle u1 \rangle <f:render section="itemsList" arguments="{items: items}" />
        \langle/ul>
   </neos:contentElement>
   <f:section name="itemsList">
         <f:for each="{items}" as="item">
              <li class="{item.state}">
                    <neos:link.node node="{item.node}">{item.label}</neos:link.node>
                    <f:if condition="{item.subItems}">
                        \langle 11 \rangle <f:render section="itemsList" arguments="{items: item.subItems}" />
                        \langle/ul\rangle\langle/f:if>
              \langle/li>
        \langlef:for>
   </f:section>
```
# **TypoScript: Root.ts2 (TYPO3. Neos.NodeTypes)**

• Schließlich werden die TS-Objekte konkretisiert - dann kommt das **Html-Objekt**:

```
# HTML TS Object
prototype(TYPO3.Neos.NodeTypes:Html) < prototype(TYPO3.Neos:Template)
prototype(TYPO3.Neos.NodeTypes:Html) {
    templatePath = 'resource://TYPO3.Neos.NodeTypes/Private/Templates/TypoScriptObjects/
Html.html'
   source = $ {q (node) . property ('source') }}
```

```
• HTML-Template
  {namespace neos=TYPO3\Neos\ViewHelpers}
  <neos:contentElement node="{node}">
       <div property="typo3:source">{source -> f:format.raw()}</div>
  </neos:contentElement>
```
# **TypoScript: Root.ts2 (TYPO3. Neos.NodeTypes)**

• Schließlich werden die TS-Objekte konkretisiert - dann kommt das **Headline-Objekt**:

```
# Headline TS Object
  prototype(TYPO3.Neos.NodeTypes:Headline) < prototype(TYPO3.Neos:Template)
  prototype(TYPO3.Neos.NodeTypes:Headline) {
      templatePath = 'resource://TYPO3.Neos.NodeTypes/Private/Templates/TypoScriptObjects/
  Headline.html'
      title = ${q(node).property('title')}
  }
• HTML-Template
```

```
{namespace neos=TYPO3\Neos\ViewHelpers}
<neos:contentElement node="{node}">
    <neos:contentElement.editable property="title">{title -> f:format.raw()}</
neos:contentElement.editable>
</neos:contentElement>
```
# **TypoScript: Root.ts2 (TYPO3. Neos.NodeTypes)**

• Schließlich werden die TS-Objekte konkretisiert - dann kommt das **Image-Objekt** (1/2):

```
# Image TS Object
 prototype(TYPO3.Neos.NodeTypes:Image) < prototype(TYPO3.Neos:Template)
 prototype(TYPO3.Neos.NodeTypes:Image) {
       templatePath = 'resource://TYPO3.Neos.NodeTypes/Private/Templates/TypoScriptObjects/Image.html'
     image = \frac{2}{3}{q(node).property('image')}
     alignment = $ {q (node) . property ('alignment ') }alternativeText = ${q(node)} . property('alternativeText') } title = ${q(node).property('title')}
     link = \frac{2}{q}(node).property('link') }
     hasCaption = $ {q (node) . property ('hasCaption') }caption = \frac{6}{7} (q(node).property('caption') }
     captionAlignment = ${q(node)} .property('captionmaximumWidth = 2560maximumHeight = 2560}
• HTML-Template
 {namespace neos=TYPO3\Neos\ViewHelpers}
 <neos:contentElement node="{node}">
      <div class="typo3-image{f:if(condition: alignment, then: ' typo3-image-alignment-{alignment}')}">
            <f:render partial="Image" arguments="{
                 image: image, alternativeText: alternativeText,
                 title: title, link: link,
                 hasCaption: hasCaption, caption: caption,
                 captionAlignment: captionAlignment,
                 maximumWidth: maximumWidth,
                 maximumHeight: maximumHeight
           \}" />
     \langle/div\rangle
```

```
</neos:contentElement>
```
# **TypoScript: Root.ts2 (TYPO3. Neos.NodeTypes)**

• Schließlich werden die TS-Objekte konkretisiert - dann kommt das **Image-Objekt** (2/2):

```
• Partial HTML-Template
   {namespace neos=TYPO3\Neos\ViewHelpers}
   {namespace media=TYPO3\Media\ViewHelpers}
   <figure>
         <f:if condition="{image}">
              <f:then>
                    <f:if condition="{link}">
                         <f:then>
                               <a href="{link}"><media:image image="{image}" alt="{alternativeText}" title="{title}" 
   maximumWidth="{maximumWidth}" maximumHeight="{maximumHeight}" /></a>
                        \langlef:then>
                         <f:else>
                              <media:image image="{image}" alt="{alternativeText}" title="{title}" 
   maximumWidth="{maximumWidth}" maximumHeight="{maximumHeight}" />
                        \langlef:else>
                  \langle/f:if>
             \langlef:then>
              <f:else>
                    <img src="{f:uri.resource(package: 'TYPO3.Neos', path: 'Images/dummy-image.png')}" title="Dummy image" 
   alt="Dummy image" />
             \langlef:else\rangle\langle/f:if>
         <f:if condition="{hasCaption}">
              <figcaption{f:if(condition: captionAlignment, then: ' class="alignment-{captionAlignment}"')}
   ><neos:contentElement.editable property="caption">{caption -> f:format.raw()}</neos:contentElement.editable></
   figcaption>
        \langle / f: if>
   </figure>
```
#### typovision II

# **TypoScript: Root.ts2 (TYPO3. Neos.NodeTypes)**

• Schließlich werden die TS-Objekte konkretisiert - dann kommt das **Text-Objekt**:

```
# Text TS Object
  prototype(TYPO3.Neos.NodeTypes:Text) < prototype(TYPO3.Neos:Template)
  prototype(TYPO3.Neos.NodeTypes:Text) {
       templatePath = 'resource://TYPO3.Neos.NodeTypes/Private/Templates/TypoScriptObjects/
  Text.html'
     text = $ {q (node) . property ('text') } }}
• HTML-Template
  {namespace neos=TYPO3\Neos\ViewHelpers}
```

```
<neos:contentElement node="{node}">
```

```
 <neos:contentElement.editable property="text">{text -> f:format.raw()}</
neos:contentElement.editable>
```
</neos:contentElement>

# **TypoScript: Root.ts2 (TYPO3. Neos.NodeTypes)**

• Schließlich werden die TS-Objekte konkretisiert - dann kommt das **Text/Bild-Objekt**:

```
# TextWithImage TS Object
  prototype(TYPO3.Neos.NodeTypes:TextWithImage) < prototype(TYPO3.Neos.NodeTypes:Image)
  prototype(TYPO3.Neos.NodeTypes:TextWithImage) {
       templatePath = 'resource://TYPO3.Neos.NodeTypes/Private/Templates/TypoScriptObjects/
  TextWithImage.html'
      text = $q(node) . property('text')\}position = $ {q (node) . property ('position ') }}
• HTML-Template
   {namespace neos=TYPO3\Neos\ViewHelpers}
  <neos:contentElement node="{node}">
       <div class="typo3-image{f:if(condition: alignment, then: ' typo3-image-alignment-{alignment}')}">
            <f:render partial="Image" arguments="{
                 image: image, alternativeText: alternativeText,
                title: title, link: link, 
                hasCaption: hasCaption, caption: caption,
                 captionAlignment: captionAlignment, 
                maximumWidth: maximumWidth,
                maximumHeight: maximumHeight
            }" />
      \langle div\rangle <neos:contentElement.editable property="text">{text -> f:format.raw()}</
  neos:contentElement.editable>
  </neos:contentElement>
```
#### typovision //

# **TypoScript: Root.ts2 (TYPO3. Neos.NodeTypes)**

• Schließlich werden die TS-Objekte konkretisiert - dann kommt das **MultiColumn-Objekt**:

```
# Basic implementation of a flexible MultiColumn element, not exposed directly but inherited by all
specific MultiColumn content elements
prototype(TYPO3.Neos.NodeTypes:MultiColumn) < prototype(TYPO3.Neos:Template)
prototype(TYPO3.Neos.NodeTypes:MultiColumn) {
     templatePath = 'resource://TYPO3.Neos.NodeTypes/Private/Templates/TypoScriptObjects/
MultiColumn.html'
    layout = $q(node).property('layout') columns = TYPO3.TypoScript:Collection
     columns {
         collection = ${q(node).children('[instanceof TYPO3.Neos:ContentCollection]')}
         itemRenderer = TYPO3.Neos.NodeTypes:MultiColumnItem
         itemName = 'node'
 }
}
• HTML-Template
```

```
{namespace neos=TYPO3\Neos\ViewHelpers}
{namespace ts=TYPO3\TypoScript\ViewHelpers}
<neos:contentElement node="{node}">
     <div class="container columns-{layout}">
         <ts:render path="columns" />
    \langlediv\rangle</neos:contentElement>
```
#### typovision 77

# **TypoScript: Root.ts2 (TYPO3. Neos.NodeTypes)**

• Schließlich werden die TS-Objekte konkretisiert - dann kommt das **MultiColumnItem-Objekt**:

```
# Abstract render definition for a single content column in a multi column element
  prototype(TYPO3.Neos.NodeTypes:MultiColumnItem) < prototype(TYPO3.Neos:Template)
  prototype(TYPO3.Neos.NodeTypes:MultiColumnItem) {
       templatePath = 'resource://TYPO3.Neos.NodeTypes/Private/Templates/TypoScriptObjects/
  MultiColumnItem.html'
       columnContent = TYPO3.Neos:ContentCollection
       columnContent {
           nodePath = '.' }
  }
• HTML-Template
```

```
{namespace ts=TYPO3\TypoScript\ViewHelpers}
<div class="column">
    <ts:render path="columnContent" />
\langle div>
```
# **TypoScript: Root.ts2 (TYPO3. Neos.NodeTypes)**

• Schließlich werden die TS-Objekte konkretisiert - dann kommt das **TwoColumn-, ThreeColumnund Four-Column-Objekt**:

#### # Two Column TS Object prototype(TYPO3.Neos.NodeTypes:TwoColumn) < prototype(TYPO3.Neos.NodeTypes:MultiColumn)

```
# Three Column TS Object
prototype(TYPO3.Neos.NodeTypes:ThreeColumn) < prototype(TYPO3.Neos.NodeTypes:MultiColumn)
```
# Four Column TS Object prototype(TYPO3.Neos.NodeTypes:FourColumn) < prototype(TYPO3.Neos.NodeTypes:MultiColumn)

#### typovision II

# **TypoScript: Root.ts2 & Template der Site (1/3)**

- Nun wird das TypoScript der Site ausgewertet
- Begonnen wird damit mit der Datei Root.ts2 in folgendem Verzeichnis

Sites/[Vendor].[Sitename]/Resources/Private/TypoScripts/Library/

• Per Default wird dort folgender Code angelegt:

```
/**
  * Root TypoScript template for the Website Site
  */
page = Page
page.head {
    stylesheets = TYPO3.TypoScript:Template
     stylesheets {
         templatePath = 'resource://Typovision.Demo/Private/Templates/Page/Default.html'
         sectionName = 'stylesheets'
     }
    scripts = TYPO3.TypoScript:Template
     scripts {
         templatePath = 'resource://Typovision.Demo/Private/Templates/Page/Default.html'
         sectionName = 'scripts'
     }
}
```
#### typovision 77

# **TypoScript: Root.ts2 & Template der Site (2/3)**

• Per Default wird dort folgender Code angelegt:

```
...
page.body {
    templatePath = 'resource://Typovision.Demo/Private/Templates/Page/Default.html'
    sectionName = 'body'
    parts {
       menu = Menu breadcrumb = Breadcrumb
    }
   // These are your content areas, you can define as many as you want, just name them
and the nodePath.
    content {
        main = ContentCollection
        main.nodePath = 'main'
    }
}
```
#### typovision II

# **TypoScript: Root.ts2 & Template der Site (3/3)**

• Das Default HTML-Template wird wie folgt angelegt:

```
<!DOCTYPE html>
{namespace typo3=TYPO3\Neos\ViewHelpers}
{namespace ts=TYPO3\TypoScript\ViewHelpers}
\hbox{\tt <html>}<head> <f:section name="stylesheets">
         <!-- put your stylesheet inclusions here, they will be included in your website by 
TypoScript -->
    </f:section>
    <f:section name="scripts">
         <!-- put your scripts inclusions here, they will be included in your website by 
TypoScript -->
   \langle f:section \rangle</head>
<body>
<f:section name="body">
    <h1>A freshly created template for your new site!</h1>
    <nav class="menu"><ts:render path="parts.menu" /></nav>
    <nav class="breadcrumb"><ts:render path="parts.breadcrumb" /></nav>
    <div class="content"><ts:render path="content.main" /></div>
</f:section>
</body>
\langle/html\rangle
```
typovision //

# Neuaufbau einer **TYPO3 Neos Website**

TYPO3 Neos - das Kompendium **Getting started: Startpunkt**

## typovision II

# **Startpunkt**

- Entweder installiert man TYPO3 Neos komplett neu
- Oder (wenn man ein Testsystem "zurücksetzen" will): Man löscht die Datenbank und legt diese erneut an
- Anschließend führt man den folgenden Befehl aus, der alle notwendigen Datenbank-Tabellen (und Daten) wieder herstellt:

./flow doctrine:migrate

- Schließlich sollte man den Cache löschen
	- ./flow flow:cache:flush
- Ein Aufruf im Frontend sollte folgendes Ergebnis bringen:

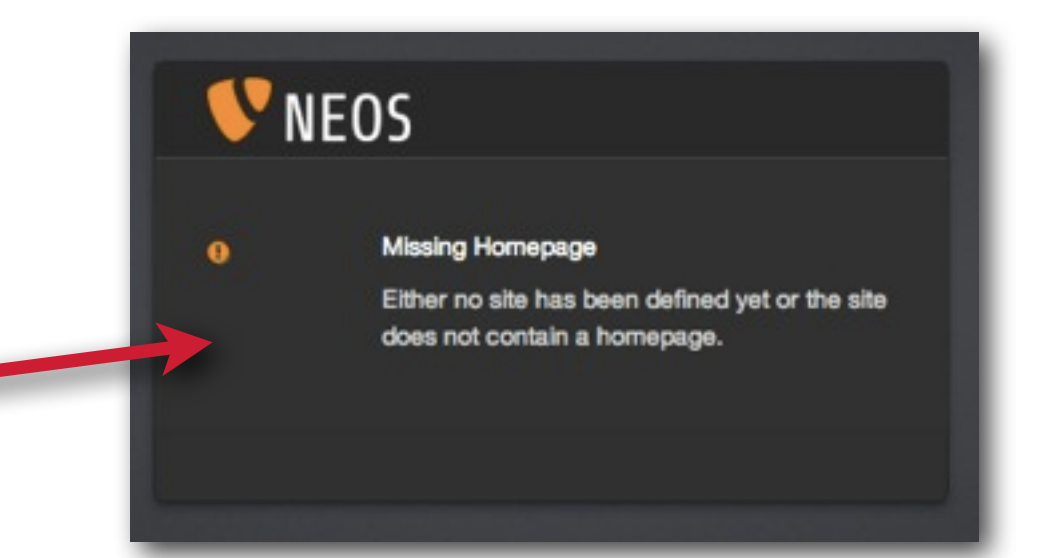

## typovision II

## **User anlegen**

- Damit man sich später einloggen kann, brauchen wir einen Benutzer
- Diesen legen wir über die Kommandozeile an
- ./flow user:create --roles Administrator admin password firstname lastname

#### • SYNTAX:

./flow user:create [<options>] <username> <password> <first name> <last name>

#### ARGUMENTE:

- --username Username des Users, der erstellt wird
- --password Passwort des Users, der erstellt wird
- --first-name Vorname des Users, der erstellt wird
- --last-name Nachname des Users, der erstellt wird

#### OPTIONEN:

--roles Kommaseparierte Liste der Rollen, die der User bekommen soll

TYPO3 Neos - das Kompendium **Getting started: Site anlegen**

## typovision II

# **Site anlegen**

- Ein Website kann auf zwei Arten initialisiert werden
	- Über den Site-Mangager innerhalb von Neos
	- Über die TYPO3 Flow Kommandozeile

```
cd /pfad/zur/Neos-Installation/
./flow site:kickstart Typovision.Demo Website
./flow site:import --package-key Typovision.Demo
```
- Syntax zum Anlegen
	- ./flow site:kickstart <PackageKey> <SiteName>
- Syntax zum Importieren der Site in TYPO3 Neos ./flow site:import --package-key <PackageKey> (Import führt zu einem Datensatz in der Tabelle typo3 neos domain model site )
- Syntax zum Anzeigen aller Sites ./flow site:list

TYPO3 Neos - das Kompendium **Getting started: Site anlegen**

## typovision II

## **Site anlegen - Frontend**

• Ein Auruf der Website sollte dann folgenden Output liefern:

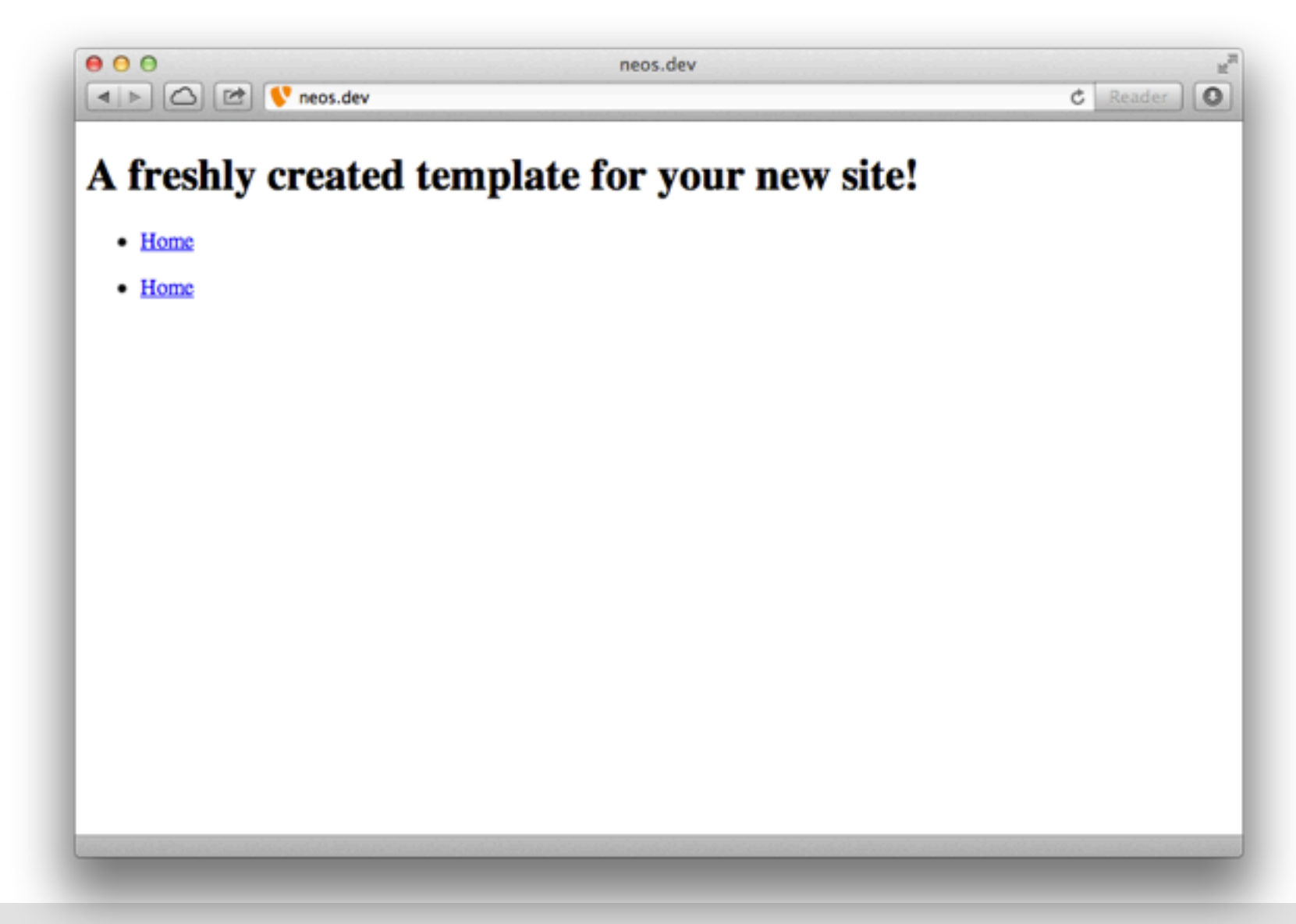

## typovision II

# **Site anlegen - angelegte Dateien**

• Nun wird im Verzeichnis Packages/Sites folgende Struktur inkl. 3 Dateien angelegt

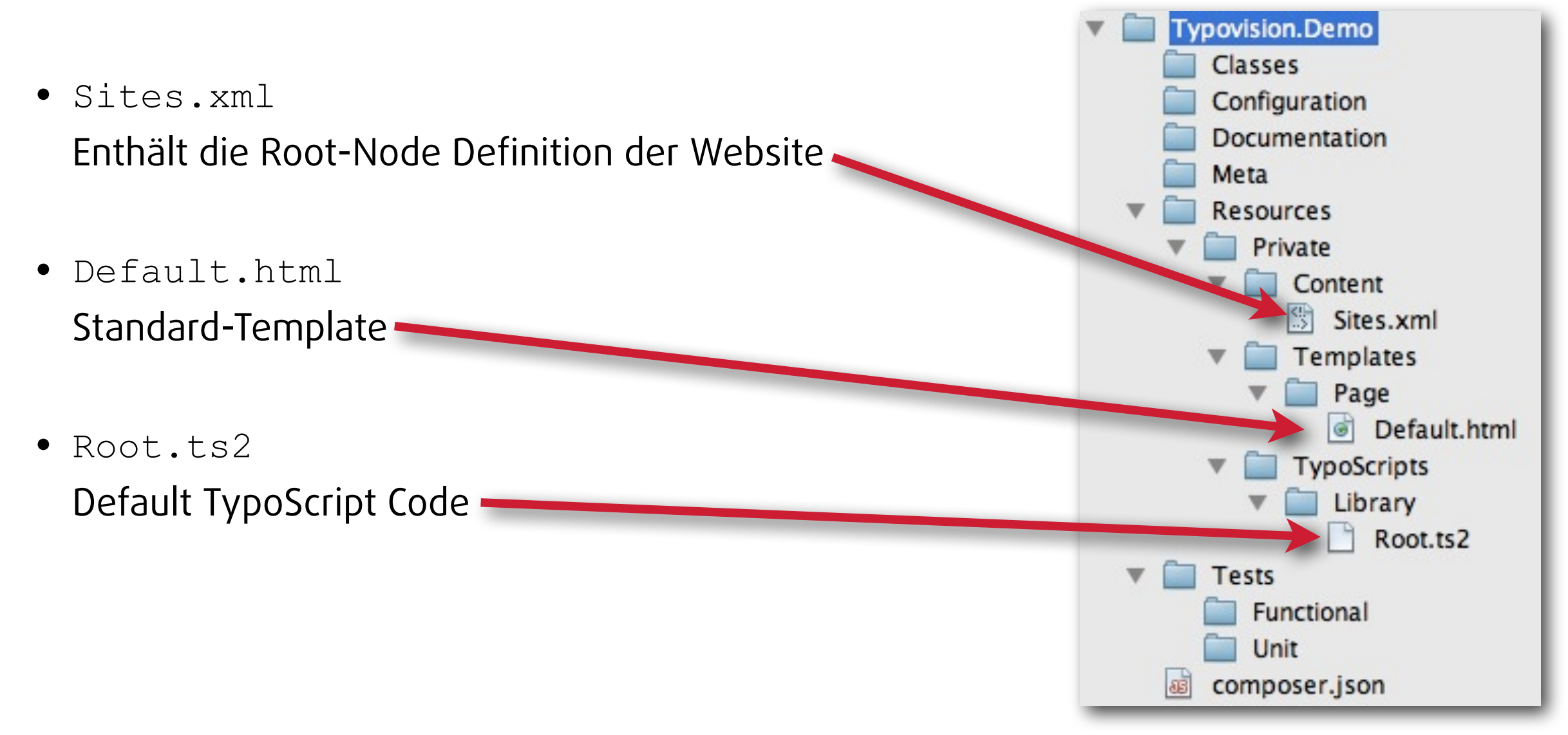

TYPO3 Neos - das Kompendium **Getting started: Site anlegen - Sites.xml**

## typovision II

# **Site anlegen - angelegte Dateien - Sites.xml**

• Die Sites.xml enthält die Root-Node Definition

```
• <?xml version="1.0" encoding="UTF-8"?>
  <root>
      <site nodeName="demo">
         <properties>
             <name>Website</name>
            <state>1</state> <siteResourcesPackageKey>Typovision.Demo
             </siteResourcesPackageKey>
         </properties>
         <node identifier="" type="TYPO3.Neos:Page" 
            nodeName="homepage" locale="en_EN">
             <properties>
                 <title>Home</title>
             </properties>
         </node>
      </site>
  \langleroot>
```
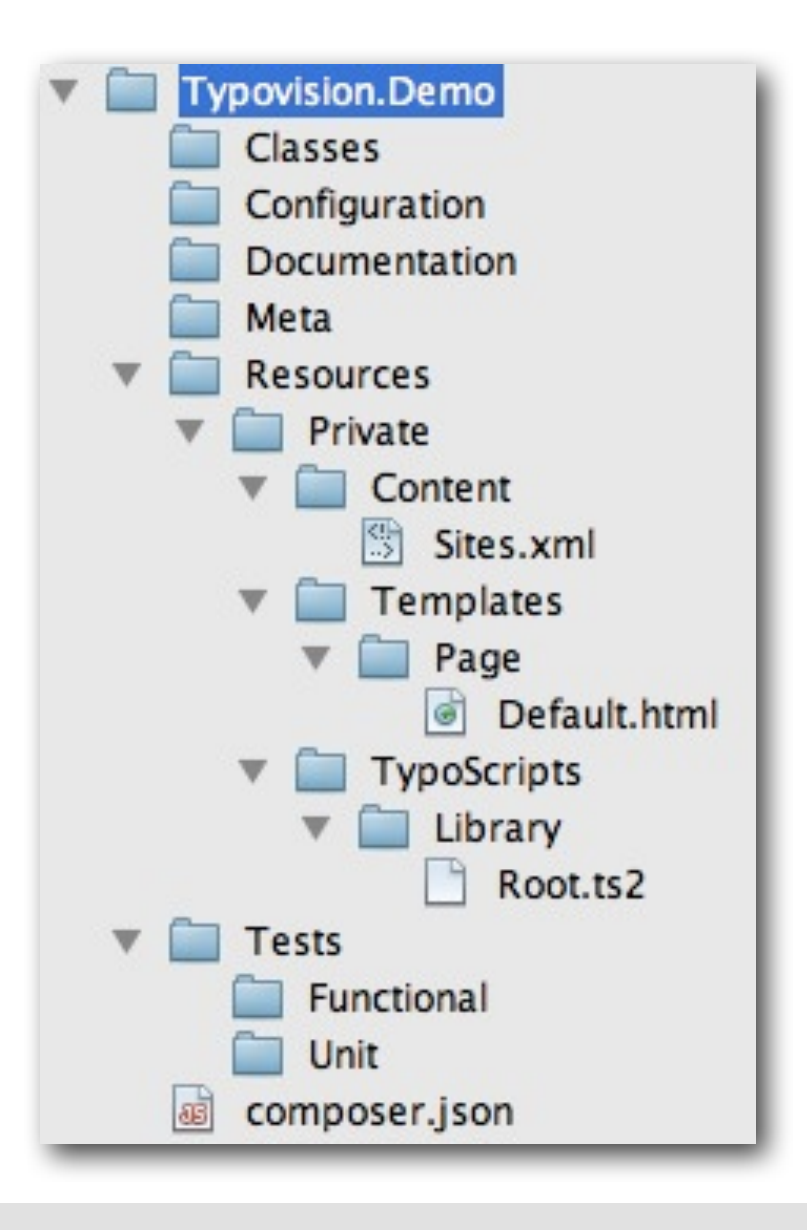

TYPO3 Neos - das Kompendium **Getting started: Site anlegen - MultiSite**

#### typovision II

# **Site anlegen - MultiSite**

- Wenn das System nun lediglich eine Site enthält, kann man diese bereits über die URL aufrufen
- Sind jedoch mehrere Site enthalten, so müssen diese mit Hilfe von Domain-Einträgen konfiguriert werden
- Zunächst ermitteln Sie mittels ./flow site:list die Liste aller Sites

pats-macbook-air-2:TYPO3-Neos patricklobacher\$ **./flow site:list**

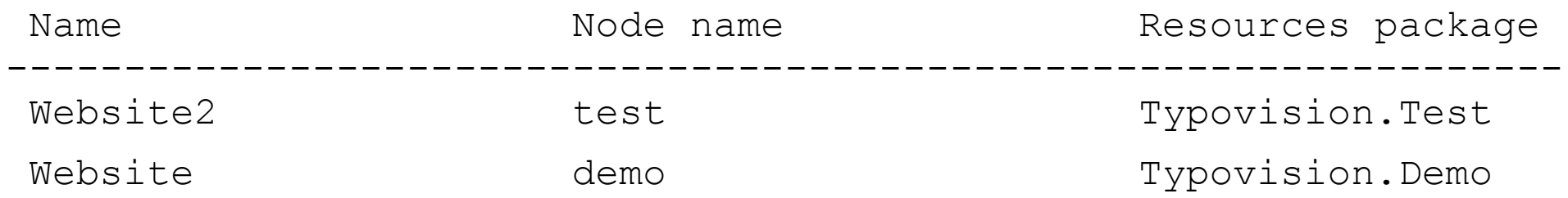

TYPO3 Neos - das Kompendium **Getting started: Site anlegen - MultiSite**

## typovision **II**

# **Site anlegen - MultiSite**

• Nun fügen Sie für jeden NodeName (deren Site Sie später ansprechen wollen) einen Domain-Eintrag hinzu

./flow domain:add test neos.dev

#### • Syntax

- ./flow domain:add <node name> <domain>
- Auflisten kann man die Domains mittels ./flow domain:list
- Löschen Sie anschließend den Cache
	- ./flow flow:cache:flush --force

# **Minimales TypoScript**

• Minimal benötigt wird folgendes TypoScript - dieses sorgt dafür, dass die Template-Datei eingelesen und als (leere) HTML-Website ausgegeben wird

```
page = Page
page.body. templatePath = 
         'resource://Typovision.Demo/Private/Templates/Page/Default.html'
```
- Nun kann man im Template z.B. {title} verwenden dies wird durch den Titel der aktuellen Seite ersetzt
- Oder man verwendet den ViewHelper <ts: render path="parts.menu" />, welcher dafür sorgt, dass der TypoScript-Pfad page.body.parts.menu gerendert wird.

TYPO3 Neos - das Kompendium **Getting started: Site anlegen - Analyse Root.ts2**

## typovision II

# **Analyse Root.ts2**

- Die Datei Root.ts2 (TypoScript 2.0) wird nun als erstes geparst und ausgeführt
- Zuerst wird ein Objekt mit dem Namen "page" erstellt, welchem das Page-Objekt zugewiesen wird

page = Page

- Das Objekt Page hat unter anderem zwei Eigenschaften:
	- head (vom Typ TYPO3.TypoScript:Array)
	- body (vom Typ TYPO3.Neos:Template)
- Diese wurden in TYPO3.Neos/Resources/Private/ TypoScript/DefaultTypoScript.ts2 festgelegt

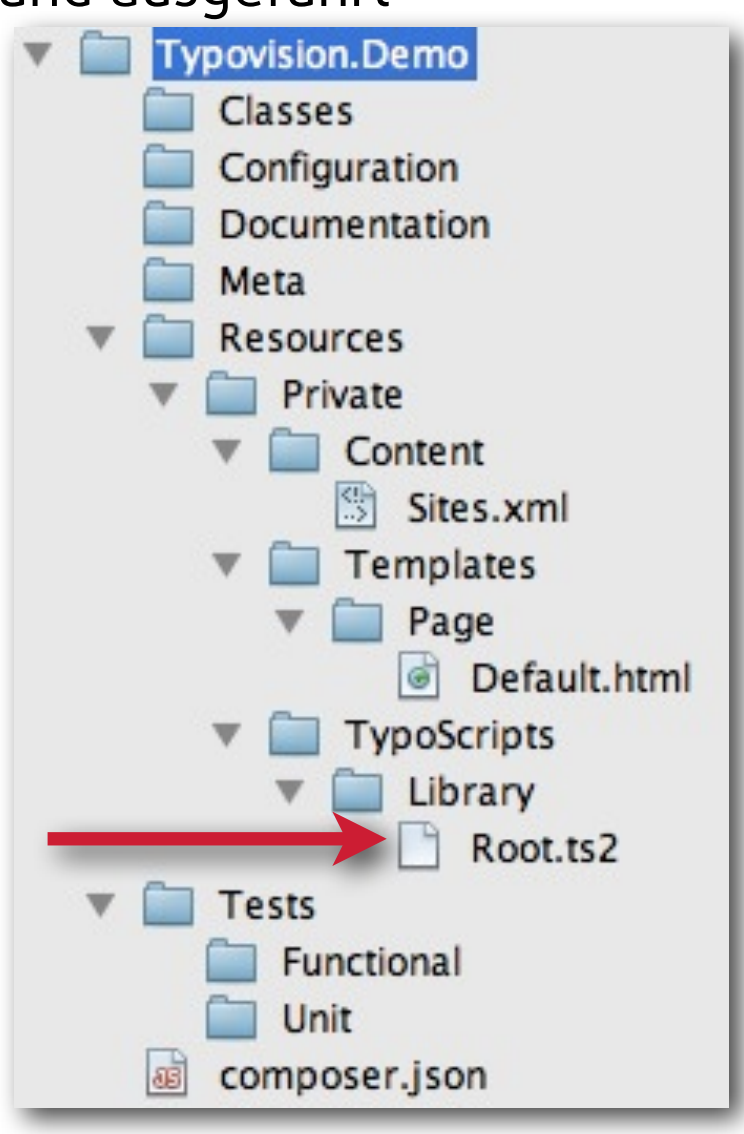

# **Analyse Root.ts2 - Header-Bereich**

- Als erstes wird der Header-Bereich der Website gefüllt, einmal mit den Stylesheets und einmal mit den benötigten JavaScripts.
- Dazu wird in beiden Fällen das Template geladen und die entsprechende Sektion angesprungen

```
page.head {
    stylesheets = TYPO3.TypoScript:Template 
     stylesheets {
        templatePath = 'resource://Typovision.Demo/Private/Templates/Page/
Default.html'
        sectionName = 'stylesheets'
 }
    scripts = TYPO3.TypoScript:Template
     scripts {
        templatePath = 'resource://Typovision.Demo/Private/Templates/Page/
Default.html'
       sectionName = 'scripts'
 }
}
```
# **Analyse Root.ts2 - Header-Bereich - Template**

• Im Template (resource://Typovision.Demo/Private/Templates/Page/Default.html) sieht das dann wie folgt aus:

```
<head>
     <f:section name="stylesheets">
        <!-- put your stylesheet inclusions here, they will be included in 
your website by TypoScript -->
     </f:section>
     <f:section name="scripts">
       \langle!-- put your scripts inclusions here, they will be included in your
website by TypoScript -->
     </f:section> 
</head>
```
• Ausgegeben wird dann letztendlich nur der Code, der zwischen den beiden <f:section>-ViewHelpern steht. Das <head>-Tag wird von TYPO3 Neos selbst ausgegeben (aufgrund von <ts:render path="head" /> in TYPO3.Neos/ Private/Tamplates/TypoScriptObjects/PageTemplate.html)

TYPO3 Neos - das Kompendium **Getting started: Site anlegen - Analyse Root.ts2**

# **Analyse Root.ts2 - Body-Bereich & Template**

• Weiter geht es mit der Befüllung des <body>-Bereichs - dafür wird ein Template geladen und dort die Section "body" aufgerufen:

```
page.body {
    templatePath = 
             'resource://Typovision.Demo/Private/Templates/Page/Default.html'
    sectionName = 'body'
```
• Das zugehörige Template an dieser Stelle sieht wie folgt aus:

```
<body>
<f:section name="body">
 ...
</f:section>
</body>
```
• Auch hier wird nur das gerendert, was sich zwischen dem <f: section>-ViewHelper befindet

TYPO3 Neos - das Kompendium **Getting started: Site anlegen - Analyse Root.ts2**

# **Analyse Root.ts2 - Body-Bereich & Template**

• Innerhalb von page.body sind nun zwei Objekte definiert - einerseits menu vom Objekttyp Menu und andererseits breadcrumb vom Objekttyp Breadcrumb:

```
page.body {
     parts {
        menu = Menu
        breadcrumb = Breadcrumb
 }
```
• Im Template greift man dann über den <ts:render>-ViewHelper und dem relativen Pfad parts.menu bzw.parts.breadcrumb zu:

```
<h1>A freshly created template for your new site!</h1>
<nav class="menu"><ts:render path="parts.menu" /></nav>
<nav class="breadcrumb"><ts:render path="parts.breadcrumb" /></nav>
<div class="content"><ts:render path="content.main" /></div>
```
# **Analyse Root.ts2 - Body-Bereich & Template - Menu**

• Für den Rendern des Menüs via menu = Menu ist letzlich das TypoScript unter TYPO3.Neos/

**Private/Templates/TypoScript/DefaultTypoScript.ts2** und in Folge dessen das Template **templatePath = 'resource://TYPO3.Neos/Private/Templates/TypoScriptObjects/Menu.html'** zuständig**:**

```
{namespace neos=TYPO3\Neos\ViewHelpers}
<neos:contentElement node="{node}" reloadable="TRUE">
     \langle u1\rangle <f:render section="itemsList" arguments="{items: items}" />
     \langle/ul\rangle</neos:contentElement>
<f:section name="itemsList">
      <f:for each="{items}" as="item">
      <li class="{item.state}">
          <neos:link.node node="{item.node}">{item.label}</neos:link.node>
          <f:if condition="{item.subItems}">
             \langle u \rangle <f:render section="itemsList" arguments="{items: item.subItems}" />
             \langle/ul\rangle\langle f:if>
     \langle/li>\langlef:for>
</f:section>
```
# **Analyse Root.ts2 - Body-Bereich & Template - Menu**

• Das TypoScript für den Prototyp Menu sieht wie folgt aus**:**

```
prototype(TYPO3.Neos:Menu) < prototype(TYPO3.Neos:Template)
prototype(TYPO3.Neos:Menu) {
     @class = 'TYPO3\\Neos\\TypoScript\\MenuImplementation'
     templatePath = 'resource://TYPO3.Neos/Private/Templates/TypoScriptObjects/
Menu.html'
}
```
• Die Menu Klasse sieht (auszugsweise) wie folgt aus:

```
class MenuImplementation extends \TYPO3\TypoScript\TypoScriptObjects
\TemplateImplementation {
     const MAXIMUM_LEVELS_LIMIT = 100;
     protected $templatePath = 'resource://TYPO3.Neos/Private/Templates/
TypoScriptObjects/Menu.html';
     /* 1=1.Level, 2=2.Level, 0=Aktuelles Level, -1=Elternlevel
     protected $entryLevel = 1;
     protected $lastLevel;
     protected $maximumLevels = 1;
     protected $items;
     protected $startingPoint;
     protected $currentNode;
```
# **Analyse Root.ts2 - Body-Bereich & Template - Breadcrumb**

• Für den Rendern des Menüs via menu = Menu ist letzlich das TypoScript unter TYPO3.Neos/

```
Private/Templates/TypoScript/DefaultTypoScript.ts2 und in Folge dessen das Template 
templatePath = 'resource://TYPO3.Neos/Private/Templates/TypoScriptObjects/
BreadcrumbMenu.html' zuständig:
```

```
{namespace neos=TYPO3\Neos\ViewHelpers}
<f:if condition="{items}">
      <ul class="breadcrumbs">
      <f:for each="{items}" as="item" reverse="TRUE">
          <f:if condition="{item.hiddenInIndex} == 0">
               <li>
                   <neos:link.node node="{item}">{item.label}</neos:link.node>
              \langle/li>\langle / f : i f >\langlef:for>
     \langle/ul\rangle\langle f: if>
```
# **Analyse Root.ts2 - Body-Bereich & Template - Breadcrumb**

• Das TypoScript für den Prototyp Breadcrumb sieht wie folgt aus**:**

```
prototype(TYPO3.Neos:Breadcrumb) < prototype(TYPO3.Neos:Template)
prototype(TYPO3.Neos:Breadcrumb) {
     templatePath = 'resource://TYPO3.Neos/Private/Templates/TypoScriptObjects/
BreadcrumbMenu.html'
    items = ${q(node).add(q(node).parents() }}
```
• Hier gibt es keine eigene Menü-Klasse in PHP

TYPO3 Neos - das Kompendium **Getting started: Site anlegen - Analyse Root.ts2**

# **Analyse Root.ts2 - Body-Bereich & Template**

• Innerhalb von page.body wird nun auch noch das Content-Objekt definiert:

```
page.body {
     content {
        main = ContentCollection
        main.nodePath = 'main'
 }
```
• Im Template greift man dann ebenfalls über den <ts:render>-ViewHelper und dem relativen Pfad content.main zu:

<div class="content">**<ts:render path="content.main" />**</div> Pages • Die erste Content Collection wird Home Name for a new co automatisch mit **main** benannt - Content Collection: main alle weitere kann man selbst Content Collection: main2 festlegen.

(c) 2013 - typovision GmbH | TYPO3 Neos - das Kompendium | Patrick Lobacher | 08.08.2013 | [www.typovision.de](http://www.typovision.de) 

typovision //

# Erweiterung der Site **Einfaches Plugin 1**

TYPO3 Neos - das Kompendium **Plugin 1 Beispiel**

## typovision II

# **Plugin: Meta-Tag zur Angabe einer Canonical URL**

• **Ziel:** TYPO3 Neos soll so erweitert werden, dass es möglich ist, im Backend eine Canonical URL anzugeben, welche dann wie folgt im Frontend gerendert wird:

```
<link rel="canonical" href="http://www.typovision.de/
canonical" />
```
- Dafür benötigen wir ein Flow Package, welches wir als Neos Plugin verwenden
- **Schritt 1: Anlegen eines Flow Package** der Vendor ist hier "Typovision", der Name des Packages ist "Canonical"

#### **./flow kickstart:package Typovision.Canonical**

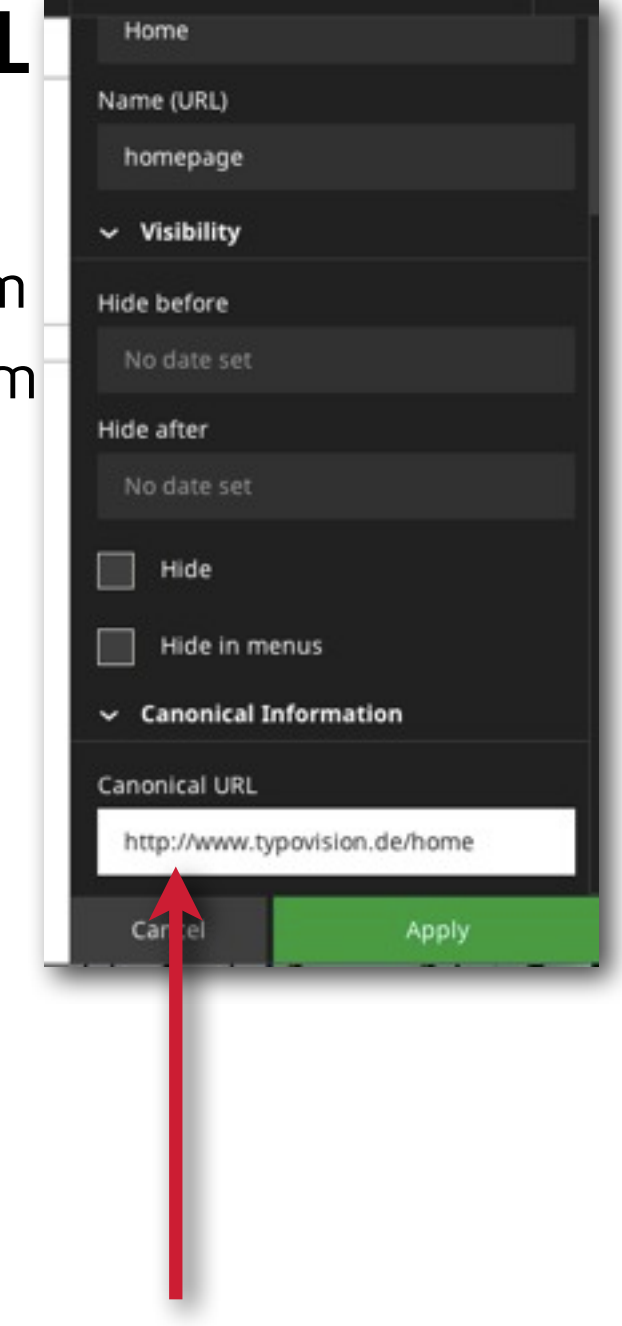

TYPO3 Neos - das Kompendium **Plugin 1 Beispiel**

# **Plugin: Meta-Tag zur Angabe einer Canonical URL**

• **Schritt 2: Zufügen einer Datei "NodeTypes.yaml"** in Packages/Application/

```
Typovision.Canonical/Configuration/
# Hinzufuegen des Feldes zu den Seiteneigenschaften 
'TYPO3.Neos:Page':
   superTypes:
     - 'TYPO3.Neos:Document'
   ui:
     inspector:
       groups:
         metaOptions:
           label: 'Canonical Information'
           priority: 2
  properties:
     canonicalUrl:
       type: string
       ui:
         label: 'Canonical URL'
         inspector:
            group: metaOptions
```
#### **WICHTIG:**

Die Einrückungen werden mit je 2 Leerzeichen durchgeführt!
## **Plugin: Meta-Tag zur Angabe einer Canonical URL**

• **Schritt 3: Anlegen des TypoScript Verzeichnisses unterhalb von Resources**

**mkdir Packages/Application/Typovision.Canonical/Resources/Private/TypoScripts**

• **Schritt 4: Dort wird die Datei Root.ts2 angelegt, welche den Head-Bereich der Website mit einem Template erweitert, in welchem die CanonicalUrl angezeigt wird**

```
page.head {
     canonicalTag = Template
     canonicalTag {
        templatePath = 'resource://Typovision.Canonical/Private/Templates/
TypoScript/CanonicalTag.html'
        canonicalUrl = TYPO3.TypoScript:Value
        canonicalUrl.value = ${q(node).property('canonicalUrl')}
     }
}
```
# **Plugin: Meta-Tag zur Angabe einer Canonical URL**

• **Schritt 5: Anlegen des TypoScript Verzeichnisses unterhalb von Templates**

**mkdir Packages/Application/Typovision.Canonical/Resources/Private/Templates/ TypoScript**

• **Schritt 6: Dort wird die Datei CanonicalTag.html angelegt**

```
{namespace ts=TYPO3\TypoScript\ViewHelpers}
<link rel="canonical" href="{ts:render(path: 'canonicalUrl')}" />
```
• **Übung für den Leser: Das Tag nur dann ausgeben lassen, wenn auch eine Canonical URL eingegeben wurde**

## **Plugin: Meta-Tag zur Angabe einer Canonical URL**

• **Schritt 7: Einfügen des TypoScripts in der Datei Packages/Sites/Typovision.Demo/Resources/Private/TypoScripts/ Library/Root.ts2**

**include: resource://Typovision.Canonical/Private/TypoScripts/Root.ts2**

#### • **Hintergrundwissen:**

Die Seiteneigenschaften werden in der Tabelle **typo3\_typo3cr\_domain\_model\_nodedata** im Feld **properties** gespeichert**: a:2:{s:5:"title";s:4:"Home";s:12:"canonicalUrl";s:29:["http://](http://www.typovision.de/home) [www.typovision.de/home"](http://www.typovision.de/home);}**

typovision //

# Erweiterung der Site **Einfaches Plugin 2**

#### typovision II

## **Plugin: Quote-FCE (Flexible Content Element)**

- **Ziel:** TYPO3 Neos soll so erweitert werden, dass es möglich ist, ein Zitat-Content-Element einzufügen - bestehend aus einem Zitat-Text (Inline editierbar), einer Quelle und einer URL (beide über den Inspektor pflegbar)
- Dafür verwenden wir ein Flow Package, welches wir als Neos Plugin verwenden
- **Schritt 1: Anlegen eines Flow Package** der Vendor ist hier "Typovision", der Name des Packages ist "Quote"

**./flow kickstart:package Typovision.Quote**

#### typovision II

## **Plugin: Quote-FCE (Flexible Content Element)**

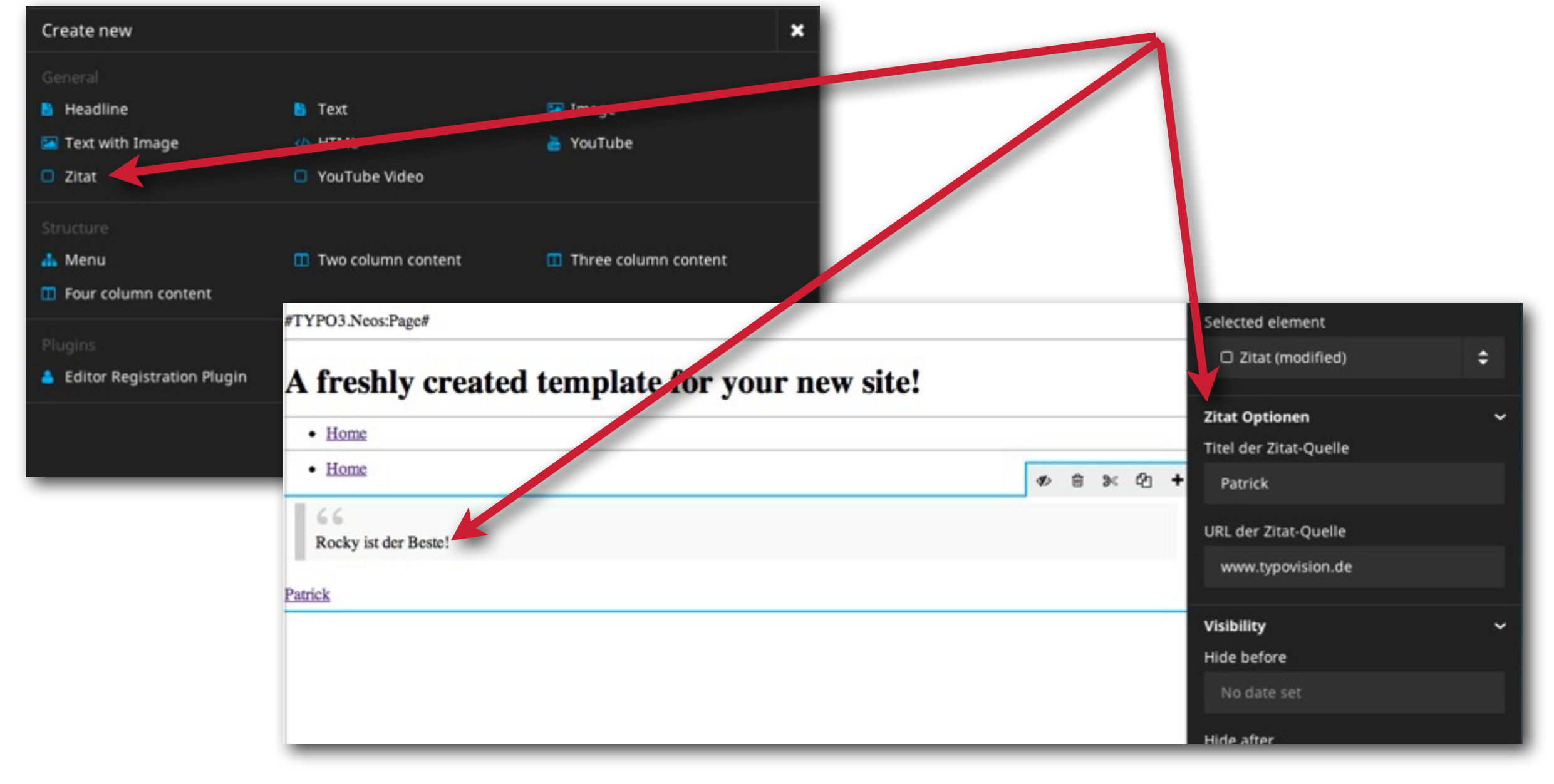

#### typovision II

## **Plugin: Quote-FCE (Flexible Content Element)**

• Schritt 2: Zufügen einer Datei "NodeTypes.yaml" in Packages/Application/

```
Typovision.Quote/Configuration/
'Typovision.Quote:Quote':
    superTypes: ['TYPO3.Neos:Content']
    ui:
      label: 'Zitat'
      group: 'General'
      inspector:
        groups:
          quoteproperties:
            label: 'Zitat Optionen'
            position: 5
```
• **Weiter auf nächster Seite...**

#### **WICHTIG:**

Die Einrückungen werden mit je 2 Leerzeichen durchgeführt!

## **Plugin: Quote-FCE (Flexible Content Element)**

• Schritt 2: ...weiterer Inhalt ("properties" ist 2 Leerzeichen eingerückt):

```
 properties:
   blockquote:
     type: string
      ui:
        label: 'Zitat'
        inlineEditable: true
        reloadIfChanged: true
   sourcetitle:
      type: string
      ui:
        label: 'Titel der Zitat-Quelle'
        inspector:
          group: 'quoteproperties'
        defaultValue: 'Titel der Zitat-Quelle'
        reloadOnChange: true
```
#### **WICHTIG:**

Die Einrückungen werden mit je 2 Leerzeichen durchgeführt!

## **Plugin: Quote-FCE (Flexible Content Element)**

• Schritt 2: ...weiterer Inhalt ("sourceurl" ist 4 Leerzeichen eingerückt):

```
 sourceurl:
   type: string
   ui:
     label: 'URL der Zitat-Quelle'
     inspector:
       group: 'quoteproperties'
     reloadOnChange: true
 groups:
   quoteproperties:
     ui:
       label: 'Zitat Optionen'
       priority: 10
 inlineEditableProperties: ['blockquote']
```
#### **WICHTIG:**

Die Einrückungen werden mit je 2 Leerzeichen durchgeführt!

# **Plugin: Quote-FCE (Flexible Content Element)**

• **Schritt 3: Anlegen des TypoScript Verzeichnisses unterhalb von Resources**

**mkdir Packages/Application/Typovision.Quote/Resources/Private/TypoScripts**

• **Schritt 4: Dort wird die Datei Root.ts2 angelegt, welche das Quote-TS-Objekt definiert:**

```
# Quote TypoScript Object
prototype(Typovision.Quote:Quote) < prototype(TYPO3.Neos:Template)
prototype(Typovision.Quote:Quote) {
     templatePath = 'resource://Typovision.Quote/Private/Templates/
TypoScriptObjects/Quote.html'
     blockquote = ${q(node).property('blockquote')}
     sourceurl = ${q(node).property('sourceurl')}
     sourcetitle = ${q(node).property('sourcetitle')}
}
```
# **Plugin: Quote-FCE (Flexible Content Element)**

- **Schritt 5: Anlegen des TypoScriptObjects Verzeichnisses unterhalb von Templates mkdir Packages/Application/Typovision.Quote/Resources/Private/Templates/ TypoScriptObjects**
- **Schritt 6: Dort wird die Datei Quote.html angelegt**

```
{namespace t=TYPO3\Neos\ViewHelpers}
<t:contentElement node="{node}">
    <blockquote cite="{f:uri.external(uri: '{sourceurl}', defaultScheme: 'http')}">
       <t:contentElement.editable property="blockquote">
         {blockquote}
       </t:contentElement.editable>
    </blockquote>
    <f:if condition="{sourceurl}">
       <f:then>
          <f:link.external uri="{sourceurl}" defaultScheme="http">{sourcetitle}</
f:link.external>
       </f:then>
       <f:else>
          {sourcetitle}
       </f:else>
    </f:if>
</t:contentElement>
```
#### typovision II

## **Plugin: Quote-FCE (Flexible Content Element)**

• **Schritt 7: Einfügen des TypoScripts in der Datei Packages/Sites/Typovision.Demo/Resources/Private/TypoScripts/ Library/Root.ts2**

**include: resource://Typovision.Quote/Private/TypoScripts/Root.ts2**

• **Schritt 7: Anlegen von zwei Verzeichnissen in der Demo-Site**

**mkdir Packages/Sites/Typovision.Demo/Resources/Public mkdir Packages/Sites/Typovision.Demo/Resources/Public/Stylesheets** 

## **Plugin: Quote-FCE (Flexible Content Element)**

• **Schritt 8: Anlegen einer Datei Quote.css im Verzeichnis:** 

```
Packages/Sites/Typovision.Demo/Resources/Public/Stylesheets/
blockquote {
     background:#f9f9f9;
     border-left:10px solid #ccc;
     margin:1.5em 10px;
     padding:.5em 10px;
     quotes:"\201C""\201D""\2018""\2019";
}
blockquote:before {
     color:#ccc;
     content:open-quote;
     font-size:4em;
     line-height:.1em;
     margin-right:.25em;
     vertical-align:-.4em;
}
blockquote p {
     display:inline;
}
```
#### typovision II

## **Plugin: Quote-FCE (Flexible Content Element)**

• **Schritt 9: Referenz auf das Stylesheet in der Datei: Packages/Sites/Typovision.Demo/Resources/Private/Templates/Page/ Default.html**

```
<f:section name="stylesheets">
     <!-- put your stylesheet inclusions here, they will be included in your 
website by TypoScript -->
```

```
<link rel="stylesheet" href="../../../Public/Stylesheets/Quote.css" 
media="all" />
```
**</f:section>**

typovision //

# Erweiterung der Site **Einfaches Plugin 3**

### typovision II

## **Plugin: Youtube-Content Plugin**

- **Ziel:** TYPO3 Neos soll so erweitert werden, dass es möglich ist, im Backend Content-Element einzufügen, welches eine YouTube-URL aufnimmt und dann einen Video-Player zur Verfügung stellt
- Dafür verwenden wir ein Flow Package, welches wir als Neos Plugin verwenden
- **Schritt 1: Anlegen eines Flow Package** der Vendor ist hier "Typovision", der Name des Packages ist "Youtube"

**./flow kickstart:package Typovision.Youtube**

### typovision II

## **Plugin: Youtube-Content Plugin**

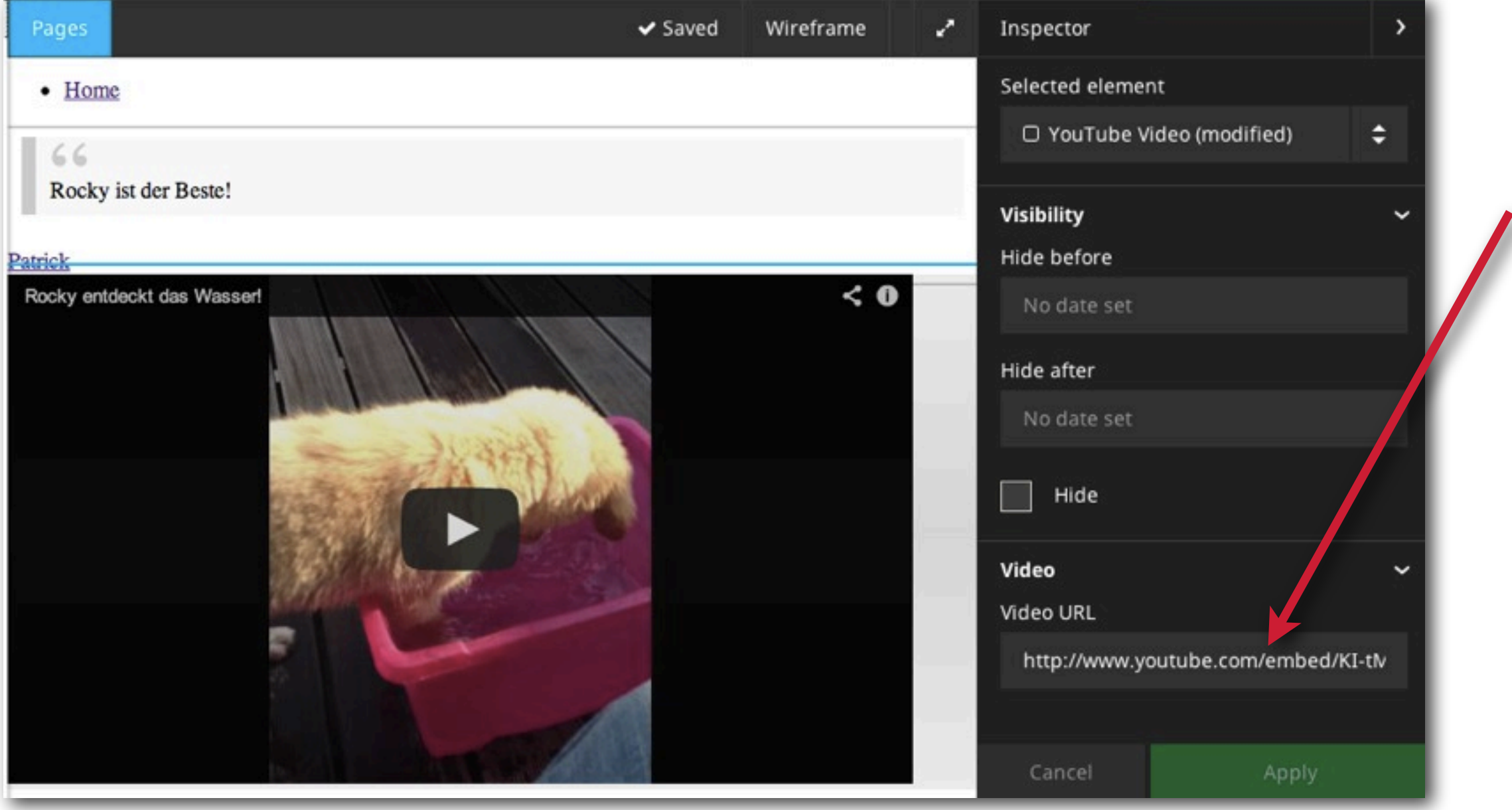

(c) 2013 - typovision GmbH | TYPO3 Neos - das Kompendium | Patrick Lobacher | 08.08.2013 | [www.typovision.de](http://www.typovision.de) 

#### typovision II

## **Plugin: Youtube-Content Plugin**

• **Schritt 2: Zufügen einer Datei "NodeTypes.yaml"** in Packages/Application/

```
Typovision.Youtube/Configuration/
'Typovision.Youtube:YouTube':
   superTypes: ['TYPO3.Neos:Content']
   ui:
     group: 'General'
     label: 'YouTube Video'
       inspector:
         groups:
           video:
              label: 'Video'
  properties:
     videoUrl:
       type: string
       ui:
         label: 'Video URL'
         inspector:
           group: 'video'
           reloadIfChanged: TRUE
```
#### **WICHTIG:**

Die Einrückungen werden mit je 2 Leerzeichen durchgeführt!

#### typovision II

## **Plugin: Youtube-Content Plugin**

• **Schritt 3: Anlegen des TypoScript Verzeichnisses unterhalb von Resources**

**mkdir Packages/Application/Typovision.Youtube/Resources/Private/TypoScripts**

• Schritt 4: Dort wird die Datei Root. ts2 angelegt, in welcher das Youtube-Content-**Element deklariert wird:**

```
prototype(Typovision.Youtube:YouTube) < prototype(TYPO3.Neos:Template) {
     templatePath = 'resource://Typovision.Youtube/Private/Templates/
TypoScriptObjects/YouTube.html'
     videoUrl = ${q(node).property('videoUrl')}
     width = '640'
     height = '360'
}
```
#### typovision II

## **Plugin: Youtube-Content Plugin**

• **Schritt 5: Anlegen des TypoScriptObjects Verzeichnisses unterhalb von Templates**

**mkdir Packages/Application/Typovision.Youtube/Resources/Private/Templates/ TypoScriptObjects**

• **Schritt 6: Dort wird die Datei Youtube.html angelegt**

```
{namespace neos=TYPO3\Neos\ViewHelpers}
<neos:contentElement node="{node}">
     <iframe width="{width}" height="{height}" src="{videoUrl}" frameborder="0" 
allowfullscreen></iframe>
</neos:contentElement>
```
typovision 77

# Neos **Kommandozeile**

### typovision II

## **Neos Kommandozeile - Domain**

- Die CLI (Command line interface) Kommandos werden immer zusammen mit . /flow ausgeführt - also z.B. . / flow typo3.neos: domain: add ...
- **• typo3.neos:domain:add (Fügt eine Domain hinzu)**
- Argumente
	- **--site-node-name** Node-Name der Root-Node z.B. neostypo3org
	- **--host-pattern** Host-Pattern z.B. neos.typo3.org
- **• typo3.neos:domain:delete (Löscht eine Domain)**
- Argumente
	- **--host-pattern** Host-Pattern, welcher entfernt werden soll z.B. neos.typo3.org
- **• typo3.neos:domain:list (Listet alle Domains auf)**
- Argumente
	- **--host-pattern** Optionales Host-Pattern für die Suche z.B. neos.typo3.org

(c) 2013 - typovision GmbH | TYPO3 Neos - das Kompendium | Patrick Lobacher | 08.08.2013 | [www.typovision.de](http://www.typovision.de) 

### typovision II

## **Neos Kommandozeile - Site**

- Die CLI (Command line interface) Kommandos werden immer zusammen mit . /flow ausgeführt - also z.B. ./flow typo3.neos:domain:add ...
- **• typo3.neos:site:export (Exportieren einer Site in ein XML Format)**
- Argumente
	- **--site-name**

Name der Site, die exportiert werden soll - gibt man nichts an, werden alle Site exportiert

- **• typo3.neos:site:import**
- Argumente
	- **--package-key** Package-Key welcher den Seiten-Inhalt importiert bekommen soll
	- **--file-name** Dateinamen der XML-Datei, die den Inhalt hat

### typovision II

## **Neos Kommandozeile - Site**

• Die CLI (Command line interface) Kommandos werden immer zusammen mit . /flow ausgeführt - also z.B. ./flow typo3.neos:domain:add ...

#### **• typo3.neos:site:list (Auflisten aller Sites)**

- Argumente
	- **keine**
- **• typo3.neos:site:prune (Löschen des Inhalts einer Site)**
- Optionen
	- **--confirmation**

Frägt vor dem Löschen, ob man dies wirklich durchführen will

### typovision II

## **Neos Kommandozeile - User/Role**

- Die CLI (Command line interface) Kommandos werden immer zusammen mit . /flow ausgeführt - also z.B. ./flow typo3.neos:domain:add ...
- **• typo3.neos:user:addrole (Einem User eine Rolle hinzufügen)**
- Argumente
	- **--username**

Username zu dem man die Rolle zufügen will

- **--role** Rolle, die man zum User zufügen will: "TYPO3.Neos:Editor" oder "TYPO3.Neos:Administrator"
- **• typo3.neos:user:removerole (Eine User eine Rolle entfernen)**
- Argumente
	- **--username**
		- Username, dessen Rolle man entfernen will
	- **--role** Rolle, die man entfernen will: "TYPO3.Neos:Editor" oder "TYPO3.Neos:Administrator"

### typovision II

## **Neos Kommandozeile - User**

• Die CLI (Command line interface) Kommandos werden immer zusammen mit . /flow ausgeführt - also z.B. ./flow typo3.neos:domain:add ...

#### **• typo3.neos:user:create (Einen User anlegen)**

- Argumente
	- **--username** Username
	- **--password** Password
	- **--first-name** Vorname
	- **--last-name** Nachname
- Optionen
	- **--roles**

Kommaseparierte Liste von Rollen, die der User bekommen soll

### typovision II

## **Neos Kommandozeile - User**

- Die CLI (Command line interface) Kommandos werden immer zusammen mit . /flow ausgeführt - also z.B. ./flow typo3.neos:domain:add ...
- **• typo3.neos:user:setpassword (Passwort für einen User festlegen)**
- Argumente
	- **--username** Username, für den man das Passwort setzen will
	- **--password** Das neue Passwort

typovision //

# Mitarbeit **bei TYPO3 Neos**

TYPO3 Neos - das Kompendium **Mitarbeit bei TYPO3 Neos: We need you!!**

## typovision II

## **We need you!!**

- Komme ins TYPO3 Neos und Flow Team!
- Jeder wird gebraucht: Programmier, Architekten, UX-Experten, Designer, Doku, Tester, JS-Spezialisten, ...
- Meldet Euch bei robert[AT]typo3.org

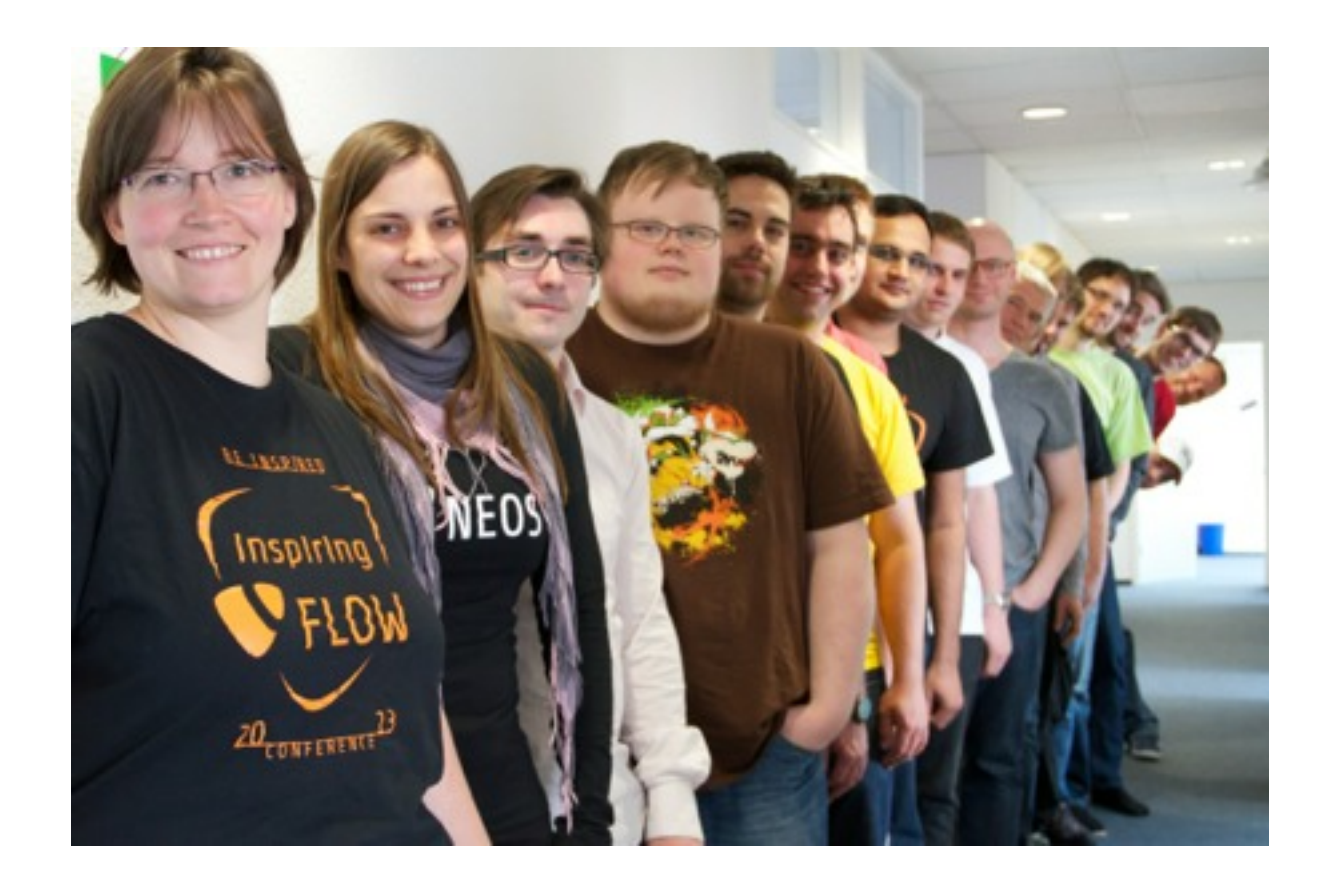

TYPO3 Neos - das Kompendium **Mitarbeit bei TYPO3 Neos: Kunden gesucht**

## typovision II

# **Kunden gesucht!**

- **Direkte Mitarbeit**
	- Gebe frühes Feedback zu neuen Funktionen, User Interfaces, ...
	- Direkter Kontakt und Diskussion mit den Entwickler
	- Sofern sinnvoll, wird das Feedback unmittelbar umgesetzt

#### • **Vorteile**

- Gestalte das WCMS der Zukunft direkt mit
- Nimm Einfluss auf die Entwicklung
- Zugang zu Entwicklern, Architekten und UX'lern
- Networking mit anderen Neos-Kunden
- **• Kontakt**
	- rasmus[at]typo3.org

typovision //

# Quellen und **Informationen**

TYPO3 Neos - das Kompendium **Quellen und Informationen**

### typovision 77

## **Quellen und Informationen**

- **TYPO3 Neos Website [http://neos.typo3.org/](http://neos.typo3.org)**
- **TYPO3 Neos Download http://neos.typo3.org/download.html**
- **TYPO3 Flow Website http://flow.typo3.org/**
- **TYPO3 Neos Dokumentation http://docs.typo3.org/neos/TYPO3NeosDocumentation/Index.html**
- **TYPO3 Flow Dokumentation <http://flow.typo3.org/documentation.html>**

TYPO3 Neos - das Kompendium **Quellen und Informationen**

### typovision II

## **Quellen und Informationen**

- **TYPO3 Neos Projekt bei forge http://forge.typo3.org/projects/typo3neos**
- **TYPO3 Flow Projekt bei forge http://forge.typo3.org/projects/flow3**
- **Cheatsheet für Fluid (und demnächst für Flow) http://www.typovision.de/de/kompetenzen/typo3/**

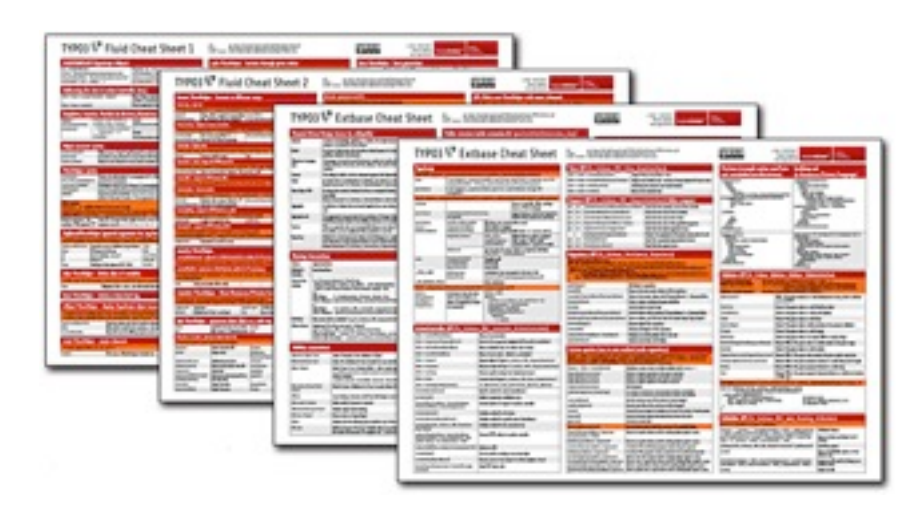

TYPO3 Neos - das Kompendium **Quellen und Informationen**

### typovision II

## **Quellen und Informationen**

• **GitHub Account von Lelesys (Pankaj Lele / [http://www.lelesys.com/](http://www.lelesys.com)) https://github.com/lelesys**

typovision //

# Fragen? **Oder komplett verwirrt?**

TYPO3 Neos - das Kompendium **Über den Referenten**

## typovision //

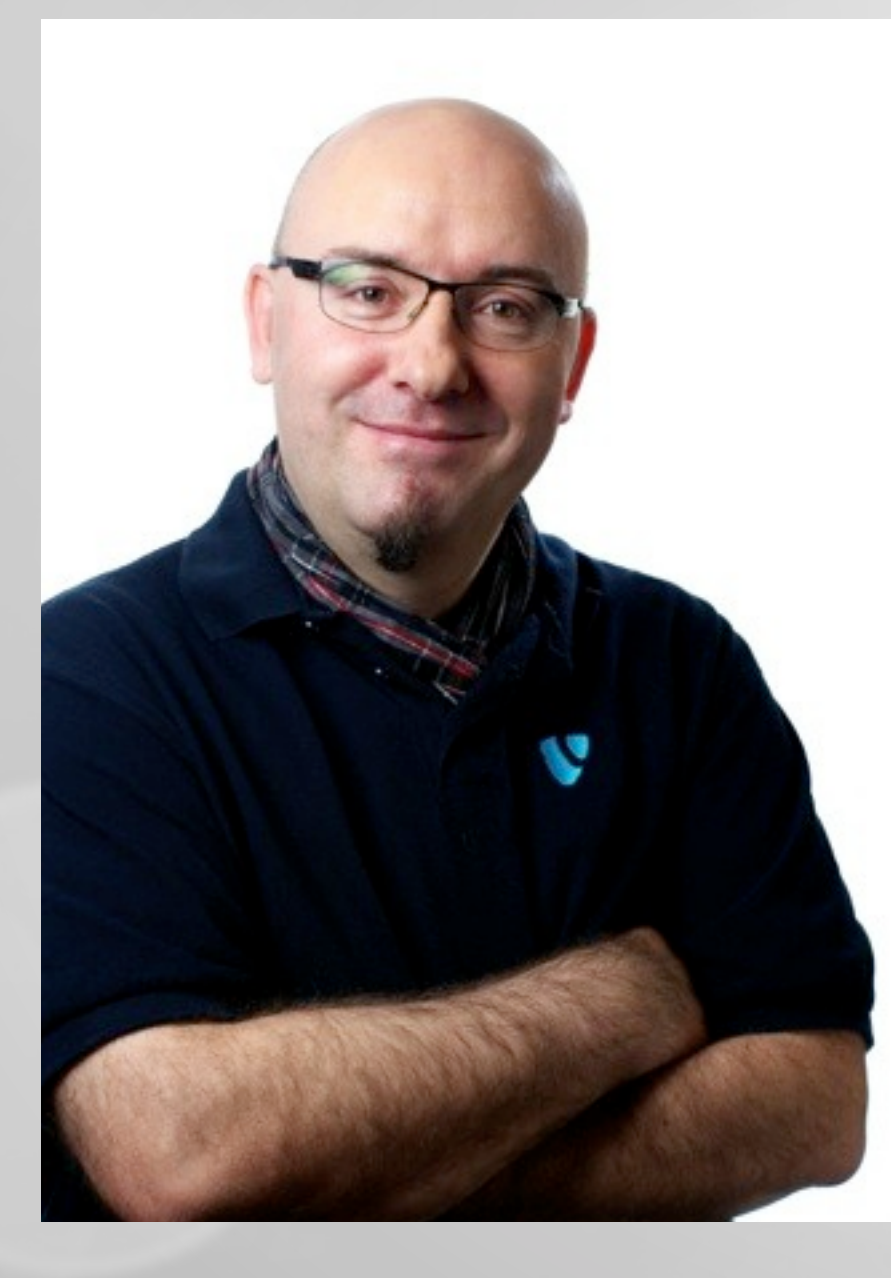

# Patrick Lobacher

Geschäftsführer typovision GmbH

- 42 Jahre, glücklich verheiratet, wohnhaft in München
- Autor von 9 Fachbüchern und > 40 Fachartikeln zum Thema TYPO3 und Webentwicklung
- Selbständig im Bereich Webentwicklung seit 1994
- Certified TYPO3 Integrator seit 2009
- Mitglied bis 2012 in den TYPO3 Core-Teams: Certification, Extbase und Content Editorial
- Mitglied bis 2012 im Expert Advisory Board der TYPO3 Association (EAB)
- Mit-Organisator des TYPO3camp Munich 2008-2013 und der T3DD12
- Speaker auf nationalen und internationalen Kongressen
- Dozent für führende Schulungsinstitute und die MVHS

Veröffentlichungen:

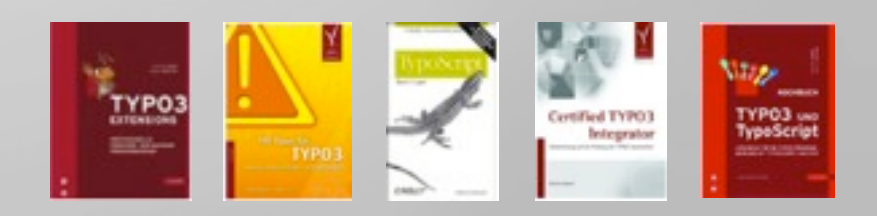
TYPO3 Neos - das Kompendium **Über die typovision GmbH**

## typovision II

## typovision III

- Münchner Fullservice-Agentur für digitale Kommunikation
- 39 festangestellte Mitarbeiter (+ 14 aus festem Freelancer Pool)
- Geschäftsführer: Sebastian Böttger, Patrick Lobacher
- Hochspezialisiert auf TYPO3 seit 11 Jahren und Solr

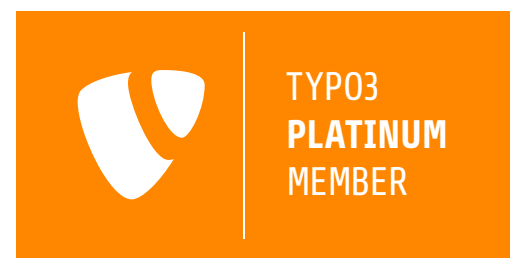

- **• Agenturpräsentation unter: [www.typovision.de/dieagentur](http://www.typovision.de/dieagentur)**
- Über 400 TYPO3-Projekte jeglicher Größenordnung für Kunden wie:

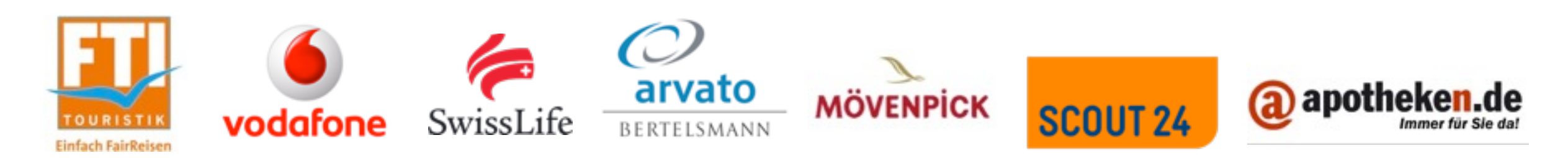

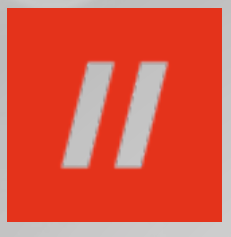

## Vielen Dank für Eure Aufmerksamkeit